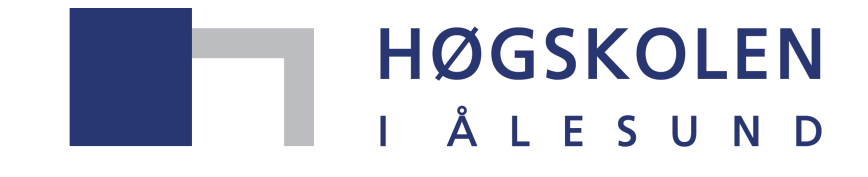

Aalesund University College

# **Hovedprosjekt**

**TN 303212 - Hovedprosjekt** 

**Verktøy for evaluering av kursdeltakere ved bruk av ECDIS simulator**

2317, 2319, 2329

Totalt antall sider inkludert forsiden: 83

Innlevert Ålesund, 26.05.2015

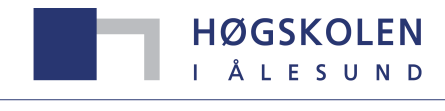

Aalesund University College

### **Obligatorisk egenerklæring/gruppeerklæring**

Den enkelte student er selv ansvarlig for å sette seg inn i hva som er lovlige hjelpemidler, retningslinjer for bruk av disse og regler om kildebruk. Erklæringen skal bevisstgjøre studentene på deres ansvar og hvilke konsekvenser fusk kan medføre. **Manglende erklæring fritar ikke studentene fra sitt ansvar**.

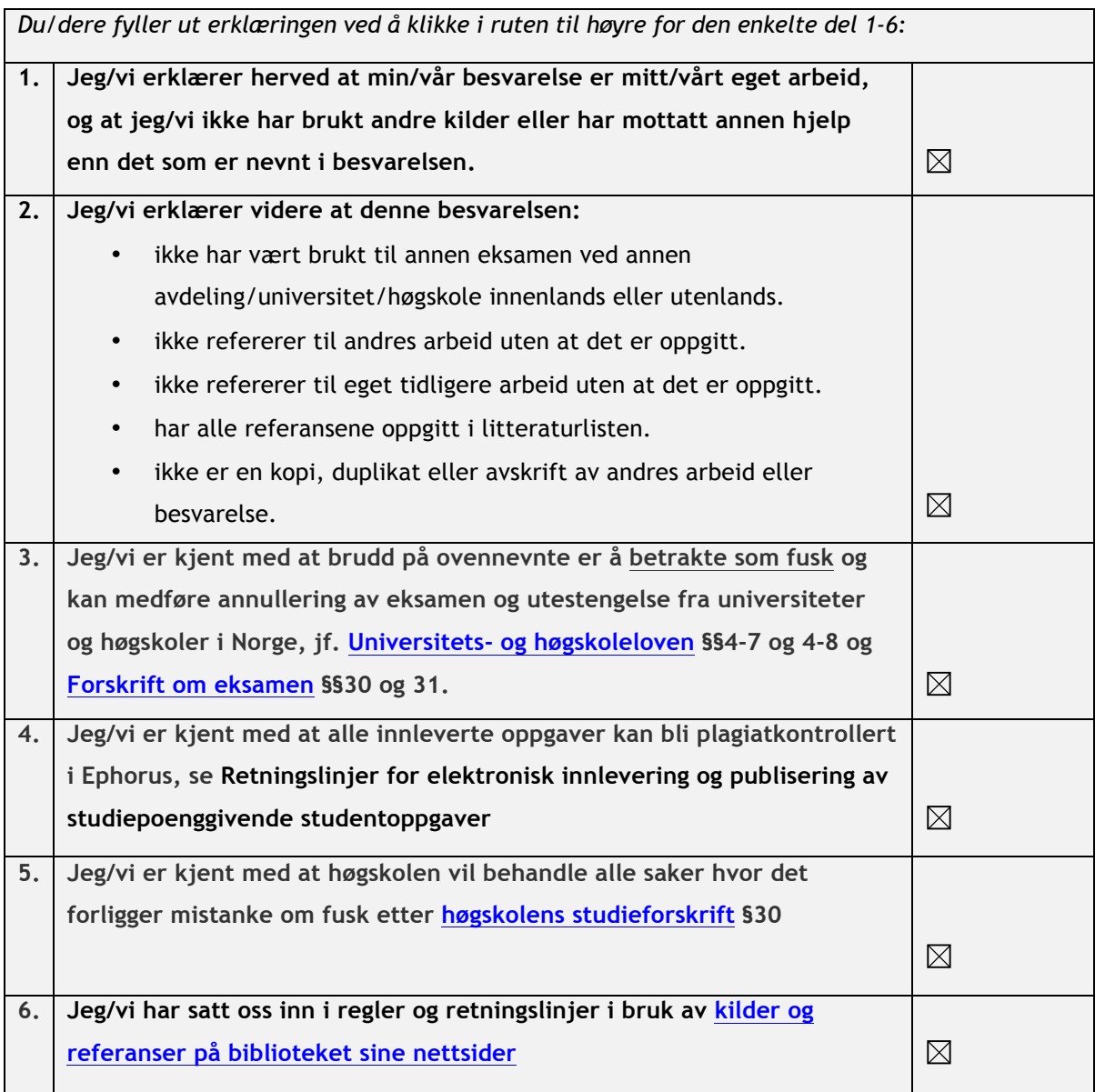

# **Publiseringsavtale**

### **Studiepoeng: 15**

### **Veileder: Runar Ostnes**

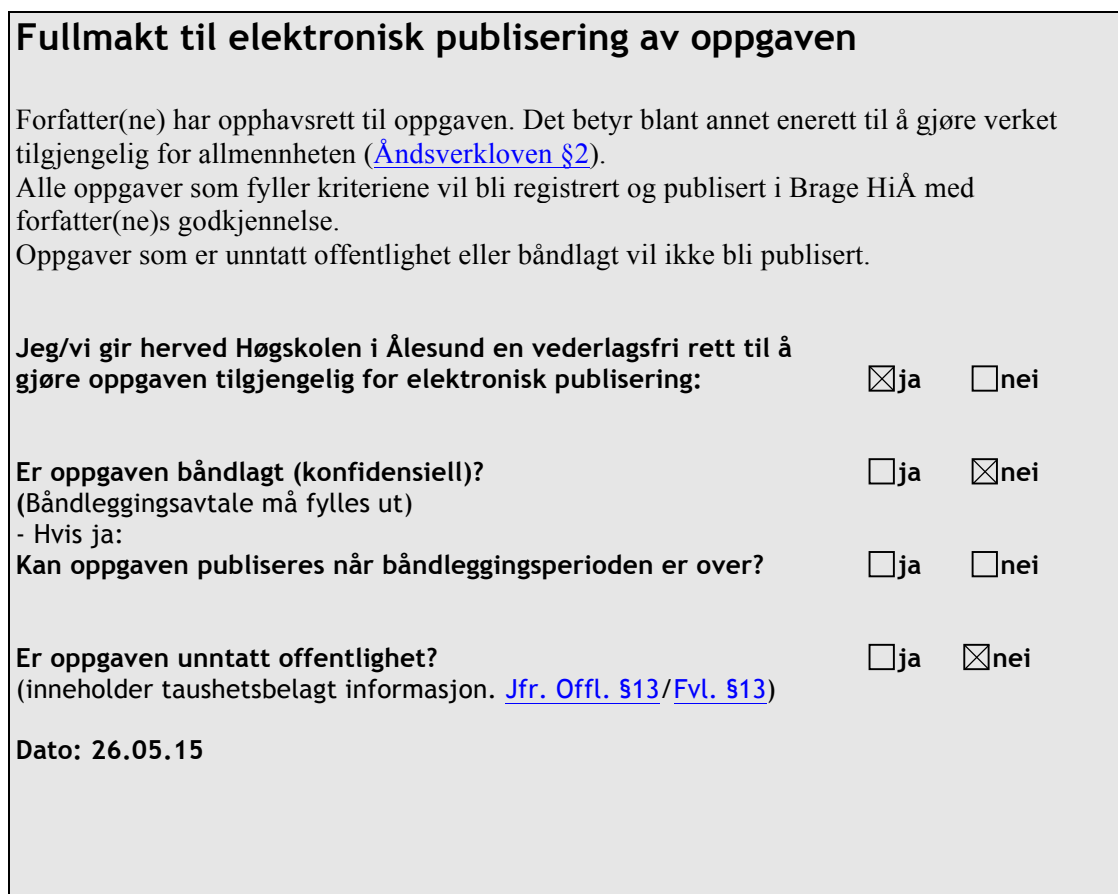

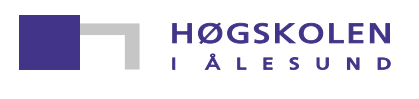

#### **TN303212 Hovedprosjekt Nautikk våren 2015**

#### **Studenter**

#### 2317, 2319, 2329

#### **Verktøy for evaluering av kursdeltakere ved bruk av ECDIS simulator**

Etter fullført ECDIS kurs skal alle kursdeltakere inneha et minimums kompetansenivå. Kravene til opplæring, kunnskap og kompetanse er satt av IMO. De har laget et modell kurs for operasjonell bruk av ECDIS, sjøfartsdirektoratet har tilpasset dette kurset til norske forhold og utarbeidet en egen emneplan for ECDIS opplæring. Etter endt kurs blir alle kursdeltakrere individuelt vurdert om de har oppnådd minimumskravene til IMO. Dette gjøres ved en skriftlig og praktisk test. Vi ønsker I denne hovedoppgaven å finne et redskap for evaluering av individuelle deltakere etter gjennomført ECDIS kurs og å vurdere om det er brukbart i kommersiell opplæring.

#### **Oppgaven vil omhandle følgende punkt:**

- Definisjon av hva evaluering og simulator er
- Gjennomgang og tolkning av regelverk og krav knyttet til ECDIS-opplæring
- Undersøkelse av utvalgte eksisterende evalueringsverktøy for simulator
- Valg av elementer i ECDIS-opplæring som må testes
- Utvikle et evalueringsverktøy, eller bruke et allerede eksisterende
- Test av evalueringsverktøy på kursdeltakere ved HiÅ
- Analysere testresultatene
- Konkludere om valgt evalueringsverktøy er tilfredstillende

HiÅ vil besørge all nødvendig instrumentering, samt være behjelpelig med nødvendige kontrakter for utprøving.

Besvarelsen skal redigeres mest mulig som en forskingsrapport med sammendrag, konklusjon, referanseliste, etc. Ved utarbeidelsen av teksten skal det legges vekt på å gjøre den så kort, oversiktlig, presis og etterrettelig som mulig. Oppgavens omfang skal reflektere en arbeidsbelastning på ca. 15 studiepoeng for hver av studentene.

Det legges opp til individuelle presentasjoner Onsdag 27. Mai 2015.

Endelig besvarelse skal leveres i elektronisk format .pdf i Fronter senest 1. Juni 2015.

HiÅ forbeholder seg retten til fritt å kunne benytte oppgaven i undervisning og utviklingsarbeid.

Ålesund, desember 2015

**Runar Ostnes, Veileder** 

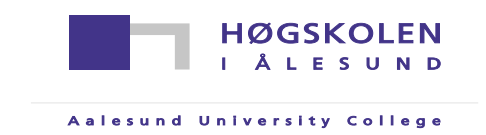

#### **FORORD**

Gruppen ønsker å rette en stor takk til vår veileder Dr. Runar Ostnes for å ha brukt mye tid og gitt gruppen gode og grundige tilbakemeldinger som har vært til stor hjelp gjennom hele prosessen.

Gruppen vil også rette en takk til avdeling for maritime kurs ved Høgskolen i Ålesund for at gruppen fikk teste evalueringsverktøyet under et ECDIS-Kurs. Særlig rettes en takk til instruktørene Dag Rutledal og Hallgeir Giske for tilbakemeldinger og forslag til forbedringer av evalueringsverktøyet.

Videre ønsker gruppen å takke både enkeltpersoner og bedrifter som har bidratt med opplysninger og synspunkter som har påvirket utformingen av hovedoppgaven og designet av evalueringsverktøyet:

Høgskolen i Ålesund, V Arnt Håkon Barmen Høgskolen i Ålesund, V Terje-Ole Slinning Sjøkrigsskolen <sup>v</sup>/ Petter Lunde SimSea Haugesund <sup>v</sup>/ Vidar Sørensen Sjøredningsskolen <sup>v</sup>/Terje Prytz

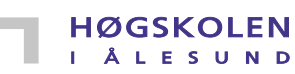

Aalesund University College

#### **INNHOLD**

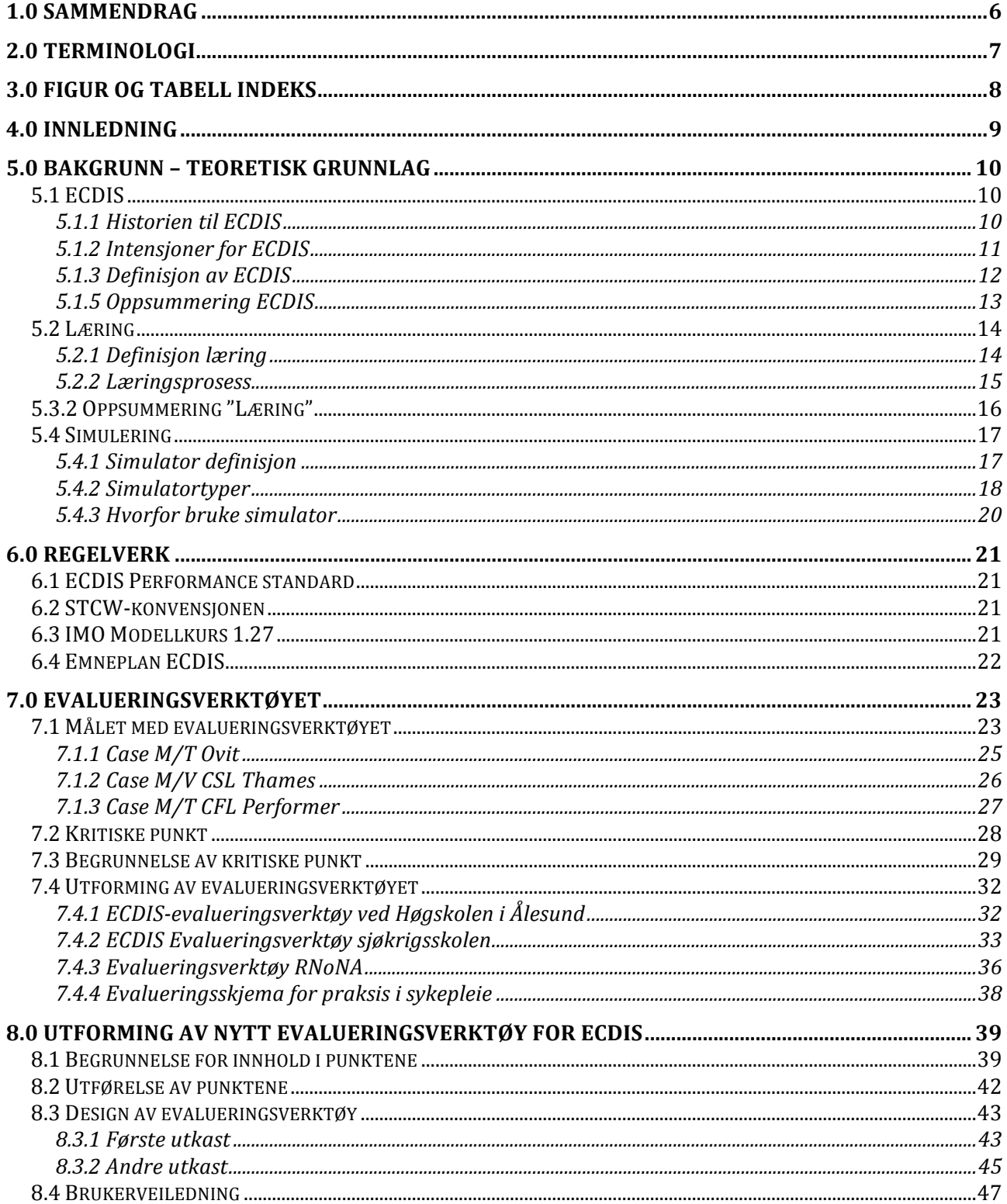

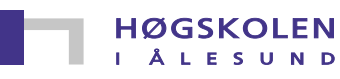

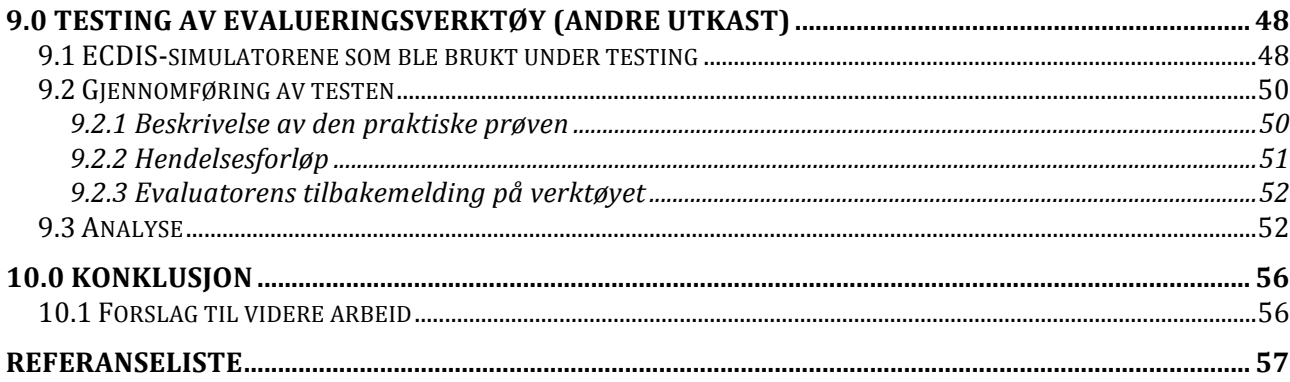

#### **Vedlegg:**

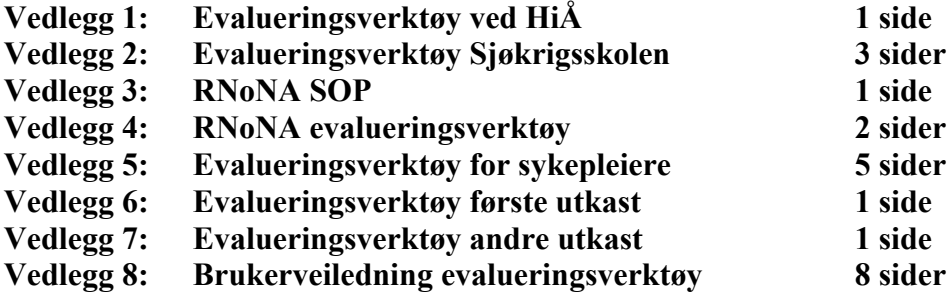

**HØGSKOLEN** Å L E S U N D

#### **1.0 Sammendrag**

Formålet med denne hovedoppgaven var å lage et bedre verktøy for evaluering av Electronic Chart Display and Information System (ECDIS)-kursdeltakere, dette for å forhindre fremtidige ulykker som skyldes manglende kunnskap om bruk av ECDIS. Oppgaven inneholder en definisjon på læring og en beskrivelse av læringsprosessen, samt definisjon på hva en simulator er, eksempler på simulatortyper og begrunnelse på hvorfor simulatorer ofte er brukt til opplæring. Oppgaven tar for seg relevante regelverk knyttet til ECDIS-opplæring og krav, og inneholder eksempler på ulykker hvor vakthavende offiser har gjennomført godkjent ECDIS-opplæring, men ikke innehar tilstrekkelig kunnskap om systemet. Basert på dette har gruppen valgt ut kritiske punkt fra den norske emneplanen for ECDIS-opplæring. Dette danner grunnlaget for evalueringsverktøyet.

Etter første utkast var ferdigstilt hadde gruppen flere møter med veileder og evaluatorer som kom med tilbakemeldinger og forslag til endring av evalueringsverktøyet. Dette resulterte i et andre utkast som ble testet under et ECDIS-kurs ved Høgskolen i Ålesund. Det ble trukket en konklusjon om at evalueringsverktøyet vil fungere dersom evaluator bruker det i henhold til brukerveiledningen gruppen har utarbeidet.

Aalesund University College

### **2.0 Terminologi**

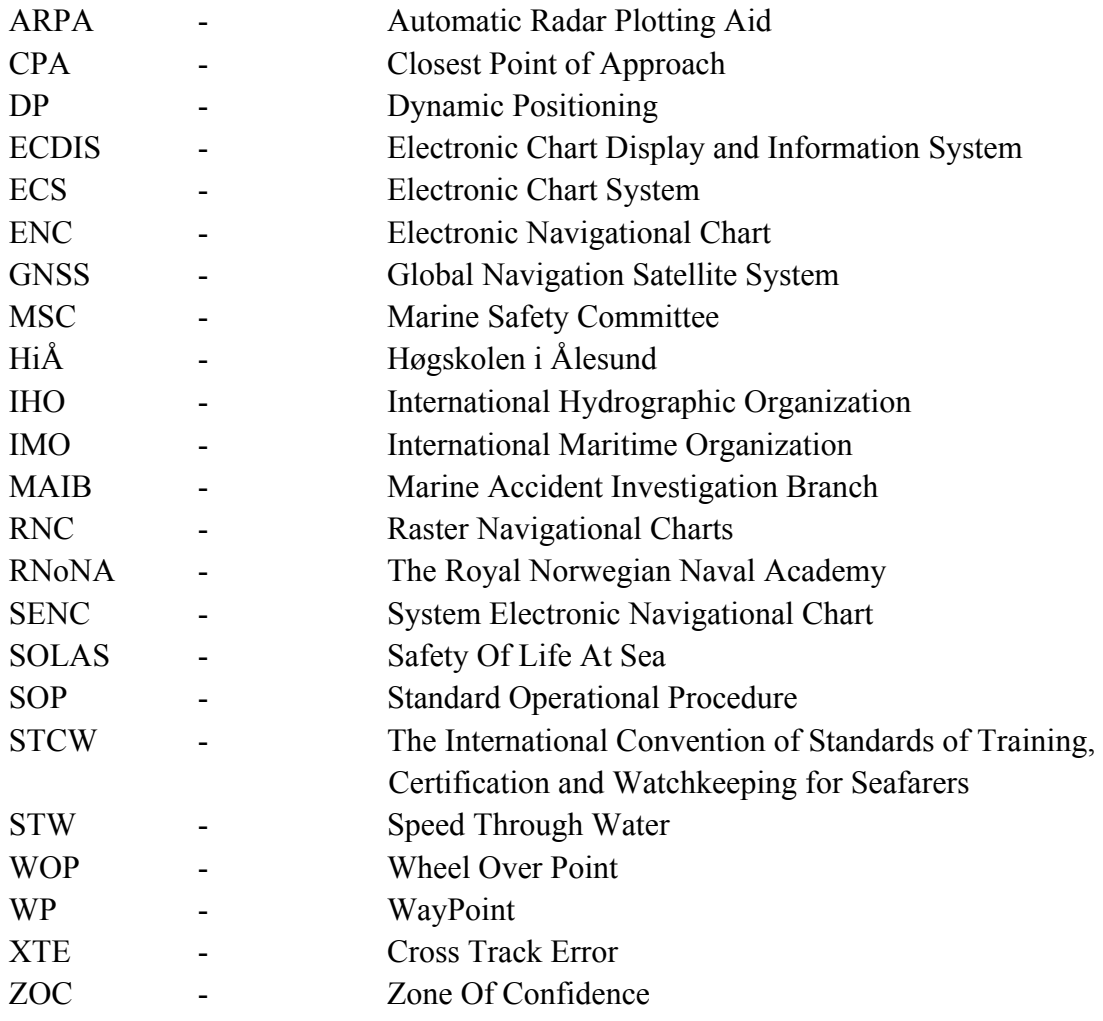

### **3.0 Figur og Tabell indeks**

#### **Figurindeks:**

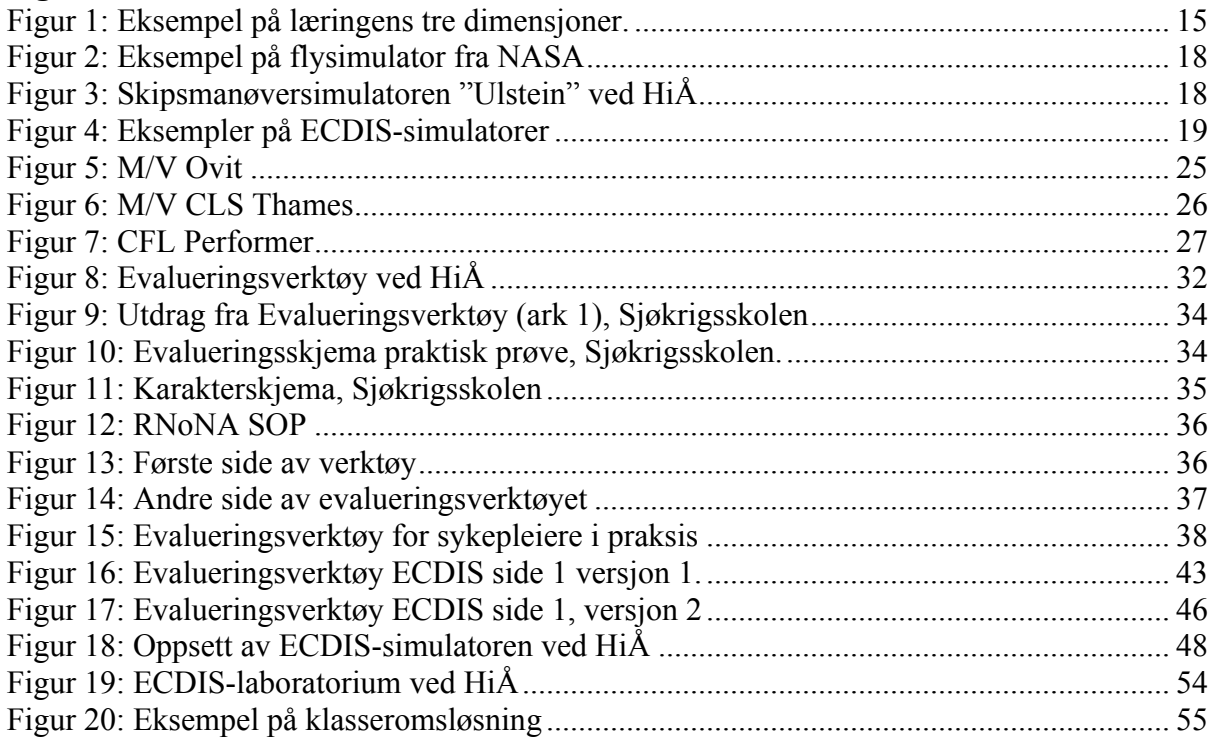

#### **Tabellindeks:**

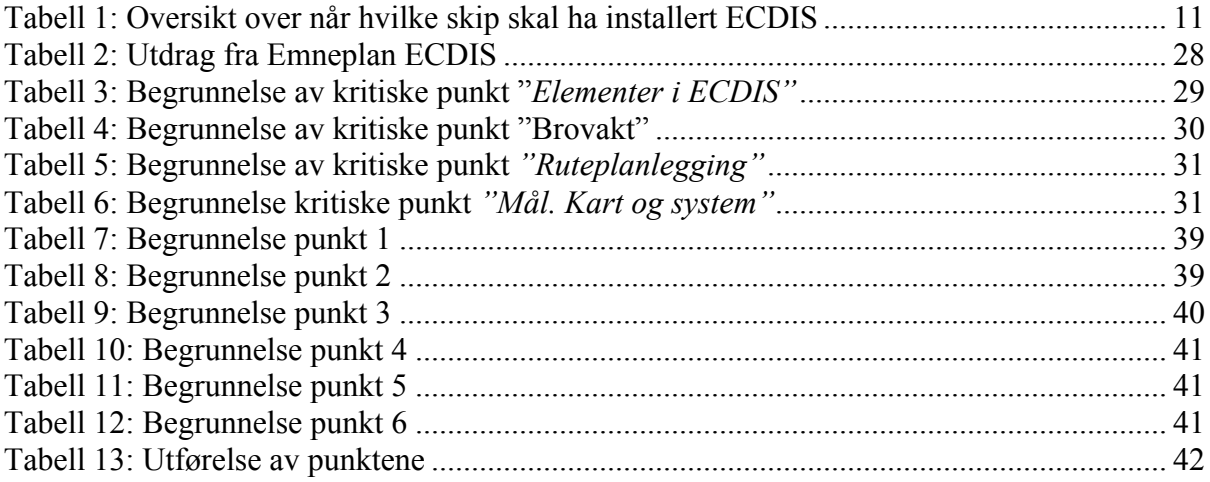

**HØGSKOLEN** Å L E S U N D

#### **4.0 Innledning**

Gruppen består av tre nautikkstudenter ved Høgskolen i Ålesund som er interesserte i simulatorer og kvalitetssikret opplæring. Gruppen valgte å skrive om ECDIS da det ble identifisert et behov for et forbedret og mer detaljert evalueringsverktøy innen fagfeltet.

Gruppens mål med denne oppgaven var å lage et brukervennlig og godt verktøy for evaluering av kursdeltakere ved bruk av ECDIS simulator. Ønsket var å kvalitetssikre at kursdeltakerne skal sitte igjen med tilstrekkelig kunnskap etter endt kurs, og dermed sørge for at de er klar over de usikre momentene og kan bruke systemet korrekt.

Oppgaven tok for seg definisjoner og forklaringer på evaluering og simulator, samt gjennomgang og tolkning av regelverk og krav knyttet til ECDIS-opplæring.

Basert på regelverk, krav og egne erfaringer, valgte gruppen hvilke elementer som skulle testes under evaluering. Gruppen hentet deretter inspirasjon fra eksisterende evalueringsverktøy og utviklet et eget evalueringsverktøy som ble testet på kursdeltakere ved avdeling for maritime kurs ved Høgskolen i Ålesund. Testresultatene og tilbakemeldingene fra evaluator ble tatt med i analysen om verktøyet var brukervennlig og tilfredsstillende.

**HØGSKOLEN** Å L E S U N D

#### **5.0 Bakgrunn – Teoretisk grunnlag**

Dette kapittelet tar for seg International Maritime Organization (IMO) sin intensjon med, og definisjon på ECDIS, samt historien til ECDIS. For å få en bedre forståelse av oppgavens helhet har gruppen valgt å utdype definisjonen på læring og forklare læringsprosessen. I tillegg til å gi en bedre forståelse i hvordan opplæring foregår ved bruk av simulatorer, vil det bli forklart hva simulatorer er, gitt eksempler på ulike typer simulatorer og nevnt hvilke bransjer som bruker simulatorer. Det vil også bli beskrevet hvorfor simulatorer er foretrukket som undervisningsmetode.

#### **5.1 ECDIS**

Her vil det bli forklart IMO sin intensjon med, og definisjon på ECDIS, i tillegg til historien til **ECDIS** 

#### **5.1.1 Historien til ECDIS**

Historien til ECDIS strekker seg tilbake til 70-tallet hvor flere større fiskefartøy og kartleggingsfartøy hadde plottesystemer som hentet informasjon fra Decca-Navigator, hvor posisjonen ble projisert på lysbord eller tegnet med pennplottere på kartutsnitt. Etter hvert kom det skjermer med innlagt gradnett hvor det var mulig å endre på linjer og symboler. Posisjonen ble fortsatt hentet fra Decca-Navigator men kunne også hentes fra Omega eller LORAN. Etter hvert som disse systemene ble utviklet og ble mer avanserte ble de mer lik elektroniske kartsystemer enn plottere.

Opp gjennom tidene har det vært mange grunnstøtinger over hele verden som følge av at navigatøren har mistet situasjonsoversikten. Som en reaksjon på dette startet myndighetene på 80 tallet flere prosjekter for å utvikle elektroniske kart**.** Målet med prosjektene var å skape et antigrunnstøtingssystem som skulle samkjøres med anti-kollisjonsystemer som Radar / Automatic Radar Plotting Aid (ARPA) og danne det perfekte navigasjonshjelpemiddelet. *"Et av prosjektene som skulle bidra til testing og utvikling var "Seatrans Prosjektet - 1989/90", hvor man utviklet en prototype av ECDIS og kartdatabaser."* (Kjerstad 2010)

I 1995 publiserte IMO en standard for elektroniske sjøkart i resulosjonen A.817(19). I 1996 kom et tillegg som beskrev kravene til redundans dersom noe skulle gå galt med en ECDIS operatørstasjon og to år senere ble det tillatt bruke ECDIS med Raster Navigational Charts (RNC) hvor Electronic Navigational Chart (ENC) ikke er tilgjengelig. I 2002 ble det implementert i Safety Of Life At Sea (SOLAS) kapittel 5 at ECDIS er godkjent som fullverdig erstatning for papirkart. (International Maritime Organization n.d.)

I desember 2006 kom IMO med en revidert utgave av A.817(19) kalt resolusjon Marine Safety Committee (MSC) 232(82), denne blir også kalt performance standards for ECDIS.

Aalesund University College

#### **5.1.2 Intensjoner for ECDIS**

I juli 2008 fremla en underavdeling i IMO et forslag til lovendring som var planlagt fremvist til MSC for godkjenning i november-desember i 2008 med forslag om ikrafttredelse fra mai 2009. (International Maritime Organzation 2008)

I 2009 godkjente MSC forslaget om lovendring og IMO satte i gang implementeringsprosessen for at alle skip over 500 Brutto Register Tonnes skal gå over fra papirkart til ECDIS innen juli 2018. (International Maritime Organization 2009)

I tabellen under er det en oversikt over når de forskjellige skipstypene skal ha montert ECDIS. Eneste unntaket er når skipet er planlagt skrapet senest to år etter at kravet for ECDIS har tredd i kraft. (Lovdata n.d.)

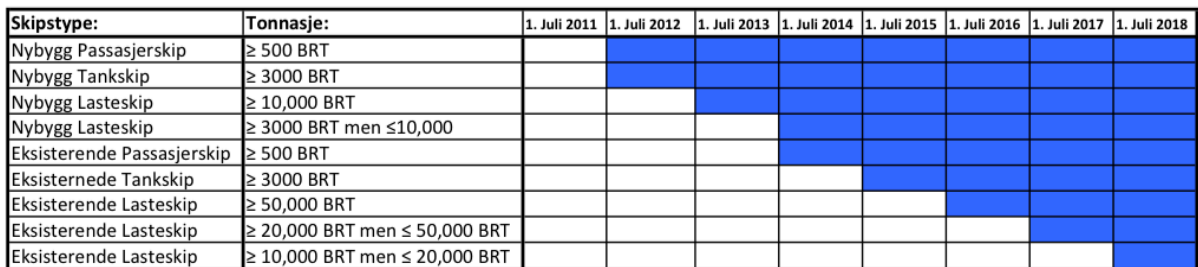

**Tabell 1:** Oversikt over når hvilke skip skal ha installert ECDIS (Lovdata n.d.)

**HØGSKOLEN** Å L E S U N D

#### **5.1.3 Definisjon av ECDIS**

Det finnes to hovedtyper elektroniske sjøkartsystem, Electronic Chart System (ECS) og ECDIS. ECS er elektroniske sjøkart som ikke tilfredsstiller IMO sine krav for å kunne brukes uten papirkart. ECDIS er et typegodkjent system som tilfredstiller IMO performance standard.

*"Electronic Chart Display and Information System (ECDIS) means a navigation information system which with adequate back-up arrangements can be accepted as complying with the up-todate chart required by regulation V/20 of the 1974 SOLAS Convention, by displaying selected information from a system electronic navigational chart (SENC) with positional information from navigation sensors to assist the mariner in route planning and route monitoring, and if required display additional navigation-related information."* (International Maritime Organization 1995)

For å opprettholde IMO performance standard må skipet seile med godkjente ENC kart. Dette er offisielle elektroniske sjøkart som er standardiserte og godkjent av flaggstatens myndigheter for å brukes i ECDIS. ENC bruker en database med informasjon som stadig blir oppdatert, denne databasen kalles SENC. (International Maritime Organization 1995) I Norge er det Kartverket som har ansvar for produksjon og oppdatering av Norske sjøkart. Disse kartene er laget i henhold til International Hydrographic Organization (IHO) sin standard. (Kartverket 2014) Kartene inneholder minimum all nødvendig informasjon for sikker navigering, men kan også inneholde nyttig tilleggsinformasjon. (International Maritime Organization 1995)

Siden det ikke er laget ENC kart for hele verdens havområder, godkjente IMO i 1998 at RNC kan benyttes i områder hvor ENC ikke er tilgjengelig. (International Maritime Organization 1995) RNC er enkelt forklart et scannet papirkart som ikke er godkjent for selvstendig navigasjon. (International Maritime Organization n.d.)

En godkjent ECDIS skal gjøre det mulig å seile uten papirkart og bidra til sikker navigasjon. Posisjonen skal plottes kontinuerlig, noe som gjør det enklere for navigatøren å fokusere på seilas og utkikk. Den skal vise all nødvendig kartinformasjon for å kunne gjennomføre seilasen på en sikker og effektiv måte. ECDIS blir oppdatert elektronisk sammenlignet med papirkart som må oppdateres manuelt. (International Maritime Organization 1995) Kravene til redundans omfatter at skipet har to uavhengige ECDIS-systemer om bord som er tilkoblet separate strømkilder. (Kartverket 2014)

T.

**HØGSKOLEN** 

Å L E S U N D

#### **5.1.5 Oppsummering ECDIS**

ECDIS er et typegodkjent system som tilfredstiller IMO performance standard. På 80-tallet ble det startet flere prosjekter med mål om å skape et anti-grunnstøtingssystem som skulle samkjøres med anti-kollisjonsystemer som Radar / ARPA og dermed danne det perfekte navigasjonshjelpemiddelet.

I perioden 89/90 ble det utviklet en prototype av ECDIS med kartdatabaser. Systemet ble videreutviklet og senere implementert i internasjonale regelverk.

En godkjent ECDIS skal gjøre det mulig å seile uten papirkart og bidra til sikker navigasjon.

**HØGSKOLEN ALESUND** 

#### **5.2 Læring**

For å få en bedre forståelse av oppgavens helhet har gruppen valgt å utdype definisjonen på læring og forklare læringsprosessen. Gruppen har undersøkt flere forfattere som Edvard Befring, Knud Illeris og Kristin Tornes, og kommet frem til at Knud Illeris sin modell er den mest relevante av de alternativene som har blitt undersøkt.

#### **5.2.1 Definisjon læring**

Knud Illeris fremstiller i boken "Læring" flere definisjoner på hva læring er. I boken er det beskrevet fire læringsdefinisjoner som forfatteren har valgt å ta utgangspunkt i. Han har laget en svært bred og åpen definisjon på læring for å unngå uklarhet om hvilken defininsjon det er snakk om, og for å unngå begrensinger i definisjonen.

*"…enhver prosess som hos levende organismer fører til en varig kapasitetsendring, og som ikke bare skyldes glemsel, biologisk modning eller aldring".* (Illeris 2012)

Da Illeris laget definisjonen på læring, var det basert på disse fire beskrivelsene.

- 1. Læring er et resultat av læringsprosessene hos individet. Læring forklarer en endring.
- 2. Læring henviser til psykiske prosesser som fører til endring og resultat.
- 3. Både læring og læringsprosesser beskriver samspillet mellom den enkelte og omgivelsene.
- 4. Ordet læring og læringsprosess er i dagligspråket forbundet med undervisning da det som blir undervist også blir lært.

Illeris mente at punkt 1 til 3 hadde relevans, men at det var sammenheng mellom dem, og at de derfor kunne settes sammen til én definisjon. Han mener at punkt 4 er "uhensiktsmessig" da det ikke alltid er snakk om undervisning, men prosesser.

Hovedbetydningene som Illeris har gått ut ifra omhandler psykiske prosesser hos den enkelte, resultatet av læringsprosessen, samspillet mellom den enkelte og omgivelsene samt i forbindelse med undervisning.

(Illeris 2012)

**HØGSKOLEN ÅLESUND** 

#### **5.2.2 Læringsprosess**

Læringsprosessen kan skje både bevisst og ubevisst. Selve læringsforløpet i hjernen foregår ved at den mottar impulser fra omverdenen via sanser som hørsel og syn, og formidler det til korttidshukommelsen. Disse impulsene blandes med følelsesimpulser (god, dårlig o.l.) og blir lagret i langtidshukommelsen. Mennesket er i stand til å kunne umiddelbart aktivere og bruke det vi vet og føler, og desto oftere hukommelsen blir aktivert, desto mindre er sjansen for at det blir glemt. Illeris mener at det finnes to ulike prosesser for læring og at begge må være aktiverte for at individet skal kunne lære. Det ene er samspillet mellom individet og omgivelsene, og det andre er individuell psykologisk bearbeidelse og mottak av impulser.

De to prosessene inneholder tre dimensjoner.

- **Innholdsmessig**
- Drivkraftsmessig
- **Samspillsmessig**

Innholdsmessig dimensjon omfatter det kognitive, som hukommelse og forståelse samt ferdigheter som å gå, å danse etc.

Drivkraftsmessig dimensjon blir utgjort av motivasjon, følelser og vilje som får mennesket til å søke ny kunnskap.

Samspillsmessig dimensjon omfatter elementer som handling, kommunikasjon og samarbeid, noe som fører til utvikling av sosiale ferdigheter.

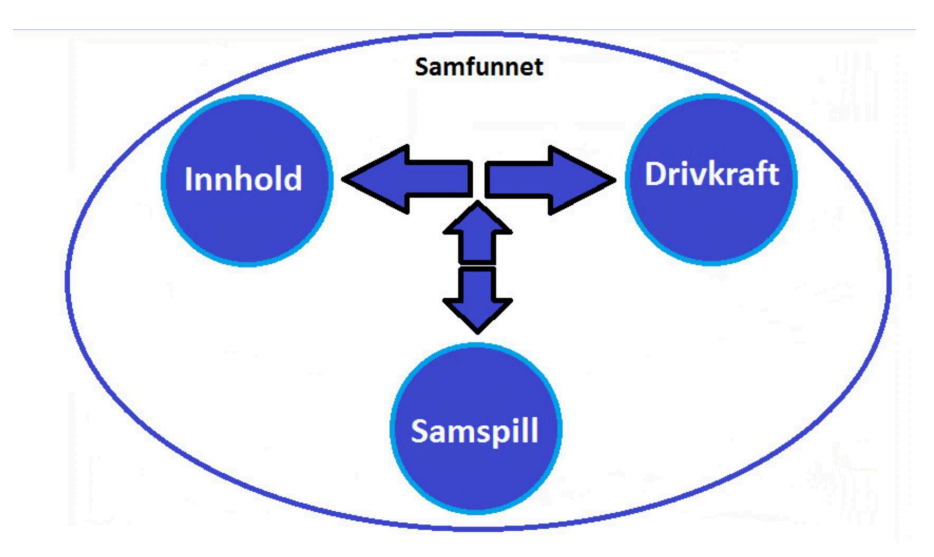

**Figur 1:** Eksempel på læringens tre dimensjoner.

Prosessene begrenses av rammene / læringsmulighetene i samfunnet. (Illeris 2012) .

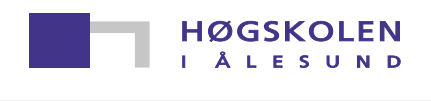

#### **5.3.2 Oppsummering "Læring"**

Kort oppsummert er læring en varig endring av kapasitet hos et individ. Læring er et resultat av læringsprosesser som skjer både bevisst og ubevisst. I læringsforløpet mottar hjernen impulser fra omverden og formidler dette til korttidshukommelsen. For å redusere sjansen for at noe blir glemt må minnene "aktiveres og brukes", noe som kan gjøres ved å repetere en arbeidsoppgave flere ganger. Et ofte brukt verktøy for læring er simulatorer. De gjør det mulig å tilegne seg ønskede ferdigheter og kompetanse ved repetisjon.

**HØGSKOLEN** Å L E S U N D

#### **5.4 Simulering**

For å få en bedre forståelse i hvordan opplæring foregår ved bruk av simulatorer, vil det i dette avsnittet bli forklart hva simulatorer er, gitt eksempler på ulike typer simulatorer og hvilke bransjer som bruker simulatorer. I tillegg vil det bli beskrevet hvorfor simulatorer er foretrukket undervisningsmetode fremfor undervisning i reelle arbeidssituasjoner.

#### **5.4.1 Simulator definisjon**

Den beste måten å lære på er gjennom observasjon og praktisk tilnærming. (Berfring n.d.) For å sikre god opplæring blir det ofte tatt i bruk ulike hjelpemidler som simulatorer da de er ideelle til å lære opp brukere i nye systemer og repetere på prosedyrer etc.

Å simulere kan i denne sammenheng defineres som å operere en modell av et spesifikt system. Modellen er sammensatt i et simuleringsprogram som vil gi en tilnærmet realistisk opplevelse i bruken av det spesifikke systemet. Modellen og simuleringsprogrammet må bygges sammen på en slik måte at det både er realistisk og enkelt. Dette er viktig for å sikre god forståelse av systemet og gjør det mulig å eksperimentere videre. (Maria 1997)

Simulering gjør det mulig å teste og gjennomføre opplæring i et system uten at noen eller noe tar skade av feil. Dersom den blir brukt riktig er modellen et godt verktøy for å evaluere systemets operatører. Det er også mulig å bruke modellen som en enklere versjon av et system for å evaluere det før eventuell videreutvikling eller produksjon.

**HØGSKOLEN ÅLESUND** 

#### **5.4.2 Simulatortyper**

Simulatorer finnes i utallige varianter avhengig av hvilket formål de skal brukes til. Simulator er et vidt begrep og kan strekke seg fra de enkleste spillkonsoller til de mest avanserte flysimulatorene. Aktivitetene kan variere fra å spille golf, bokse, spille tennis, til å navigere romfartøy, båter eller kjøre biler.

Forskjellige industrier og utdanningsinstitusjoner har utviklet svært avanserte simulatorer for å kunne trene personell under kontrollerte omstendigheter til å takle reelle situasjoner. Disse simulatorene er designet for å gi en mest mulig realistisk virkelighetsoppfatning med tilnærmet likt utstyr som blir brukt under virkelige arbeidssituasjoner.

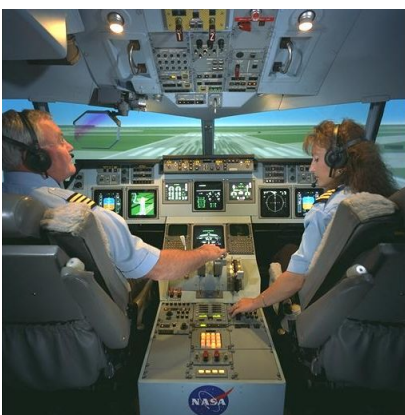

Flyindustrien benytter simulatorer effektivt under opplæring av piloter. Disse simulatorene er typespesifikke og avhenger av flytypen det skal trenes på. Det finnes typespesifikke simulatorer både for småfly, passasjerfly og lastefly etc. Men i starten av opplæringen brukes det generelle simulatorer for at pilotene skal få en grunnleggende forståelse i hvordan manøvrere et fly. (CEA n.d.)

**Figur 2:** Eksempel på flysimulator fra NASA (Wikipedia - Flight Simulator n.d.)

Helsevesenet benytter også simulatorer i opplæring av personell. Dette inkluderer men er ikke begrenset til pasientsimulatorer, ultralydsimulator, endoskopisimulatorer (også kalt kikkhullskirurgi), angiografisimulatorer (operasjon og undersøkelse av hjerte og blodårer). Dette gir helsepersonell muligheten til å trene på prosedyrer uten å utsette levende pasienter for risiko. (CAE Healthcare n.d.)

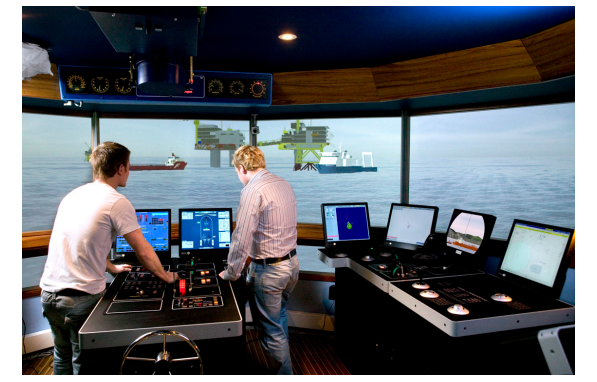

Maritim industri har utviklet et vidt spekter av simulatorer, både enkeltstående og komplekse systemer. Dette inkluderer ulike typer kransimulatorer, simulatorer for dynamisk posisjonering (DP), Maskinromsimulatorer, ulike skipsmanøversimulatorer, ECDIS simulatorer og radar simulatorer. (Kongsberg Maritime n.d.)

**Figur 3:** Skipsmanøversimulatoren "Ulstein" ved HiÅ (N. Kjerstad)

Simulatortypene listet opp ovenfor er et lite utvalg av eksisterende simulatorer, men omfanget er så stort at gruppen velger å ikke utdype dette videre da det i denne oppgaven vil bli fokusert på ECDIS.

#### **ECDIS-simulatorer:**

Størrelsen på ECDIS-simulatorer varierer etter formålet med opplæringen. De enkleste versjonene er satt opp med minimum to skjermer som viser ECDIS-display, RADAR/ARPA, visuelt og manøverhendler. De mer avanserte simulatorene er satt opp som fullskala skipsmanøversimulatorer hvor det kan trenes på å bruke ECDIS i mer realistiske omgivelser. (PC Maritime, Marine Software & Electronic Charts n.d.)

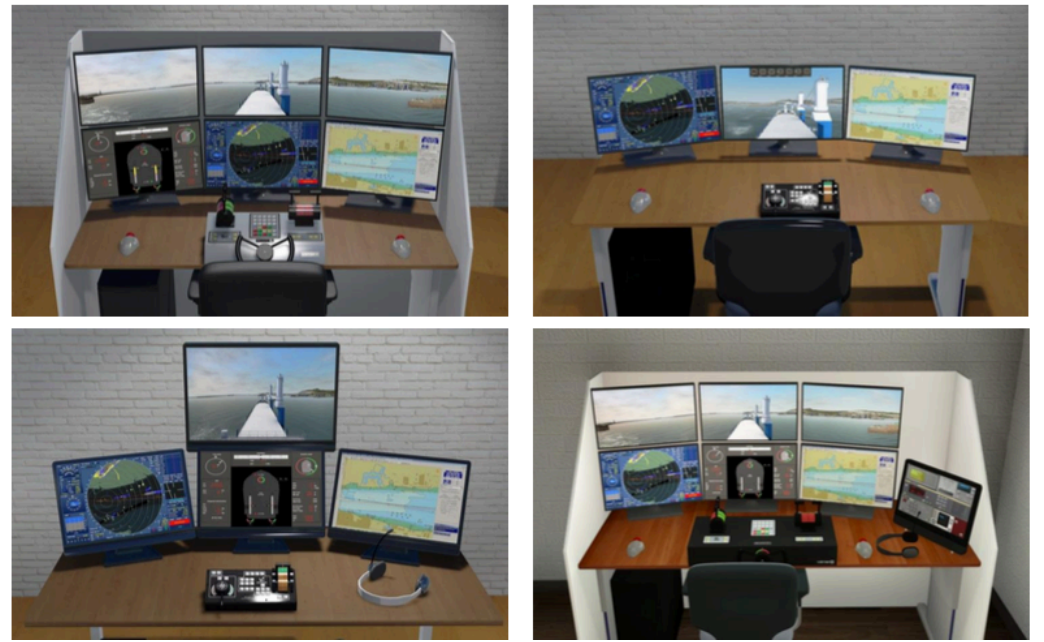

**Figur 4:** Eksempler på ECDIS-simulatorer, *kilde:* (PC Maritime, Marine Software & Electronic Charts n.d.)

Simulatorene som har blitt brukt i oppgaven er av den enkle typen og vil bli definert i kapittel 9.1. Fordelen med enkle simulatorer er at det er mulig å plassere mange stasjoner i samme rom for å undervise større grupper samtidig.

**HØGSKOLEN ÅLESUND** 

Aalesund University College

**HØGSKOLEN** Å L E S U N D

#### **5.4.3 Hvorfor bruke simulator**

En simulator vil kunne gi en operatør en realistisk fremstilling av virkeligheten og dermed også erfaring til å takle ekte situasjoner. Simulatorer gjør det mulig å kunne trene på situasjoner og hendelser som vil kunne oppstå i reelle arbeidssituasjoner og kan repeteres så mye som ønskelig. Dette vil kunne bidra til at operatøren får økt systemforståelse og erfaringsgrunnlag før operasjon av det virkelige systemet. Det kan legges inn systemfeil eller andre kritiske faktorer som utfordrer operatørene til å respondere på det uforutsette slik at de lettere kan håndtere situasjonene om de skulle oppstå på et senere tidspunkt.

Sikkerheten vil kunne øke med mengdetrening da koordinasjonsevner og systemkunnskap bygges opp over tid. Ved bruk av simulatorer er det mulig å sjekke om operatøren har koordinasjon og evner til å prestere. Det gir muligheten til å ekskludere kandidater som ikke oppfyller kravene før de skaper farlige situasjoner i reelle scenarier. Simulatoropplæring er kostnadseffektivt for bedrifter da de unngår slitasje på utstyr og driftsutgifter. Når opplæringen foregår i simulator og ikke på arbeidsplassen vil fare for uhell og skader reduseres. (Talumis n.d.) (Vortex CM Labs n.d.)

Aalesund University College

#### **6.0 Regelverk**

I dette kapittelet utdypes relevant regelverk som gjelder ECDIS-opplæring både nasjonalt og internasjonalt. IMO har laget et modellkurs for opplæring innen ECDIS som danner grunnlaget for de ulike flaggstatenes nasjonale regelverk innen ECDIS-opplæring. I Norge har Sjøfartsdirektoratet utarbeidet en egen emneplan for ECDIS, i tillegg er det implementert i en rekke forskrifter.

#### **6.1 ECDIS Performance standard**

IMO Resolution MSC 232.(82) viser til minstekravene for hva en ECDIS skal inneholde. Hovedfunksjonen til en ECDIS er å bidra til sikker navigasjon. Den skal redusere arbeidsmengden til navigatøren og vise nok kartinformasjon for å sikre en trygg og effektiv seilas. For at systemet skal kunne klassifiseres som ECDIS må det blant annet ha godkjent backup, kunne plotte posisjonen til skipet kontinuerlig og gi alarmer ved systemfeil. (International Maritime Organization 1995)

#### **6.2 STCW-konvensjonen**

The International Convention on Standards of Training, Certification and Watchkeeping for Seafarers (STCW-konvensjonen) ble opprettet for at alle sjøfolk skulle ha en felles internasjonal standard for utdannelse og opplæring slik at det ble sikret tilstrekkelig kompetanse blant de sjøfarende. Denne konvensjonen er delt i to deler: Del A inneholder minstekrav i kompetanse hos sjøfarende mens del B er en veiledning for myndighetene innenfor områdene som er dekt av koden og konvensjonen. (International Maritime Organization 2011)

#### **6.3 IMO Modellkurs 1.27**

Etter at STCW konvensjonen ble vedtatt, ønsket flere meldemmer i IMO at det skulle utvikles modellkurs som skulle bidra til implimenteringen. Modellkurset skulle forbedre kvaliteten av de allerede eksisterende kursene og med hjelp fra Norske Sjøfartsmyndigheter ble modellkursene utviklet basert på identifiserte behov. Formålet med IMO modellkurs er å bistå kurssenter i å forbedre eksisterende kurs eller lage nye.

Formålet med modellkurset er ikke at kurssenterene skal følge instruksjonene eksakt, men er ment å brukes som en veiledning til undervisningen. Dette modellkurset er beregnet for opplæring innen ECDIS.

Gruppen har brukt modellkurset som sammenligning mot den norske emneplanen for ECDIS.

 $\Gamma$ 

**HØGSKOLEN** 

Å L E S U N D

#### **6.4 Emneplan ECDIS**

*"Emneplanen er et felles dokument for alle godkjente opplæringsinstitusjoner i Norge som gir ECDIS kurs iht. STCW konvensjonen. Emneplanen skal sikre at kursene som tilbys tilfredsstiller kravene i konvensjonen og at kursene gir kandidatene en mest mulig lik opplæring."*  (Sjøfartsdirektoratet 2013)*.* 

Oppgaven tar utgangspunkt i emneplanen for ECDIS som er utarbeidet av Sjøfartsdirektoratet. Emneplanen er nedfelt i *"Forskrift om kvalifikasjoner og sertifikater for sjøfolk"* (Lovdata n.d.). Alle utdanningsinstitusjoner må rette seg etter nasjonale regleverk og det vil derfor være hensiktsmessig å bruke emneplanen for ECDIS som grunnlag for evalueringsverktøyet.

**HØGSKOLEN I ÅLESUND** 

#### **7.0 Evalueringsverktøyet**

Denne oppgaven fokuserer på å utarbeide et godt evalueringsverktøy. Det har ikke blitt designet en simulator-case til evalueringsverktøyet. Dersom det hadde blitt utarbeidet en egen test ville det ikke vært mulig å kvalitetssikre evalueringsverktøyet opp mot eksisterende caser*.* Det forutsettes at kurssentere har en god nok case som dekker emneplanen for ECDIS og gjør det mulig å gjennomføre evalueringen korrekt. Dersom det er avvik mellom evalueringsverktøyet og hva som faktisk kan evalueres i casen, kan det stilles spørsmål om evalueringsverktøyet er overdimensjonert for en praktisk prøve eller om casen har mangler.

Gruppen har valgt å ikke utarbeide en egen teoretisk test da det allerede eksisterer flere spørsmålsbanker innenfor fagfeltet. Det ville vært uheldig dersom slike spørsmål hadde blitt publisert grunnet muligheten for at fremtidige kursdeltakere kan få tilgang på testen før skriftlig prøve.

#### **7.1 Målet med evalueringsverktøyet**

Evalueringsverktøyet må være brukervennlig fordi det skal være enkelt for instruktøren å evaluere flere deltakere samtidig. I henhold til Sjøfartsdirektoratets emneplan for ECDIS er det ingen begrensninger i antall kursdeltakere som en instruktør kan evaluere samtidig. (Sjøfartsdirektoratet 2013) Sjøfartsdirektoratet henviser til STCW-konvensjonen hvor det heller ikke definert et maksimalt antall kursdeltakere som kan bli evaluert av samme evaluator. (International Maritime Organization 2011) Men i følge IMO Modell kurs 1.27 kan det være inntil 12 deltakere på et kurs med kun én instruktør. Overskrides dette antallet kursdeltakere, må instruktøren ha en assistent. (International Maritime Organization 2012) Evalueringsverktøyet skal kunne brukes av alle kurssentere i Norge da det er generelt og basert på kravene i emneplanen til sjøfartsdirektoratet som igjen er basert på IMO modellkurs 1.27.

Et annet mål er at det skal være realistisk. Kravene som stilles i evalueringsverktøyet er laget for å sjekke at kandidatene innehar nødvendig kompetanse til å oppfylle minstekravene og bestå kurset. Det skal ikke være så enkelt å bestå at deltakere som ikke har oppnådd nødvendig kompetanse får godkjent kurset. Evalueringsverktøyet vil kunne gi evaluatoren en korrekt tilbakemelding på nivået til kursdeltakerne.

Evalueringsverktøyet skal dekke kritiske punkt som brukeren må ha kunnskap, forståelse og dyktighet i for å kunne navigere sikkert ved bruk av ECDIS. Disse punktene er basert på egne meninger / erfaringer og funnet relevante basert på ulykkesrapporter. Dersom noen av kursdeltakerene ikke består testen, identifiseres det at de ikke har oppnådd nødvendig kunnskap i løpet av kurset, og har behov for mer undervisning og trening før eventuell ny test.

T. Å L E S U N D Aalesund University College

**HØGSKOLEN** 

Emneplanen har en fullstendig dekning av faktorer som er viktige for å kunne seile sikkert med ECDIS, men det forekommer likevel ulykker grunnet feil bruk av ECDIS på skip hvor mannskapet har godkjent opplæring. En mulig grunn til dette kan være at kursdeltakere som ikke oppfyller minstekravene likevel har fått godkjent kurset som følge av for dårlig evaluering.

For å gjøre evalueringen mest mulig relevant, baserte dette prosjektet seg på egne meninger og ulykkesrapporter der skip har gått på grunn med mannskap som har godkjent ECDIS-opplæring. Ut i fra dette ble det trukket ut kritiske momenter fra sjøfartsdirektoratets emneplan for ECDIS. Men i tillegg har gruppen valgt å ta med en hendelse hvor offiserene ikke hadde opplæring i bruk av ECDIS for å få et bedre overblikk over hvilke feil som gjentar seg.

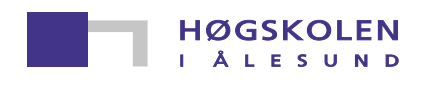

#### **7.1.1 Case M/T Ovit**

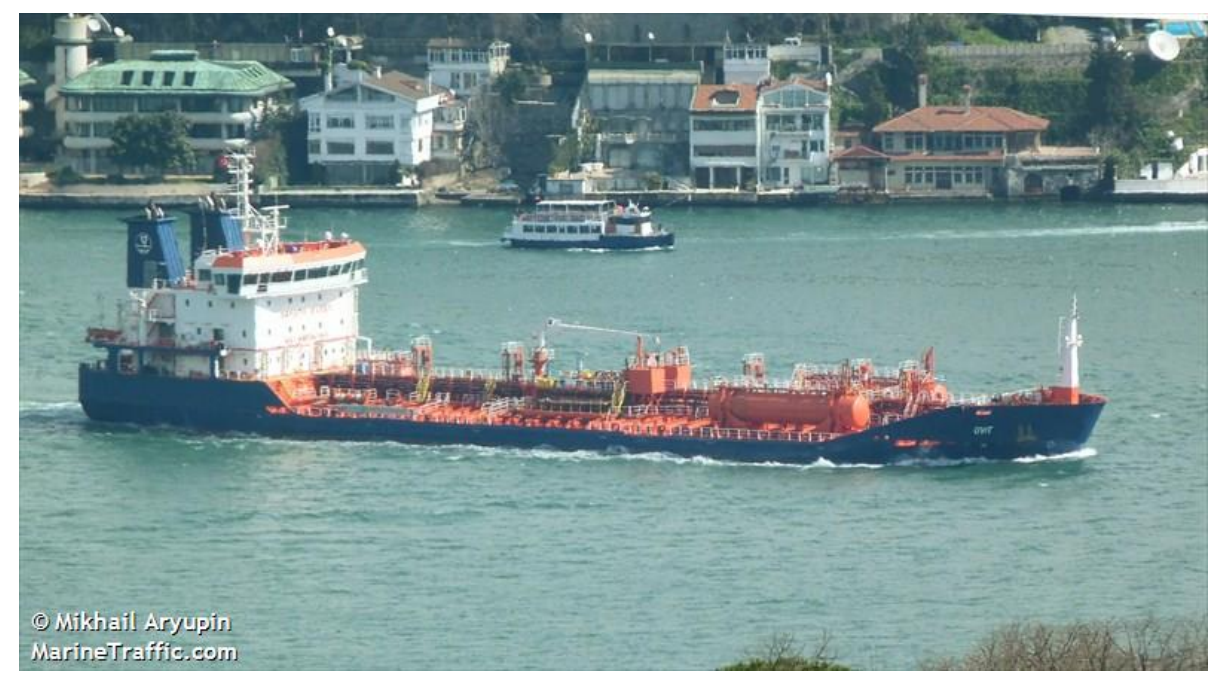

**Figur 5:** M/V Ovit, (Marine Traffic n.d.)

Det Malta-registrerte tankskipet "Ovit" grunnstøtte på "Varne Bank" i Doverstredet den 18. september 2013. Etterforskningen som ble utført av Marine Accident Investegation Branch (MAIB) kom frem til flere viktige hovedpunkt:

- Ruten var planlagt av en uerfaren junior offiser og hverken kapteinen eller vakthavende offiser validerte ruten før avgang.
- Skipets posisjon ble bare overvåket på ECDIS
- Det ble brukt feil kartskala på ECDIS
- Dårlig situasjonsoppfattelse. Det tok vakthavende offiser 19 minutter før han innså at fartøyet stod på grunn
- Alle om bord hadde fått både generell og typespesifikk ECDIS-opplæring, men ingen kunne bruke systemet korrekt.

(Marine Accident Investegation Branch 2014)

Når det kommer frem av ulykkesrapporten at alle har fått godkjent ECDIS-opplæring, kan det stilles spørsmål om de aktuelle personene har blitt korrekt evaluert under kurset.

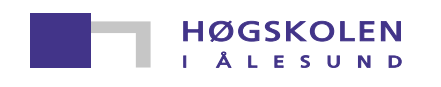

Aalesund University College

#### **7.1.2 Case M/V CSL Thames**

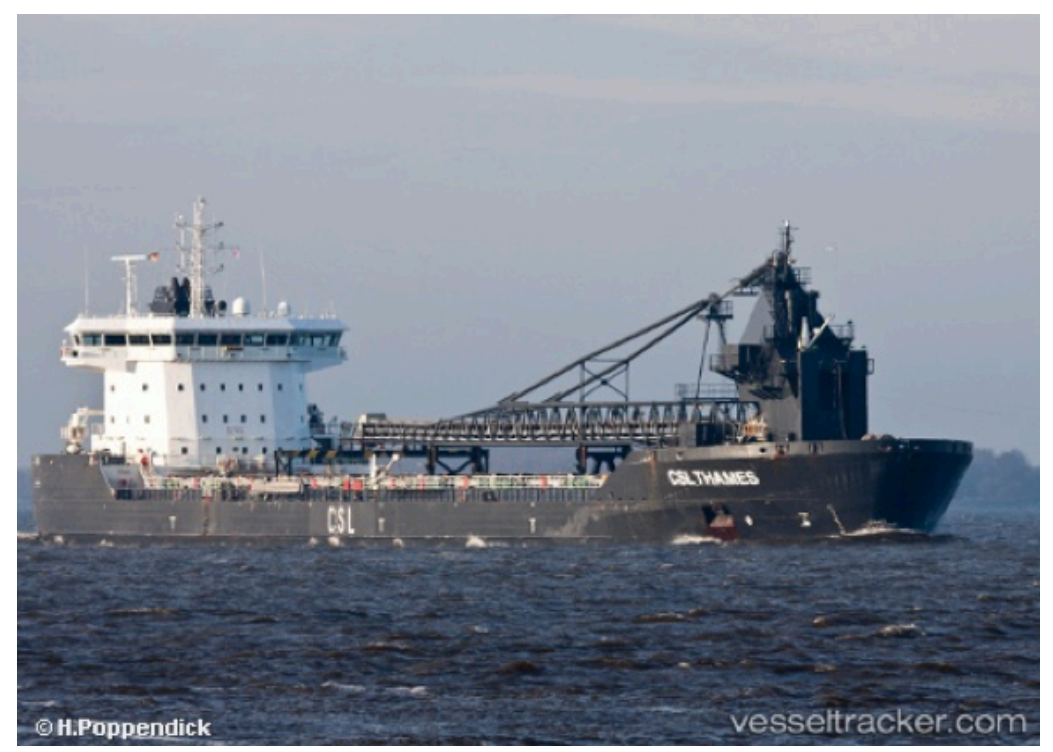

**Figur 6:** M/V CLS Thames (Vesseltracker n.d.)

Det Malta-registrere bulkskipet gikk på grunn 9. August 2011 i "Sound of Mull". MAIB uførte etterforskningen og kom frem til følgende:

- Alle offiserer hadde generell ECDIS-opplæring, men ingen familiarisering på ECDIS typen om bord
- Vakthavende offiser overvåket ikke skipets posisjon i over 15 minutter og oppfattet ikke at den visuelle grunnstøtingsalarmen ble aktivert på ECDIS.
- ECDIS var frakoblet høyttaler uten at noen om bord var klar over det.
- Sikker dybdekontur var satt til 10,00 meter, men skipet hadde et dypgående på 10,63meter.
- Offiserene hadde ikke forståelse av sikkerhetsegenskapene på ECDIS til tross for at alle hadde gjennomført ECDIS-kurs.

(The Nautical Institute n.d.), (Marine Accident Investegation Branch 2012)

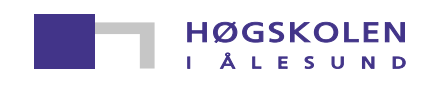

#### **7.1.3 Case M/T CFL Performer**

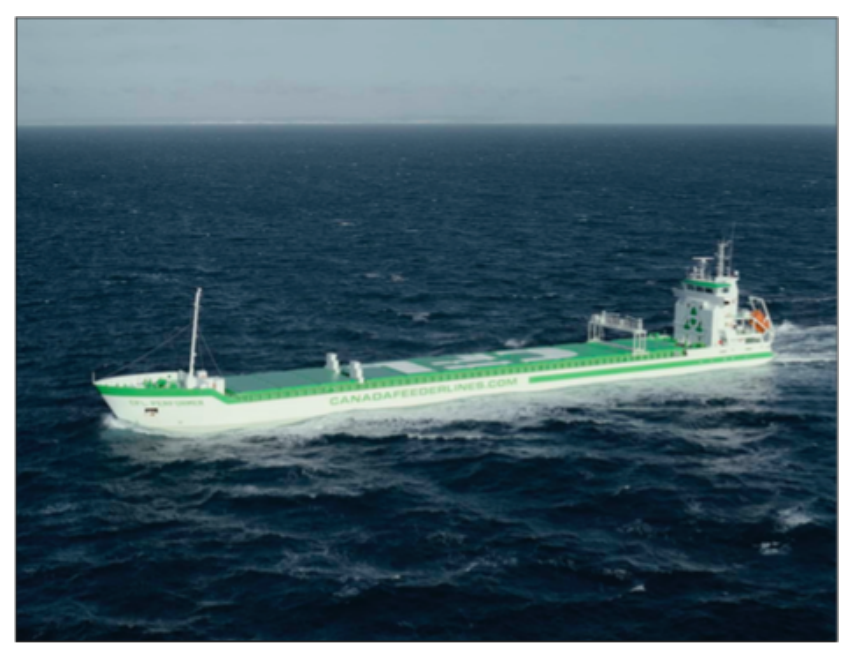

**Figur 7:** CFL Performer, (Ref: MAIB Accident report)

Mannskapet på dette skipet hadde ikke godkjent ECDIS-opplæring og i oppgaven var det ønskelig å kun referere til ulykker der mannskapet hadde godkjent ECDIS-opplæring. Men grunnet fellestrekkene med de andre ulykkene og det faktum at feilene ser ut til å gjenta seg gjør at "CFL Performer" likevel er interessant å bruke som eksempel.

Det nederlandske skipet "CFL Performer" gikk 12. Mai 2008 på grunn i "Haisborough Sand" på østkysten av England. MAIB utførte etterforskningen og kom frem til følgende faktorer som medvirket til ulykken:

- ECDIS ble brukt til navigasjon, men ingen av de vakthavende offiserene hadde opplæring i systemet.
- Dybden i kartet var betraktelig lavere enn fartøyets dypgående.
- Ruten ble planlagt i skala: 1:100000, men skjærene var ikke synlige uten å endre skala til 1:50000
- Ruten var ikke korrekt validert eller overvåket for navigasjonsfarer (ruten ble validert manuelt i skala 1:100000)
- Kartlisensene var utgått på dato
- Det ble brukt feil sikker-dybde (30m)
- (Marine Accident Investigation Branch 2008)

Disse casene har blitt brukt til å underbygge gruppens valg av kritiske punkt som vil bli nærmere forklart i neste kapittel.

HØGSKOLEN

#### **7.2 Kritiske punkt**

I tabell 2 nedenfor er en oversikt over kritiske punkt som gruppen mener er viktig å få testet om kursdeltakerene har kunnskap og forståelse av. Alle punktene er basert på egne erfaringer og funnet relevante basert på ulykkesrapporter.

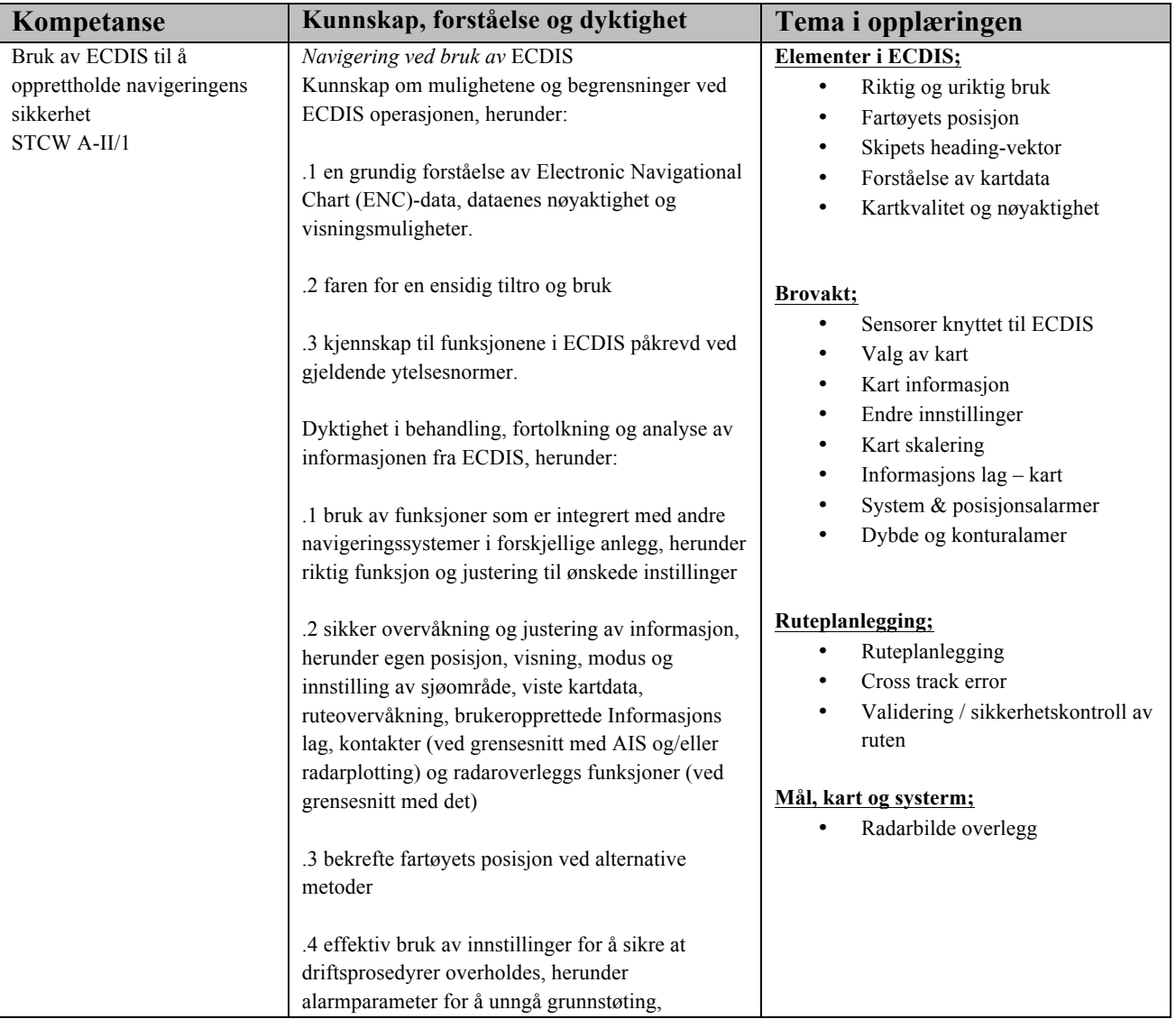

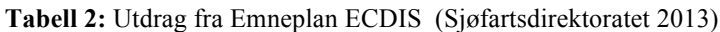

I neste avsnitt vil det bli forklart og begrunnet hvorfor dette er kritiske punkt.

 $\mathbf{L}$ 

**HØGSKOLEN** Å L E S U N D

#### **7.3 Begrunnelse av kritiske punkt**

Det vil her bli forklart hvorfor akkurat disse temaene i opplæringen er valgt til å være med i den praktiske evalueringen. Elementene som ikke er tatt med under gruppens vurdering av kritiske punkt kan evalueres under den skriftlige prøven som kursdeltakeren skal ha før fullført kurs. Det er også vurdert at disse punktene ikke er nødvendige under en praktisk test da det er systemavhengig om funksjonene er tilgjengelige, samt at noen av punktene kan beskrive det samme.

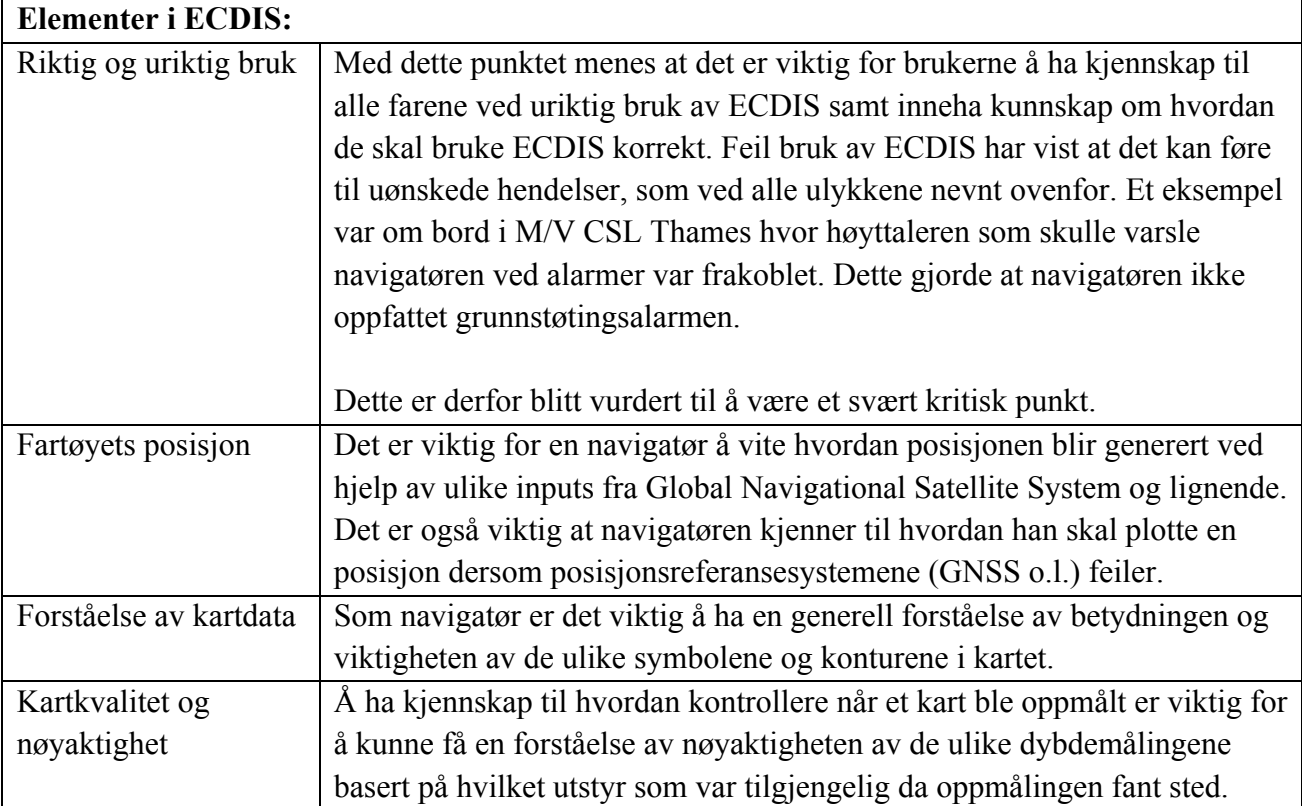

**Tabell 3:** Begrunnelse av kritiske punkt "*Elementer i ECDIS"*

Aalesund University College

HØGSKOLEN

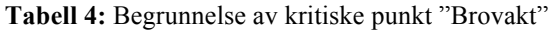

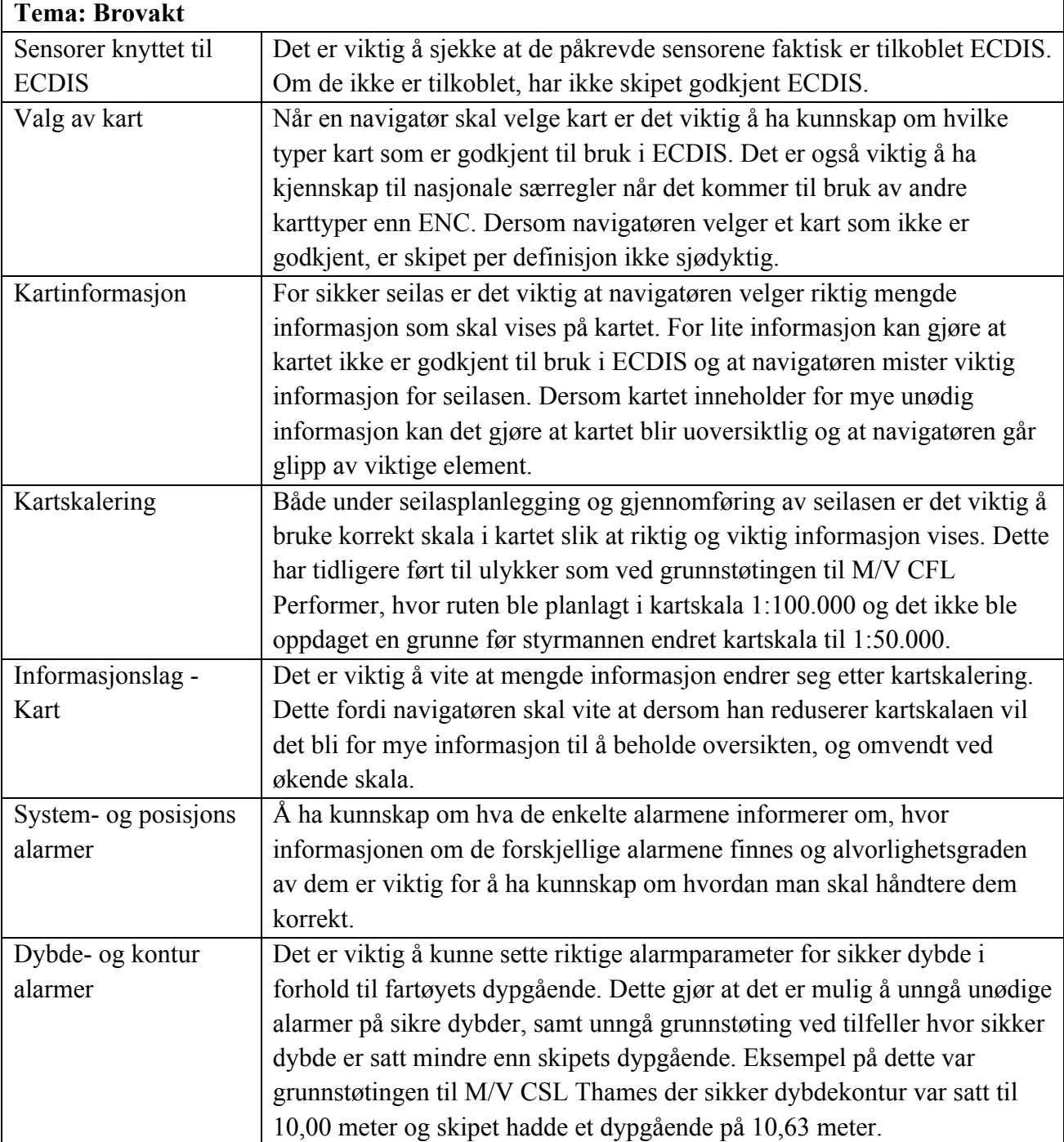

HØGSKOLEN

Aalesund University College

**Tabell 5:** Begrunnelse av kritiske punkt *"Ruteplanlegging"*

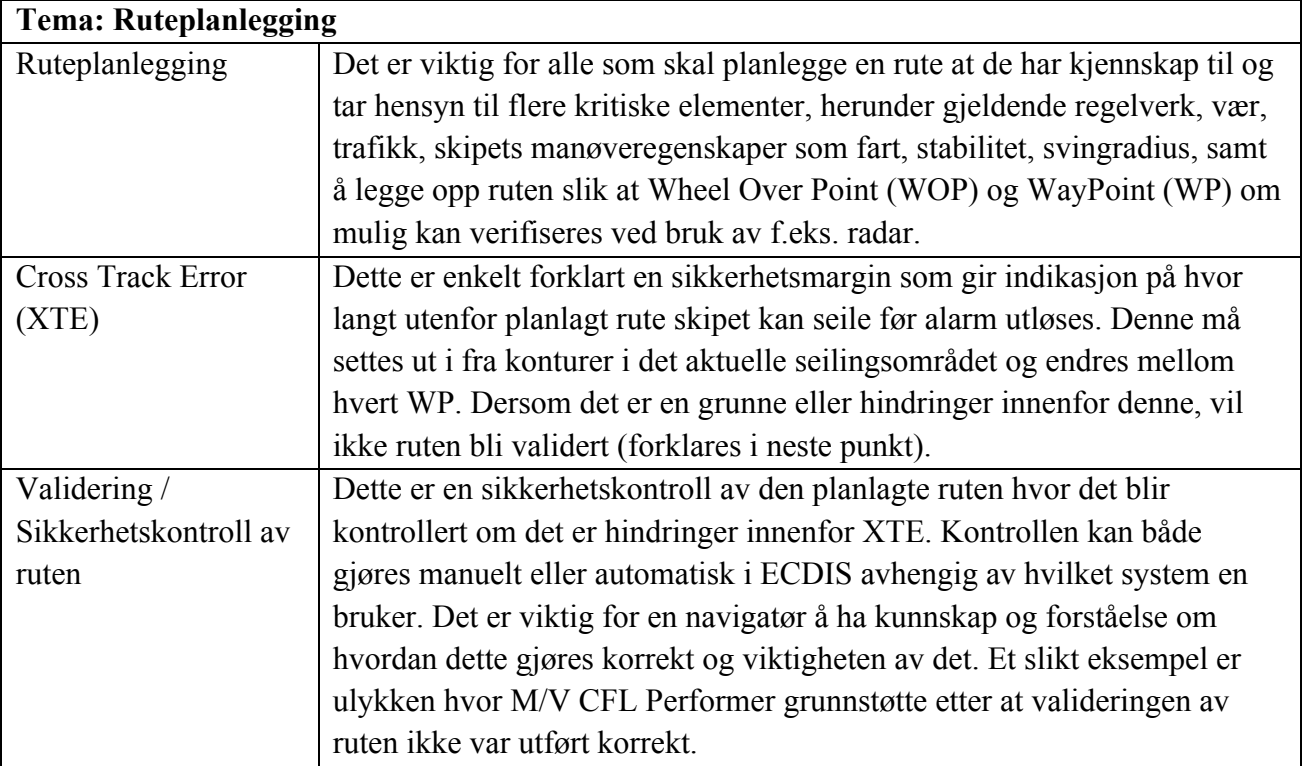

**Tabell 6:** Begrunnelse kritiske punkt *"Mål, kart og system"*

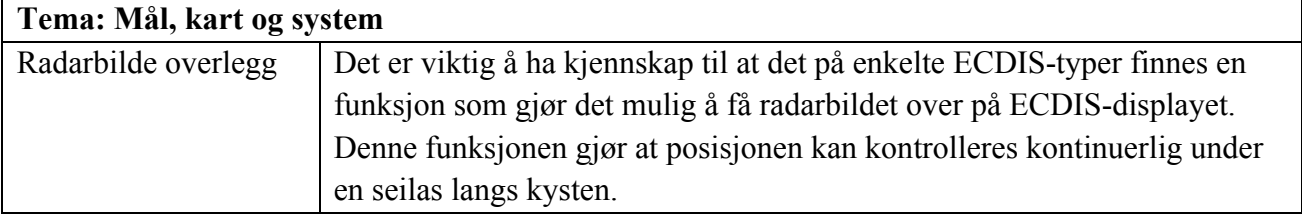

**HØGSKOLEN** Å L E S U N D

#### **7.4 Utforming av evalueringsverktøyet**

For å på en best mulig måte kunne utforme et evalueringsverktøy, skaffet gruppen flere allerede eksisterende evalueringsverktøy for å finne inspirasjon til design og innhold. En del av figurene går det ikke å se detaljene på, disse kan studeres i vedleggene.

Alle evalueringsverktøy benyttet i utformingen vil bli vedlagt oppgaven.

#### **7.4.1 ECDIS-evalueringsverktøy ved Høgskolen i Ålesund**

Dette evalueringsverktøyet blir brukt til å evaluere den praktiske kompetansen innenfor ECDIS hos kursdeltakere ved Høgskolen i Ålesund (HiÅ).

| <b>ECDIS Evaluation Checklist</b><br>F=Failed, P=Passed                                         |                     | $\mathbf 1$ | $\overline{2}$ | 3  | 4  | 5 | 6 | 7 | 8 | 9 | 10 | 11   | 12 |
|-------------------------------------------------------------------------------------------------|---------------------|-------------|----------------|----|----|---|---|---|---|---|----|------|----|
| Use all nav. systems interfaced w.<br>1.<br><b>ECDIS</b><br>(GPS/DGPS, AIS, Gyro, Echo Sounder) |                     |             |                |    |    |   |   |   |   |   |    |      |    |
| 2. Verify settings of interfaced sensors<br>(HDOP, echo sounder, radar)                         |                     |             |                |    |    |   |   |   |   |   |    |      |    |
| 3. Check/verify vsl. settings<br>(Alarms, anti-grounding, vectors)                              |                     |             |                |    |    |   |   |   |   |   |    |      |    |
| 4. Monitor ECDIS for safe navigation<br>(Lookout, Nav. Info, route mon. Chart info)             |                     |             |                |    |    |   |   |   |   |   |    |      |    |
| 5. Verify position by alternative means<br>(Conf. accuracy by fix VRM/EBL)                      |                     |             |                |    |    |   |   |   |   |   |    |      |    |
| 6. Adj. settings to suit conditions<br>(Chart display/orientation/route/AIS)                    |                     |             |                |    |    |   |   |   |   |   |    |      |    |
| Maneuver using accepted navigation<br>7.<br>practice<br>(Use of WO/PIL/aid in charts)           |                     |             |                |    |    |   |   |   |   |   |    |      |    |
| <b>Name of Participant</b>                                                                      |                     |             |                |    |    |   |   |   |   |   |    |      |    |
| $\mathbf{1}$                                                                                    | $\overline{9}$<br>5 |             |                |    |    |   |   |   |   |   |    |      |    |
| $\overline{\mathbf{z}}$                                                                         | 6                   |             |                |    | 10 |   |   |   |   |   |    |      |    |
| 3                                                                                               | 7                   |             |                | 11 |    |   |   |   |   |   |    |      |    |
|                                                                                                 | 8                   |             |                |    | 12 |   |   |   |   |   |    |      |    |
| Inst.<br>Date:                                                                                  |                     |             |                |    |    |   |   |   |   |   |    |      |    |
| Course Adm.                                                                                     |                     |             |                |    |    |   |   |   |   |   |    | 1(1) |    |

**Figur 8:** Evalueringsverktøy ved HiÅ, vedlegg 1 (Ref. HiÅ)

Verktøyet er designet slik at en evaluator enkelt kan evaluere 12 kandidater. Hver kandidat er representert med en nummerert kolonne (1-12) og evaluatoren vurderer parameterne til enten F (Failed) eller P (Passed). Verktøyet har syv parameter som hver kandidat testes på. For hvert parameter finnes underpunkt i stikkordsform som evaluatoren har oversikt over.

I tillegg har skjemaet en liste over navnene til kurskandidatene med tilhørende nummer.

**HØGSKOLEN ALESUND** 

#### **7.4.2 ECDIS Evalueringsverktøy sjøkrigsskolen**

Sjøkrigsskolen holder ECDIS opplæring til studentene sine hvor de har en praktisk individuell prøve basert på IMO 1.27 ECDIS. På siste kursdag gjennomfører studentene en skriftlig prøve om morgenen og senere på dagen gjennomføres en individuell praktisk prøve i simulator. Den praktiske øvelsen er pre-programmert, det vil si at skipet seiler på en fast rute kontrollert av instruktør. Det er ikke mulig for kandidaten å endre kurs fra den forhåndsdefinerte ruten. Sjøkrigsskolen bruker ett scenario til alle prøvene slik at alle kandidater blir vurdert på likt grunnlag. Denne metoden gjør også at studentene holder fokus på bruken av ECDIS med tilhørende hjelpemidler istedenfor navigasjon. Dette resulterer i at evaluator vet at alle emnene i evalueringsverktøyet blir evaluert. Den praktiske prøven foregår på 2-3 broer samtidig hvor evaluatoren bruker et elektronisk skjema til vurdering. Resultatet fra den skriftlige prøven følger med evaluatoren inn til simulatorprøven slik at det er mulig å komme med kontrollspørsmål til kandidaten.

Kandidatene blir evaluert ved hjelp av et karaktersystem fra A til F som er definert i følgende skala:

- A. Særdeles bra
- B. Meget bra
- C. Tilfredsstillende Norm.
- D. Noe mangelfullt
- E. Mangelfullt
- F. Ikke tilfredsstillende

Hver karakter beskriver en poengsum fra 0 – 100 hvor kandidaten må ha minimum 70 poeng for å få E. En A tilsvarer 94 – 100 poeng.

Det er ikke gitt karakterkriterier for B og D da skolen mener at dette er mellomkarakterer som kun skal bli gitt dersom eleven ikke oppfyller kravene til noen av de andre karakterene. Eksempelvis kan en kandidat oppfylle mer enn kravene for en C, men ikke alle kravene til en A og dermed vil kandidaten bli tildelt en B.

Det elektroniske skjemaet er i EXL-format og er delt inn i fire forskjellige ark. Det første tabellen er en oppsummering av studentenes personalia og endelige karakterer. Poeng fra den skriftlige prøven legges inn i tabellen manuelt og poeng fra den praktiske testen genereres automatisk. Summen av disse gir endelig resultat.

|                  |          |             | narakterer           |        |         |          |              |           |                |       |
|------------------|----------|-------------|----------------------|--------|---------|----------|--------------|-----------|----------------|-------|
| Nr               | Ansattnr | Etternavn   | Fornavn              | e-post | Tj.sted |          | Teori        | (80)      | <b>Praksis</b> | (70)  |
| $1\,$            |          |             |                      |        |         |          | $\mathbf{0}$ |           | #N/A           | #N/A  |
| $\overline{2}$   |          |             |                      |        |         |          | $\mathbf{0}$ |           | #N/A           | #N/A  |
| 3                |          |             |                      |        |         |          | $\mathbf{0}$ |           | #N/A           | H N/A |
| $\boldsymbol{4}$ |          |             |                      |        |         |          | $\mathbf 0$  |           | #N/A           | #N/A  |
| 5                |          |             |                      |        |         |          | $\mathbf{0}$ |           | #N/A           | #N/A  |
| 6                |          |             |                      |        |         |          | $\mathbf{0}$ |           | #N/A           | #N/A  |
| $\overline{7}$   |          |             |                      |        |         |          | $\mathbf{0}$ |           | #N/A           | #N/A  |
| 8                |          |             |                      |        |         |          | $\mathbb O$  |           | #N/A           | #N/A  |
| 9                |          |             |                      |        |         |          | $\circ$      |           | #N/A           | #N/A  |
| 10               |          |             |                      |        |         |          | $\mathbf{0}$ |           | #N/A           | H N/A |
| $11\,$           |          |             |                      |        |         |          | $\mathbf{0}$ |           | #N/A           | H N/A |
| 12               |          |             |                      |        |         |          | $\mathbf 0$  |           | #N/A           | #N/A  |
|                  |          |             |                      |        |         |          |              |           |                |       |
|                  |          | Skala Teori | <b>Skala Praksis</b> |        |         | Krav     | 80           | S         |                |       |
|                  | 0 F      |             | OF                   |        |         | Karakter | %            | Min.Poeng |                |       |
|                  | 80 E     |             | 70 E                 |        |         | Α        | 100,0        | 40        |                |       |
|                  | 85 D     |             | 74 D                 |        |         | B        | 100,0        | 38        |                |       |
|                  | 90 C     |             | 79 C                 |        |         | c        | 100,0        | 36        |                |       |
|                  | 95 B     |             | 87 B                 |        |         | D        | 100,0        | 34        |                |       |
|                  | 100 A    |             | 94 A                 |        |         | Ε        | 100,0        | 32        |                |       |
|                  |          |             |                      |        |         | F        | < 100        | $< 30$    |                |       |

**Figur 9:** Utdrag fra Evalueringsverktøy (ark 1), Sjøkrigsskolen (Vedlegg 2)

Neste tabell inneholder opplysninger om hvilken informasjon som skal bli gitt til kandidaten ved oppstart, navn på kandidatene og 10 hovedpunkter som skal gjennomgås i løpet av testen. Den inneholder også instruksjoner om hvilke oppgaver evaluatoren har under de forskjellige delene av seilasen. Hvert emne er vektet fra 1 til 3 etter hvor kritisk det er at kandidaten innehar kunnskap/kompetanse om temaet.

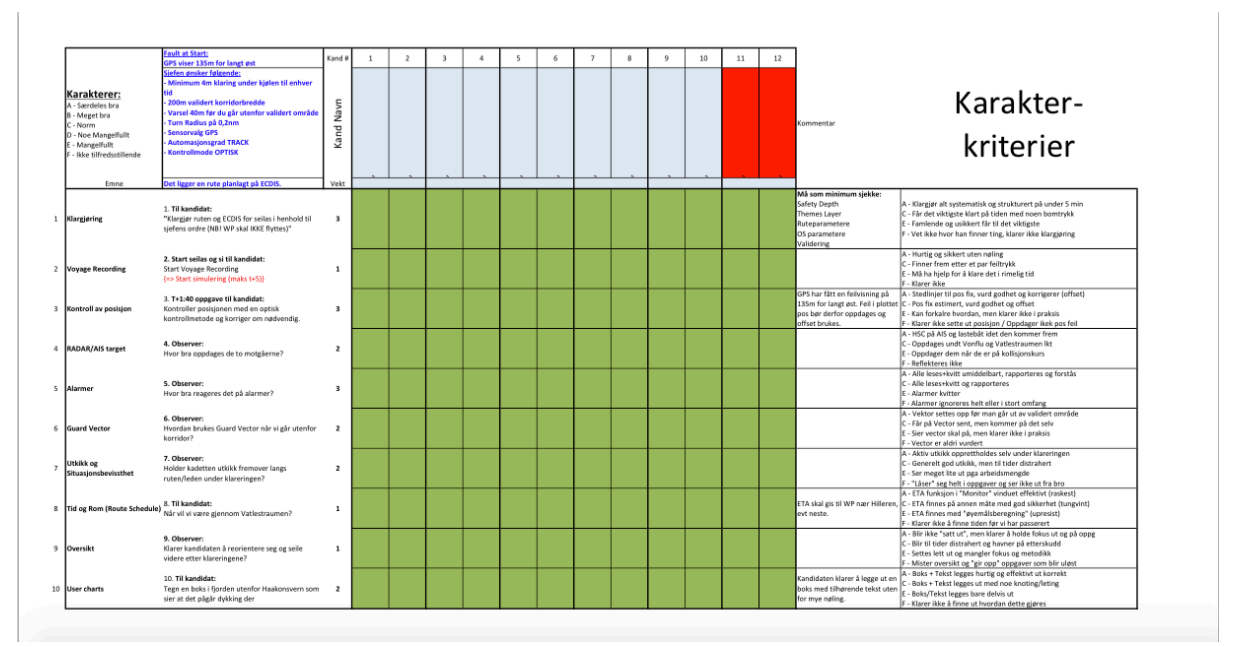

**Figur 10:** Evalueringsskjema praktisk prøve, Sjøkrigsskolen. (Vedlegg 2)

I samme tabell er det også et tilhørende utregningsverktøy for poengskalaen til hver kandidat. Utregning skjer automatisk etter at karakteren for hvert emne er gitt. Se vedlegg 2 for detaljer.

**HØGSKOLEN** 

**ALESUND** 

 $\mathbf{L}$ 

Aalesund University College
Aalesund University College

HØGSKOLEN

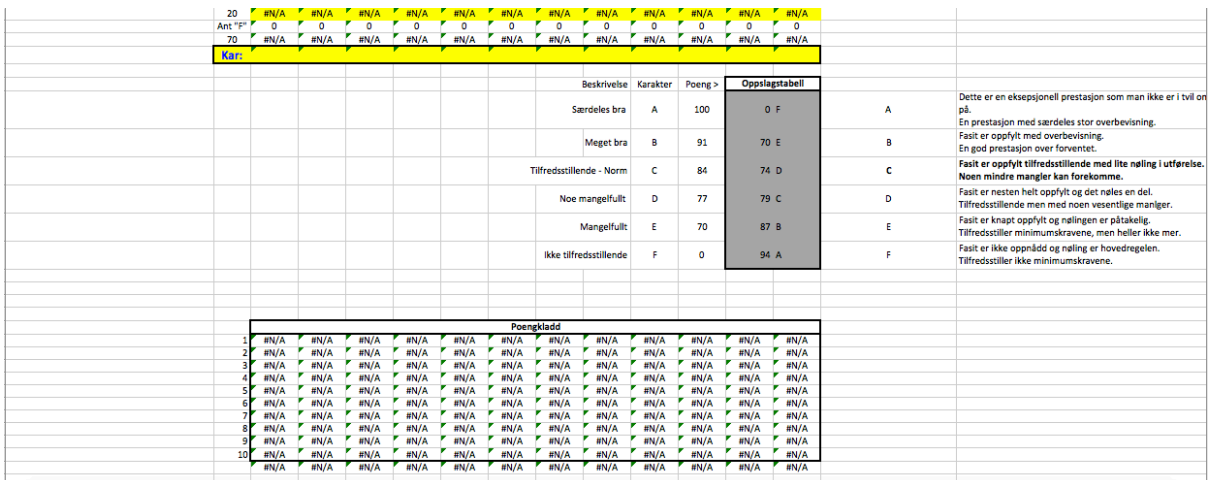

**Figur 11:** Karakterskjema, Sjøkrigsskolen (vedlegg 2)

### **7.4.3 Evalueringsverktøy RNoNA**

Dette evalueringsverktøyet er ikke designet for ECDIS-kurs, men er utviklet for å vurdere innsatsen til team i krevende militære øvelser. Verktøyet består av to sider.

#### **RNoNA Team Performance Assessment Tool Standard Operating Procedure**

You are one of the subject matter experts (SME) who will assess tear performance by observing the way the team performs tasks. The objective of the issessment is to expand our understanding of how we can identify and train team assessment is to expan our due<br>transmigro that we can retenut and unit constraints, and determined, and determined<br>performance, and determined of military team effectiveness. The RNoNA tool is<br>designed to assess the perfor

The tool's first page is where you score team behaviors using the metrics and scales found there. The data collected are measures of teamwork and taskwork. The assessment tool includes nine measures of teamwork and four o teamwork characteristics refer to interactions team members must develop and perform to function effectively as a team. The taskwork characteristics refer to .<br>resilient behaviors related to the operational activities in a complex and stressful ondronmon

The tool's back page contains further descriptions of the thirteen metrics, and includes examples of team behaviors you should look for. You are encouraged to<br>mbine your knowledge of the training objectives for this parti your own experience when you rate the team:<br>You are highly encouraged to make full use of the available scale from 1-7, and avoid restricting your scores to just a few numbers. Too little variation in scores results in poor information about team performance. The scale standards are listed below.

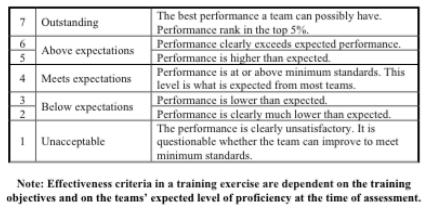

I The Royal Norwegian Naval Academy (RNoNA) sin Standard Operational Procedure (SOP) er det en forklaring til hvordan evaluatoren skal bruke verktøyet, hva de to sidene verktøyet består av og en forklaring til hva evalueringsverktøyet faktisk skal brukes til.

Evalueringsverktøyet inneholder en skala fra 1 til 7 for evaluering av teamet. SOP inneholder en nøyaktig forklaring på hva karakterene betyr. Det er også en anbefaling til evaluatoren om å benytte hele skalaen under evaluering da begrensning av skalabruk vil føre til dårlig vurdering av teamutførelsen.

#### **Figur 12:** RNoNA SOP (Mjelde 2013), Vedlegg 3

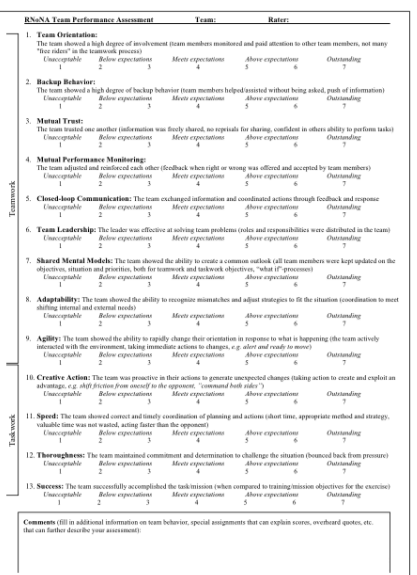

Første side inneholder selve evalueringsverktøyet som består av 13 punkt deltakerne blir evaluert etter med tilhørende forklaring.

Hvert punkt vurderes på en skala fra 1 til 7 hvor:

- 1 Uakseptabelt 2 - 3 - Under forventning
- 4 Møter forventning
- 5 6 Over forventning
- 7 Fremragende

Verktøyet inneholder også et kommentarfelt som forklarer valg av karakter og annen informasjon.

**Figur 13:** Første side av verktøyet (Mjelde 2013), Vedlegg 4

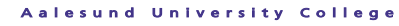

**HØGSKOLEN ÅLESUND** 

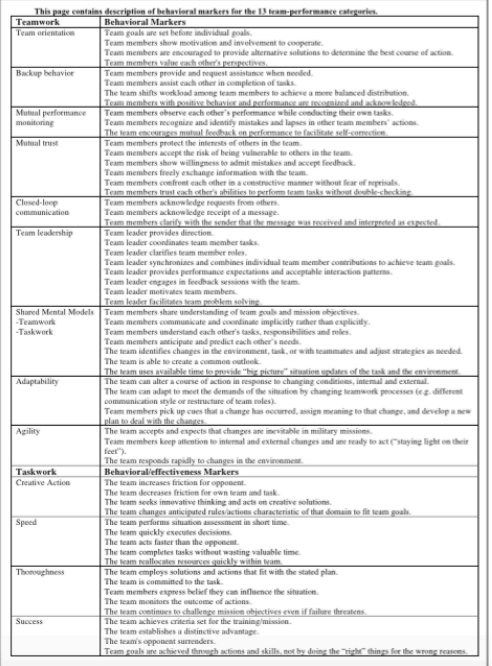

Andre side av evalueringsverktøyet inneholder en beskrivelse av hva det forventes at teamet skal gjøre for hvert enkelt punkt.

I SOP er det beskrevet at evaluatoren er anbefalt å kombinere egen kunnskap og egne erfaringer under evalueringen.

Da vurderingsverktøyet til RNoNA vurderer ulike teams utførelse av militære operasjoner, er forventningene knyttet til samarbeidet og holdningene innen teamet. (Mjelde 2013)

**Figur 14:** Andre side av verktøyet (Mjelde 2013), Vedlegg 4

Selv om dette evalueringsverktøyet er beregnet for evaluering av team, finnes det likevel elementer som kan overføres til andre evalueringsverktøy. Innhold som kriterier, vurderingskrav etc. kan tilpasses nye verktøy.

**HØGSKOLEN ALESUND** 

#### **7.4.4 Evalueringsskjema for praksis i sykepleie**

Sykepleierutdanningen ved HiÅ benytter et evalueringsskjema for å kvalitetssikre den praktiske kunnskapen til studentene sine. Evaluering av sykepleierstudenter foregår to ganger i semesteret: Midt-semesterevaluering og sluttevaluering. Dette evalueringsverktøyet består av 8 punkt som blir vurdert etter følgende kriterier:

- Lavere enn forventet
- Som forventet

Hvert punkt har et tilhørende kommentarfelt hvor praksisveilederen kan komme med utfyllende informasjon og begrunnelse på vurderingen.

Selve evalueringsdokumentet består av fem sider.

På fremsiden av evalueringsdokumentet er det en oppsummering av de to evalueringene hvor det blir informert om studenten står i fare for å ikke bestå sluttevalueringen, samt om hele praksisperioden er bestått eller ikke. Andresiden består av en bruksanvisning til hvordan utfylle og arkivere evalueringsdokumentet. Dette gir praksisveilederen innsikt i riktig bruk av verktøyet.

Selve evalueringsverktøyet starter på side tre og strekker seg over to sider.

De åtte punktene er enkle overskrifter og har tilhørende forklaring i et annet dokument *"Undervisningsplan for Praksisstudier"*. Dette dokumentet inneholder læringsutbytte, hvordan praksisstudiene er organisert, studentenes ansvar i forhold til praksis og de obligatoriske kravene i praksisperioden. Dokumentet beskriver også hvordan praksisstudiet skal bli vurdert og definerer kriteriene for å bestå praksisen. (Høgskolen i Ålesund 2014)

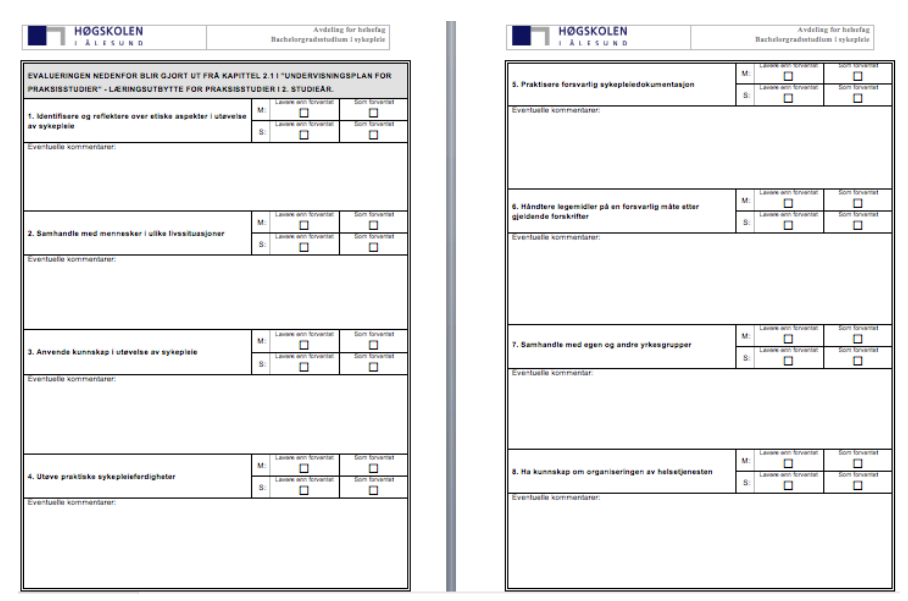

**Figur 15:** Evalueringsverktøy for sykepleiere i praksis (Høgskolen i Ålesund 2014) Vedlegg 5

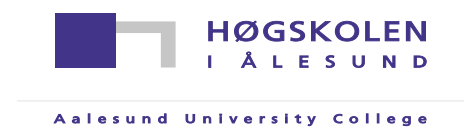

### **8.0 Utforming av nytt evalueringsverktøy for ECDIS**

I dette kapittelet har gruppen utformet et nytt evalueringsverktøy for ECDIS. Kapittelet inneholder oversikt og begrunnelse for hvert av punktene i evalueringsverktøyet, designprosessen og en forklaring til brukerveiledningen som gruppen har utarbeidet.

#### **8.1 Begrunnelse for innhold i punktene**

For at brukeren skal få en bedre forståelse av evalueringsverktøyet, har gruppen valgt å lage en oversikt over innholdet og en begrunnelse til hvert av punktene.

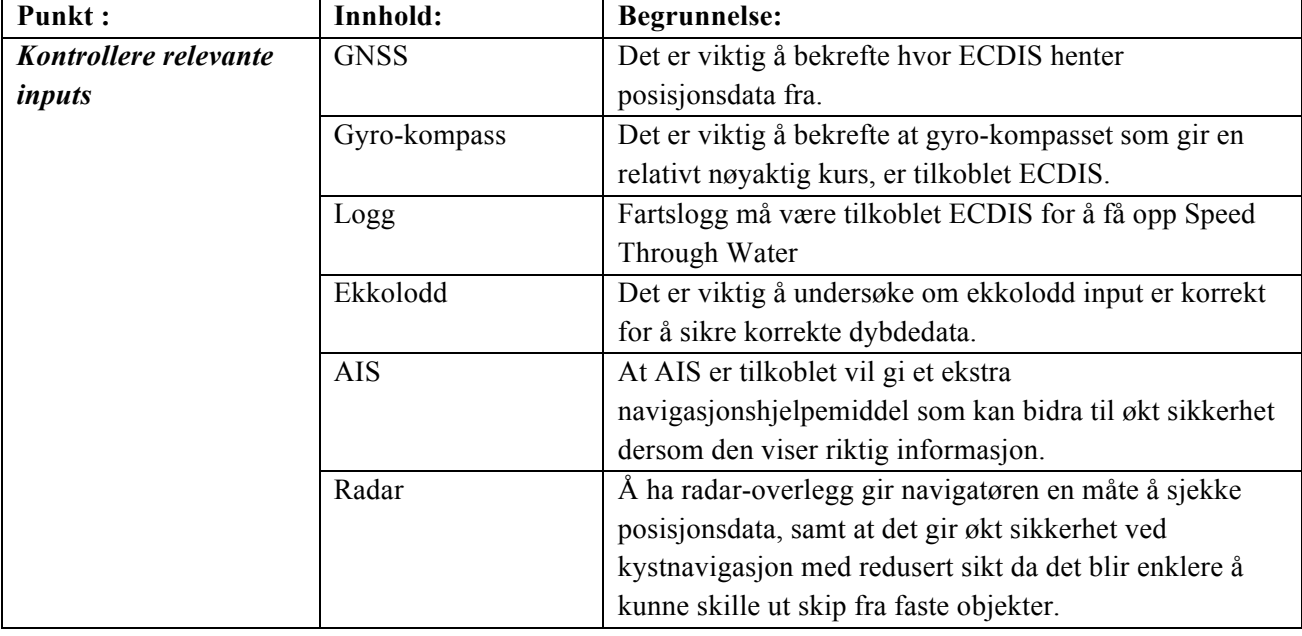

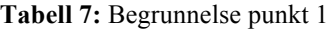

#### **Tabell 8:** Begrunnelse punkt 2

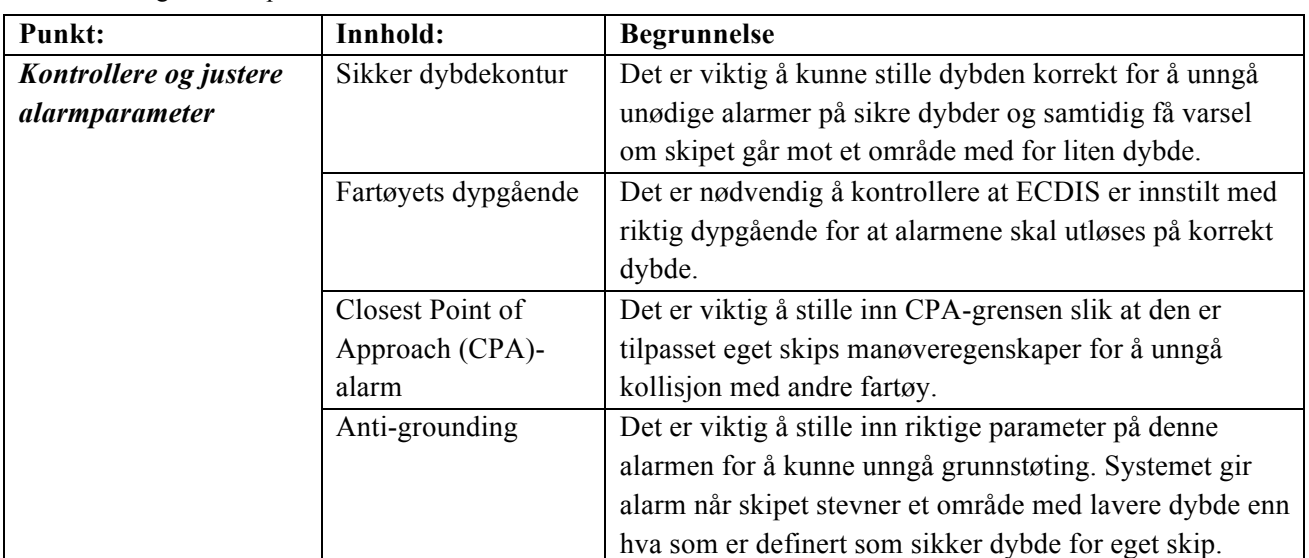

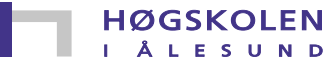

#### **Tabell 9:** Begrunnelse punkt 3

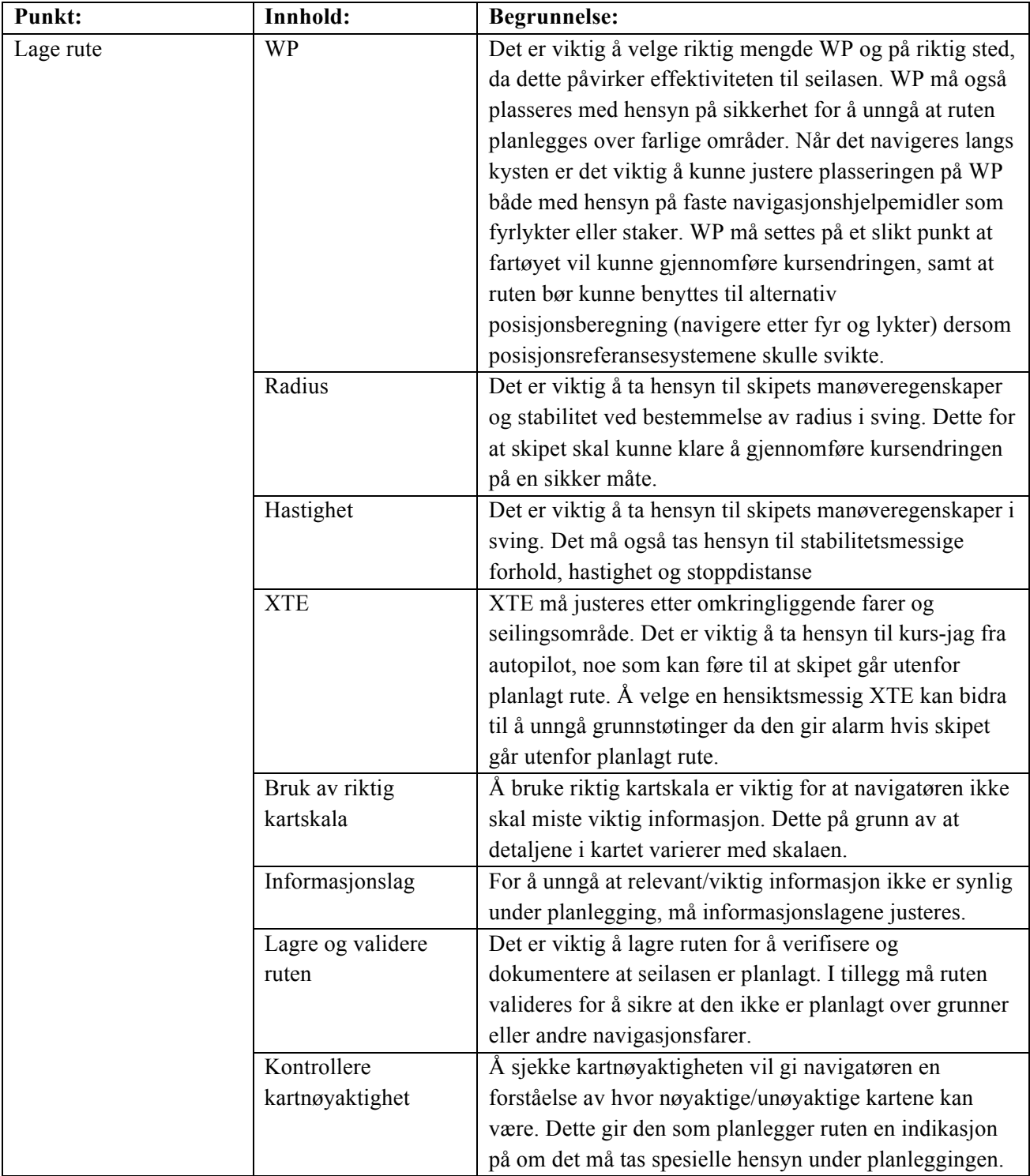

#### **Tabell 10:** Begrunnelse punkt 4

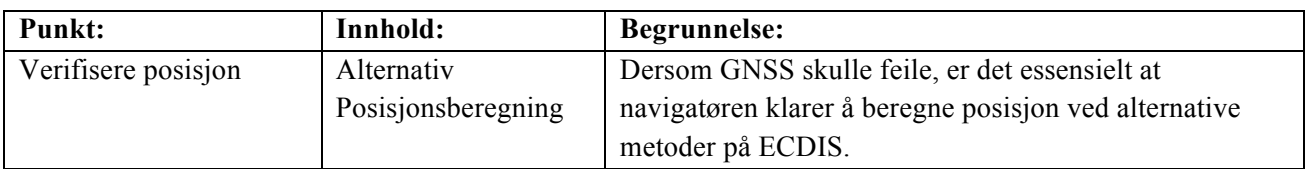

#### **Tabell 11:** Begrunnelse punkt 5

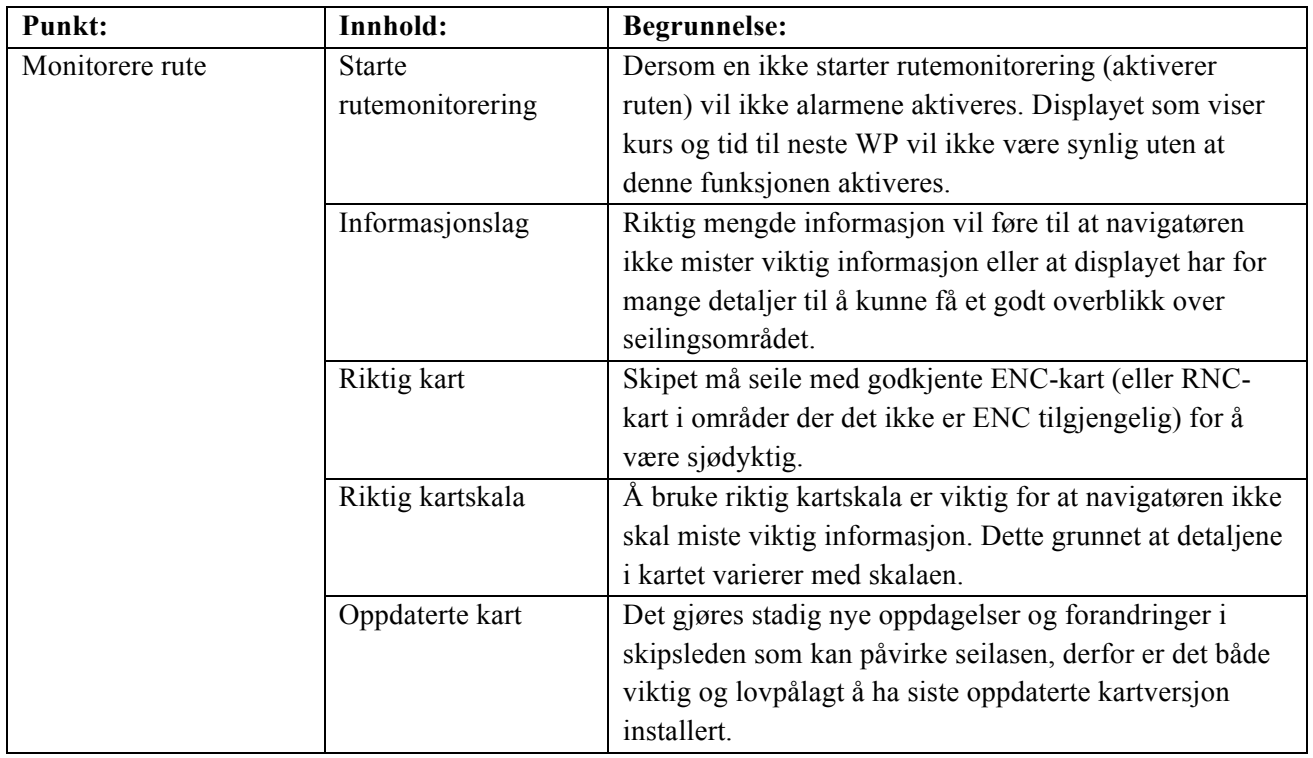

#### **Tabell 12:** Begrunnelse punkt 6

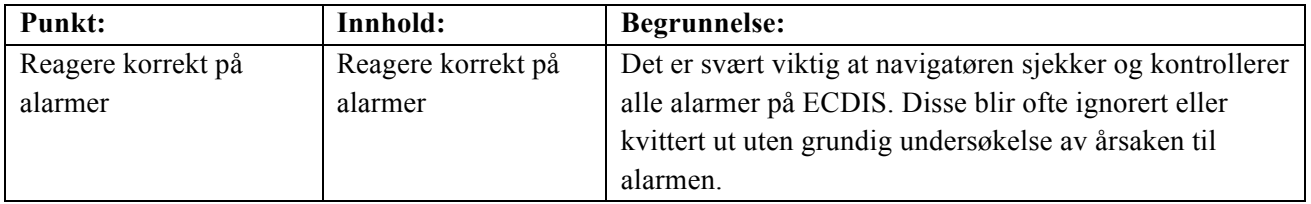

HØGSKOLEN

### **8.2 Utførelse av punktene**

**Tabell 13:** Utførelse av punktene

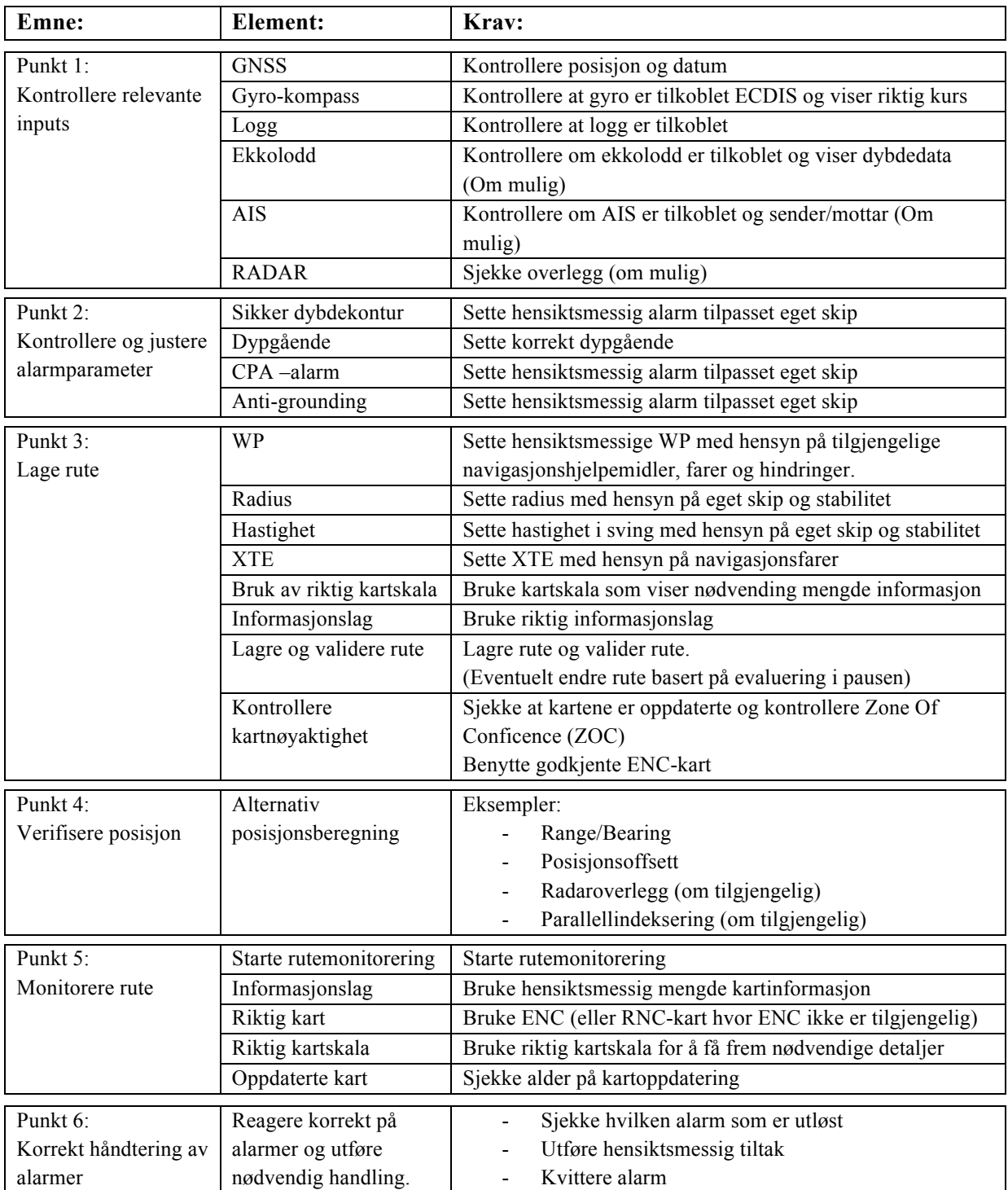

#### **8.3 Design av evalueringsverktøy**

Under vil det bli forklart prosessen gruppen gjennomgikk ved designing og utvikling av evalueringsverktøyet. Det var flere viktige momenter som spilte inn på hvordan evalueringsverktøyet skulle se ut. Blant annet ble noe av inspirasjonen hentet fra andre verktøy som beskrevet i kapittel 7.4

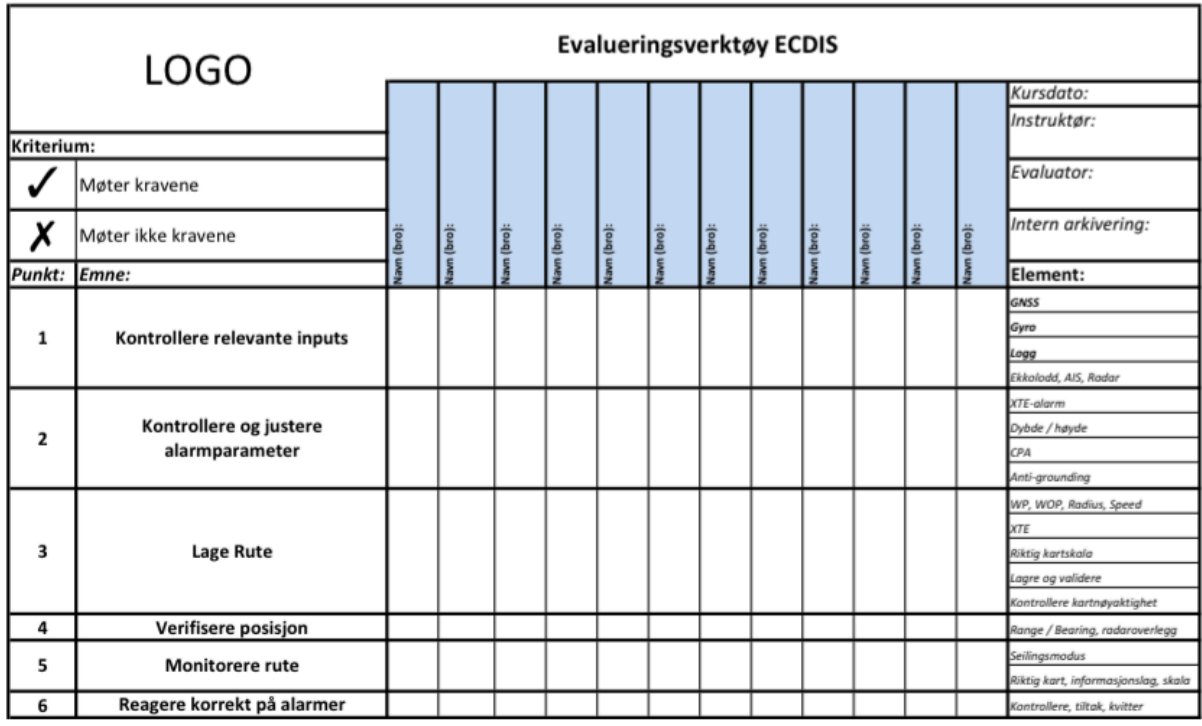

### **8.3.1 Første utkast**

**Figur 16:** Evalueringsverktøy ECDIS side 1 versjon 1. Vedlegg 6

Da evalueringsverktøyet skulle bli designet var det et ønske fra gruppen at selve evalueringsdelen skulle være på ett ark. Dette vil kunne gi evaluatoren full kontroll og oversikt over kriterium, emner, elementer og kandidatenes navn/bro. I tillegg til selve evalueringsverktøyet valgte gruppen å lage en ekstra side med informasjon til evaluatoren om kravene for å bestå hvert emne. Det meste av informasjonen står på én og samme side. Dette ble gjort med hensikt for at brukeren skal kunne ha relevant informasjon tilgjengelig under hele evalueringen, slippe å lete og dermed bruke mer tid på evaluering.

Da gruppen skulle velge evalueringskriterier ble det lagt vekt på at det skulle være enkelt for evaluatoren å ta vurderinger raskt og effektivt siden det ofte er inntil 12 kandidater på hvert kurs med kun én evaluator. Et av medlemmene i gruppen deltok som observatør under et ECDIS-kurs.

Aalesund University College

**HØGSKOLEN ALESUND** 

Erfaringen som ble gjort under kurset var at evaluator har svært dårlig tid hos hver kandidat. Det ville derfor ikke være hensiktsmessig å vurdere kandidatene etter mer tidkrevende evalueringsmetoder som 1 til 5 og lignende.

Gruppen har valgt å vurdere kandidatene etter om de møter kravene som er satt i emneplanen for ECDIS eller ikke.

Gruppen har ved flere anledninger prøvd å få en dialog med sjøfartsdirektoratet angående spørsmål om hva som er minstekravet for å bestå ECDIS-kurs, men har ikke lykkes i å få svar. Derfor har gruppen valgt å basere evalueringsverktøyet på at alle krav som står i "Emneplan ECDIS" må være oppfylt for at kandidaten skal bestå kurset.

Gruppen valgte å bruke symbolene ✓ og ✗ fordi de er enkle, presise og mulige å notere hurtig. Det er også store muligheter for at brukeren har kjennskap til symbolene fra tidligere, og det kan dermed også være mer logisk når man bruker evalueringsverktøyet. Plasseringen av kriteriene er gjort med hensyn til at brukeren skal bli minnet på betydningen av symbolene under evalueringen.

Gruppen har valgt å nummerere emnene for å lette arbeidet til brukeren med å finne informasjon tilhørende hvert emne. Gruppen har også valgt å ha seks emner med tilhørende elementer for å gi evaluatoren bedre oversikt. Dette har blitt gjort for å redusere antall vurderinger per kandidat, noe som også vil resultere i mindre tidsbruk. Evalueringsverktøyet inneholder også elementer av hva som skal testes under hvert emne for å gi evaluator en påminnelse under evalueringen.

For å gi evaluator full oversikt over hvilken kandidat som blir evaluert til en hver tid, har gruppen valgt å plassere navnelisten loddrett over evalueringsfeltet hvor evaluator noterer vurdering sin med enten ✓ eller ✗. I tillegg til at det blir mer oversiktlig, frigjør også loddrett plassering av navn mer plass.

I øvre hjørne på høyre side av evalueringsverktøyet finnes en rubrikk med tilleggsinformasjon som gir kurssenteret oversikt over når kurset ble holdt, hvem som var instruktør, hvem som evaluerte, samt muligheten for å nummerere dokumentet for intern arkivering.

**HØGSKOLEN I ÅLESUND** 

#### **8.3.2 Andre utkast**

Etter å ha ferdigstilt første utkast gikk en instruktør, to nautikk-studenter (med ECDIS-kurs) og gruppens veileder gjennom verktøyet for å avdekke feil, mangler og eventuelle misforståelser. Tilbakemeldingene fra samtlige var at det lett kunne oppstå usikkerhet om det skulle krysses/hukes av for hvert element, eller om det var én avkryssing/avhuking per rubrikk. Dette ble endret slik at hvert emne fikk en liten forklarende tekst istedenfor punktvis oppramsing av elementene for å gjøre verktøyet mer intuitivt. I tillegg ble overskriften "Element" endret til "Det skal i dette emnet legges vekt på: " for å unngå at evaluator må bruke begge sidene av verktøyet samtidig under evalueringen.

Før testen hadde gruppen en samtale med veileder og to instruktører/evaluatorer hvor det ble tatt en beslutning om å endre symbolene for kriterier fra ✓ (møter kravene) og ✗ (møter ikke kraven) til ✗ (møter kravene) og **–** (møter ikke kravene). Endringen ble gjort fordi symbolene kunne være misvisende og bli brukt om hverandre, i tillegg til at de nye symbolene vil være vanskeligere å forveksle. Grunnen til at ✓ ble byttet ut med ✗ er at instruktørene/evaluatorer mente ✓ kunne bli forbundet med "møter ikke kravene".

Tilbakemeldingene fra evaluatorene gikk også på at enkelte element det er krav om manglet i verktøyet. De mente i tillegg at flere elementer var overflødige i henhold til kravene i STCWkonvensjonen. Gruppen valgte derfor å undersøke om verktøyet samsvarte med minstekravene til STCW-konvensjonen og ECDIS Performance Standard. De fleste elementene i verktøyet stemte overens med regelverkene, men enkelte var ikke beskrevet i STCW sine minstekrav og ble derfor fjernet fra verktøyet.

Det hadde også blitt tatt med et typespesifikt element som ikke hadde vært mulig å teste på alle ECDIS-system.

"Dybde/Høyde" ble erstattet med "Sikker dybdekontur" og listen av alarmer ble gjort om til en forklarende tekst hvor kandidaten skulle kontrollere og justere alarmparameter med hensyn til rådende forhold. "XTE-Alarm" ble fjernet fra punkt 2 da "XTE" også var et element under punkt 3. Elementet "WOP" ble fjernet da det blir automatisk generert når "Radius" blir satt og fordi det er typespesifikt på noen systemer at det kan endres manuelt.

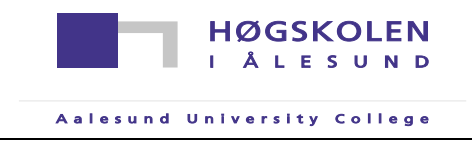

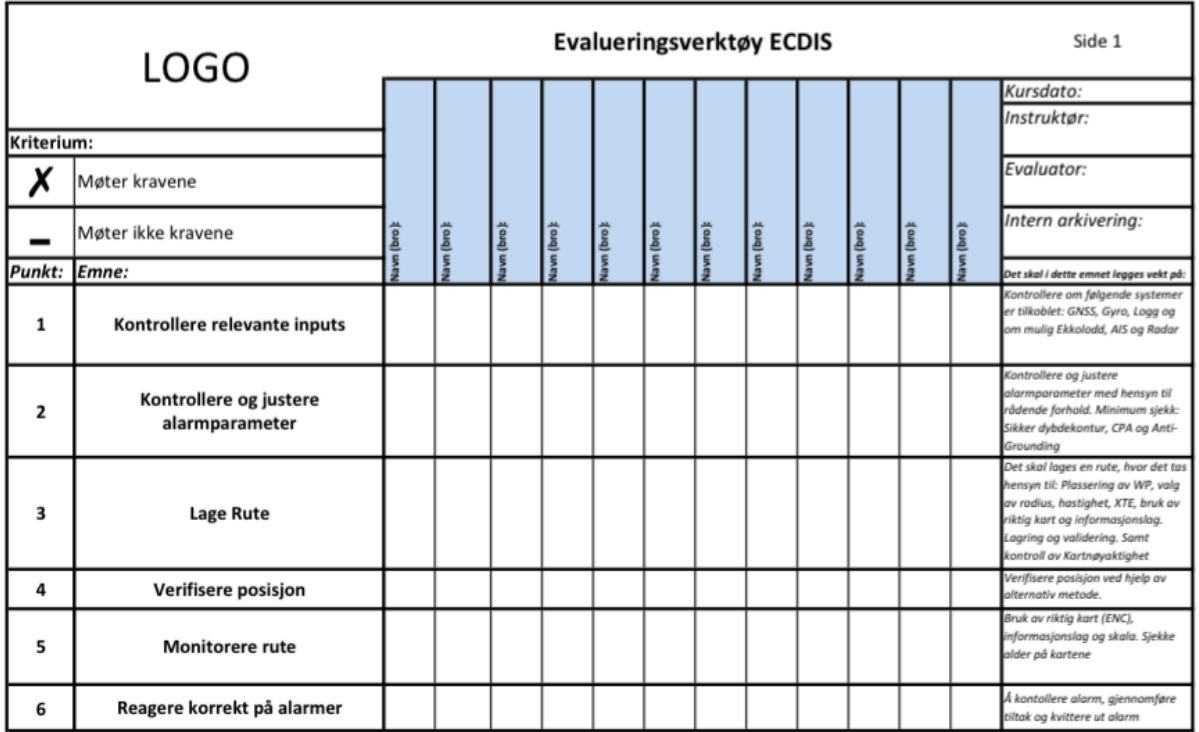

Basert på disse tilbakemeldingene ble evalueringsverktøyet endret. Andre utkast ble seende slik ut:

**Figur 17:** Evalueringsverktøy ECDIS side 1, versjon 2. Vedlegg 7

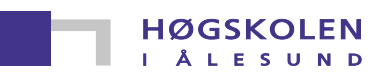

#### **8.4 Brukerveiledning**

For at bruken av verktøyet skal bli som ønsket, har gruppen laget en veiledning til evaluatoren i hvordan bruke det korrekt. Verktøyet er ment å brukes under en praktisk prøve og ikke under undervisning.

Før praktisk prøve skal evaluator fylle inn navn (evt. bro) til hver enkelt kandidat. Det skal også fylles inn kursdato, navn på instruktør og navn på evaluator og eventuelt nummer for intern arkivering. Under den praktiske prøven skal kandidaten bli evaluert i alle emner for å undersøke om han/hun oppfyller kravene. Rubrikkene skal utfylles med ✗ (møter kravene) eller **-** (møter ikke kravene).

Evaluator skal ikke veilede kandidaten eller gi hint som kan bedre utfallet av testen. Dersom kandidaten gjør feil under den praktiske prøven skal ikke evaluator vise korrekt metode for å bestå emnet. Evaluator kan derimot bistå kandidaten dersom det er mistanke om systemfeil.

Dersom evaluator ikke oppfatter at kandidaten har gjennomført et emne, kan han/hun be om en demonstrasjon for å sikre forståelse. Eventuelt kan kandidaten forklare hva som har blitt gjort.

Etter den praktiske prøven skal kandidater som ikke består bli tatt med til en samtale med evaluator hvor de skal gjennomgå feilene gjort under seilasen. Dersom kandidaten ikke består et emne, har vedkommende ikke oppfylt kravene i emneplanen for ECDIS. Kandidater som ikke oppfyller kravene skal ikke få utlevert kursbevis, og bør bli anbefalt å gjennomføre nytt kurs. Før praktisk prøve skal evaluator ha kjennskap til alle kravene definert i side 2 av verktøyet.

### **9.0 Testing av evalueringsverktøy (Andre utkast)**

Detaljene rundt testingen av evalueringsverktøyet vil bli gjennomgått i dette kapittelet Testingen ble utført på ECDIS-laboratoriet ved HiÅ under den praktiske prøven som ble gjennomført tredje kursdag, Onsdag 11. mars 2015.

Fredag 6. mars 2015 hadde gruppen et møte med veileder og to instruktører/evaluatorer (heretter kalt evaluator). Under møtet forklarte gruppen hvordan evalueringsverktøyet skulle benyttes til evaluering. Evaluatorene gav noen tilbakemeldinger på hvordan de ønsket at evalueringsverktøyet skulle være. Det ble etter dette møtet gjort noen forandringer på evalueringsverktøyet (ref. kap: 8.3.2)

#### **9.1 ECDIS-simulatorene som ble brukt under testing**

I navigasjons-laboratoriet ved HiÅ er det satt opp 10 simulatorer som er tilkoblet en instruktørstasjon. Hver simulator er koblet som vist på diagrammet under. Både teoretisk og praktisk undervisning i forbindelse med ECDIS-kursene foregår på navigasjons-laboratoriet.

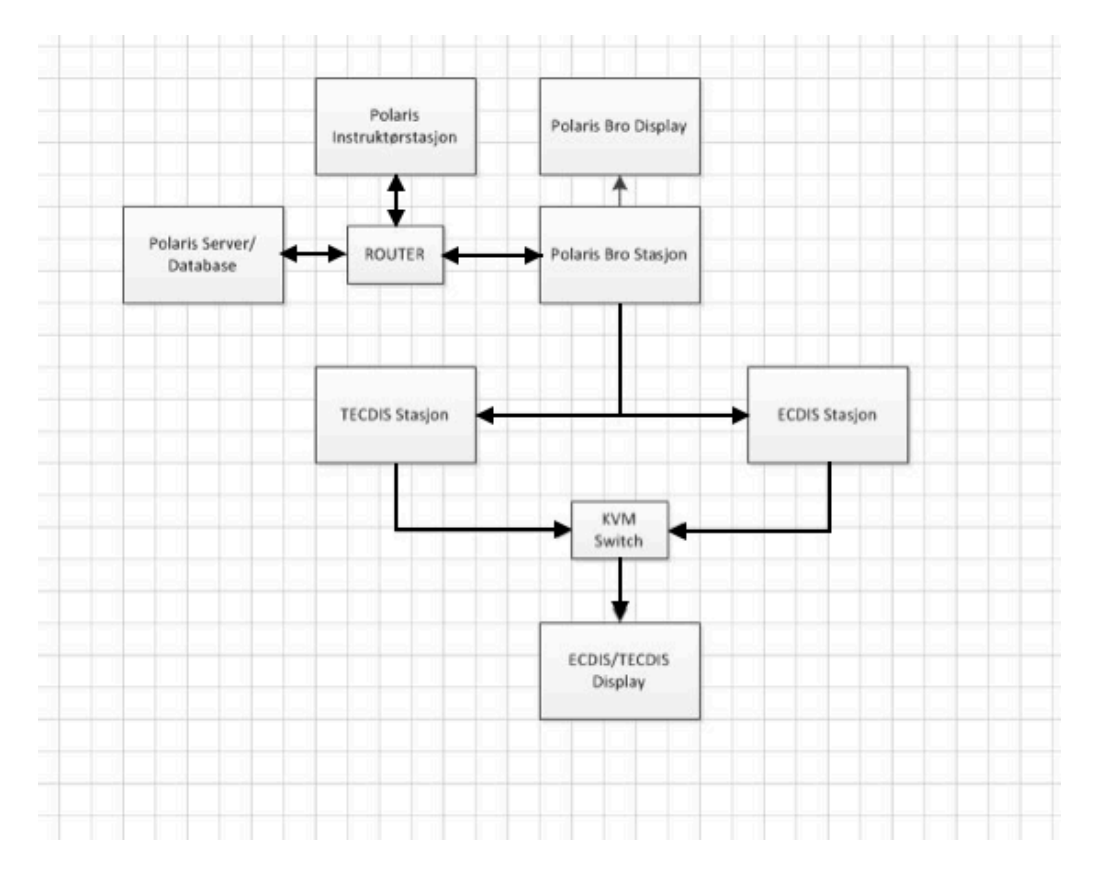

**Figur 18:** Oppsett av ECDIS-simulatoren ved HiÅ (Ref. Overingeniør Terje Ole Slinning ved HiÅ)

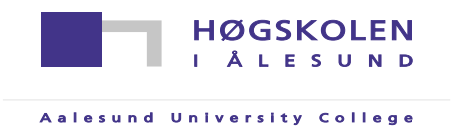

#### **Polaris Instruktørstasjon:**

Via instruktørstasjon klargjør evaluator et scenario til kursdeltakerne, velger hvilken skipsmodell og hvilke navigasjonssystemer som skal benyttes.

#### **Polaris Server/database:**

Server og database med skipsmodeller og områder.

#### **Router:**

Kobler alle simulatorene til instruktørstasjon, server og database.

#### **Polaris Bro Stasjon:**

Polaris Ship´s Bridge Simulator Versjon: 7.3.0 Brostasjonen styrer og kontrollerer skipsmodellen og det visuelle. Denne sender og mottar signal fra Polaris Bro Display.

#### **Polaris Display:**

Skjerm som viser informasjon fra Polaris brostasjonen. Den gir et visuelt bilde av farvannet rundt fartøyet og gir muligheten til å kontrollere manøverhendlene og viser radaren.

#### **ECDIS Stasjon:**

Kongsberg ECDIS (K-bridge). Den blir ikke benyttet på ECDIS-kurs ved Høgskolen i Ålesund, og vil derfor ikke bli videre definert.

#### **TECDIS stasjon:**

TECDIS software versjon 1.7.23 siste kartoppdatert: 30.10.2014, oppdateringsnummer: 134 Stasjonen mottar posisjonsdata og annen informasjon fra Polaris brostasjonen. Den fungerer derfor som en fullt operativ ECDIS.

#### **KVM Switch:**

Vendebryter som skifter mellom ECDIS / TECDIS på det visuelle displayet.

#### **ECDIS / TECDIS Display:**

Skjerm som viser Kongsberg ECDIS (K-bridge) eller TECDIS.

Aalesund University College

#### **9.2 Gjennomføring av testen**

Som beskrevet i brukerveiledningen (kap. 8.4) var det et ønske fra gruppen at den praktiske prøven ikke ble foretatt samtidig som undervisning, samt at evaluator ikke skulle hjelpe kursdeltakerne under praktisk prøve. Det var ni deltakere tilstede under kurset som bemannet følgende brostasjoner: F, G, H, I, J, K, L, M, og Q.

To av gruppens medlemmer og én evaluator var tilstede under testen.

#### **9.2.1 Beskrivelse av den praktiske prøven**

Oppdraget gikk ut på å seile fra Harøyfjorden via Lepsøyrevet til Ålesund. I tillegg skulle det planlegges en alternativ rute med "Point of No Return". Ruten skulle være validert og ha "grønne parameter" (typespesifikt for TECDIS).

Kandidatene fikk valget mellom å seile to forskjellige skipsmodeller.

Skipsmodeller i bruk:

#### **1. Tank09L**

Dypgående 7,0m LOA: 103,6 m Bredde: 16,7 m Turn radius: 0,1 Full speed: 14,6 knop

Følgende broer benyttet denne skipsmodellen: K og L

#### **2. Ferry26L**

Dypgående: 7,0 m LOA: 200,00 m Bredde: 26,5 Turn radius: 0,4 Full speed: 22,64

Følgende broer benyttet denne skipsmodellen: F, G, H, I, J, M, Q

**HØGSKOLEN ALESUND** 

### **9.2.2 Hendelsesforløp**

To av gruppens medlemmer var tilstede under simulatordelen på siste kursdag for å være observatører. I utgangspunktet skulle ikke gruppemedlemmene evaluere kursdeltakerne selv, men observere hvordan evaluator arbeidet med evalueringsverktøyet. Under evalueringen ble det brukt to evalueringsverktøy: Kurssenterets eget evalueringsverktøy som ble brukt som gjeldende evaluering og evalueringsverktøyet som gruppen hadde designet.

Før den praktiske prøven ble det demonstrert hvordan kandidatene skulle planlegge en rute i ECDIS. Evaluator forklarte at han forlangte en rute med "grønne parameter" og demonstrerte på storskjerm til alle kandidatene hvordan ruten skulle lages. Kandidatene begynte deretter å lage en rute i henhold til oppgaven.

Etter at ruten var ferdig planlagt, forklarte evaluator hvordan de skulle lage en alternativ rute i det aktuelle området samt demonstrerte hvordan de skulle legge inn "Point of No Return". Evaluator svarte kontinuerlig på spørsmål fra kandidatene og hjalp dem med alle problemer som oppstod. Kandidatene ble også vist hvordan de skulle sette ut "Parallellindeksering" i kartet og i radaren. Alle ruter ble validert og kontrollert. Etter en kort pause startet seilasen kl. 14.08.

Klokken 14.39 oppstod det tekniske problemer med en brostasjon, noe som medførte problemer for evaluator da han måtte inn på instrutørstasjon for å undersøke om det var mulig å rette opp problemet. Den aktuelle kandidaten byttet brostasjon kl. 14.45.

Grunnet de tekniske problemene ble det gitt tillatelse til ett av gruppemedlemmene å prøve ut evalueringsverktøyet selv. Han begynte å bevege seg rundt blant kursdeltakerne med gruppens evalueringsverktøy og fylte ut verktøyet etter hvert som seilasen fortsatte. Klokken 15.00 fylte evaluator ut punkt 2 og 3 i evalueringsverktøyet til gruppen.

På slutten av seilasen gikk evaluator rundt til hver stasjon og demonstrerte hvordan de skulle bruke radaroverlegg som et hjelpemiddel for å verifisere egen posisjon. Dette ble gjort på Kongsberg ECDIS og ikke på TECDIS, så deltakerne hadde ikke mulighet til å verifisere posisjon med radaroverlegg.

Seilas ble avsluttet kl. 15.26 og evaluator fylte ut resterende rubrikker i evalueringsverktøyet.

**HØGSKOLEN ALESUND** 

### **9.2.3 Evaluatorens tilbakemelding på verktøyet**

I en samtale med evaluator etter kurset kom det frem at han fant evalueringsverktøyet oversiktlig og bra. Spesielt la han vekt på kolonnen til høgre i verktøyet hvor det er beskrevet hva som skal gjennomgås i hvert emne. Han mente at denne ga substans og trygghet da han ikke trenger å bekymre seg for å ha oversett noe siden punktene dekker minstekravene.

Evaluator mente at det dessverre var for liten tid til at det var praktisk gjennomførbart å fylle ut skjemaet slik gruppen anviste i brukerveiledningen.

#### **9.3 Analyse**

Tilbakemeldingen fra evaluator var at det var enkelt å bruke verktøyet, noe som gruppen også fikk erfare da de var med på testingen. Punktene på verktøyet var oversiktlige og intuitive, hvilket lettet arbeidet til evaluatoren da det ikke var nødvendig å bruke side 2 eller brukerveiledningen for å kunne foreta en evaluering. Han mente også at gruppens verktøy var bedre enn det evalueringsverktøyet som kurssenteret allerede brukte. Dessverre observerte gruppen at evalueringsverktøyet ikke ble brukt som ønsket i henhold til brukerveiledningen. Evalueringsverktøyet ble delvis utfylt under den praktiske prøven og etter at prøven var avsluttet fylte evaluator ut de resterende rubrikkene. Opprinnelig var hensikten at evalueringsverktøyet skulle bli brukt kontinuerlig under prøven.

Uheldigvis oppstod det flere tekniske problem på testdagen, noe som førte til at evaluator ble opptatt med feilsøking og derfor fikk mindre tid til evaluering. Dette, i tillegg til svært mange spørsmål fra deltakerne, førte til at de kommuniserte med hverandre og utvekslet tips og erfaringer seg imellom. Dette kan ha både positiv og negativ effekt da deltakerne kan hjelpe de som ikke får med seg informasjonen som blir gitt under undervisningen. Samtidig kan det forekomme vranglære da denne informasjonen ikke er kvalitetssikret. I tillegg kan dette slå negativt ut under seilasen ved at deltakere som ikke har tilstrekkelig kompetanse til å bestå kurset, får så mye hjelp at evaluator ikke legger merke til den manglende kunnskapen.

Etter at gruppemedlemmet fikk begynne å bruke verktøyet selv, ble det klart hvor dårlig tid evaluator har. Det var vanskelig å få oversikt over de ni kandidatene fordi de var på forskjellige stadier i seilasen. Grunnet varierende kompetansenivå ble oppmerksomheten fra evaluator fordelt ulikt mellom deltakerne. Dette medførte at det var flere elementer som ikke ble observert hos enkelte kursdeltakere og gruppemedlemmet ble derfor nødt til å la tvilen komme kandidatene til gode.

Aalesund University College

**HØGSKOLEN** Å L E S U N D

Evaluatoren begrunnet den manglende bruken av evalueringsverktøyet med at det ikke er tilstrekkelig med tid til å kunne bruke verktøyet som anvist og evaluere hver enkelt kandidat godt nok.

Denne erfaringen ble også gjort av gruppemedlemmet under testingen. Det ble observert at med én evaluator fordelt på ni kursdeltakere, var det vanskelig for evaluator å bruke nok tid på hver kandidat. Basert på denne informasjonen kan det stilles spørsmål om verktøyet må effektiviseres for å frigjøre tid til evaluering.

I møtet med evaluator i etterkant av testen kom det frem et forslag om å muligens benytte assistent(er) både under simulatorundervisningen og den praktiske prøven. Dersom assistenten(e) bistår deltakerne ved spørsmål om brukergrensesnittet og har ansvar for det tekniske under seilasene, vil evaluator muligens få bedre tid til å fokusere på evaluering av kandidatene. Ulempen ved å ansette assistent(er) er at det medfører en ekstra utgift for kurssenteret, i tillegg må han/hun læres opp i brukergrensesnittet og systemet. Derimot vil ansettelse av assistent(er) kunne gi kurssenteret et bedre rykte da deltakerne muligens vil være mer fornøyde med oppfølgingen og læringsutbyttet.

Det positive med evalueringsverktøyet er at evaluator ikke behøver å bruke begge sidene da forklaringen til hva det skal legges vekt på er plassert på side 1. Det blir oppfattet som oversiktlig at hovedelementene og forklaringen til elementene er plassert på hver sin side av evalueringsfeltet. En mulig negativ effekt av dette vil kunne være at evaluator må flytte blikket mye på arket for å sjekke hva som skal legges vekt på for hvert element. Men da verktøyet er designet for bli utfylt i et A4 format, og kolonnen til høgre kun er ment som en hjelpebeskrivelse, har gruppen valgt å beholde designet hvor kolonnene er på hver sin side av evalueringsrubrikken.

En annen ting som kan tenkes er at det tar for lang tid å sjekke at alle kravene er oppfylt. Siden evalueringsverktøyet inneholder kun minstekravene til kunnskap og kompetanse, er det derfor ikke mulig å korte ned på antall sjekkpunkt. Fordi evalueringsverktøyet har navn på broer i tillegg til navn på kandidatene, er det lett å ha kontroll over hvilken kandidat som blir evaluert. Dette fordi bronavnene er godt synlig på hver stasjon og dermed enklere enn å lære navnene til alle kandidatene. Det er viktig å merke seg at ikke alle sentere opererer med bronavn og at dette ikke vil være relevant for alle.

Under utfylling av evalueringsverktøyet observerte gruppemedlemmet at det oppstod behov for å notere enkelte hendelser som skjedde under seilasen, dette for å huske viktige detaljer som kan påvirke utfallet av evalueringen. Det falt mest naturlig for gruppemedlemmet å fylle ut denne informasjonen under evalueringsrubrikken til hver enkelt deltaker. Da dette kan skape rot og uoversiktlighet, kan det være en mulig løsning å lage et kommentarfelt tilpasset dette behovet. Problemet med et eventuelt kommentarfelt er plassmangel fordi evalueringsverktøyet allerede tar opp hele A4-siden. En alternativ løsning kan være å krympe verktøyet slik at det blir plass til et lite

kommentarfelt under hver kandidat, en annen mulig løsning er å lage en ekstra side til kommentarer som er valgfri å bruke for evaluator. Dersom evalueringsverktøyet blir krympet, blir både kolonnene og teksten mindre og dermed mer uoversiktlige med lite plass til utfylling. Bakdelen med å ha en egen side til kommentarer er at evaluator må bla mellom sidene. Dette vil igjen føre til økt tidsbruk og det kan føre til at evaluator har mer fokus på utfylling enn evaluering.

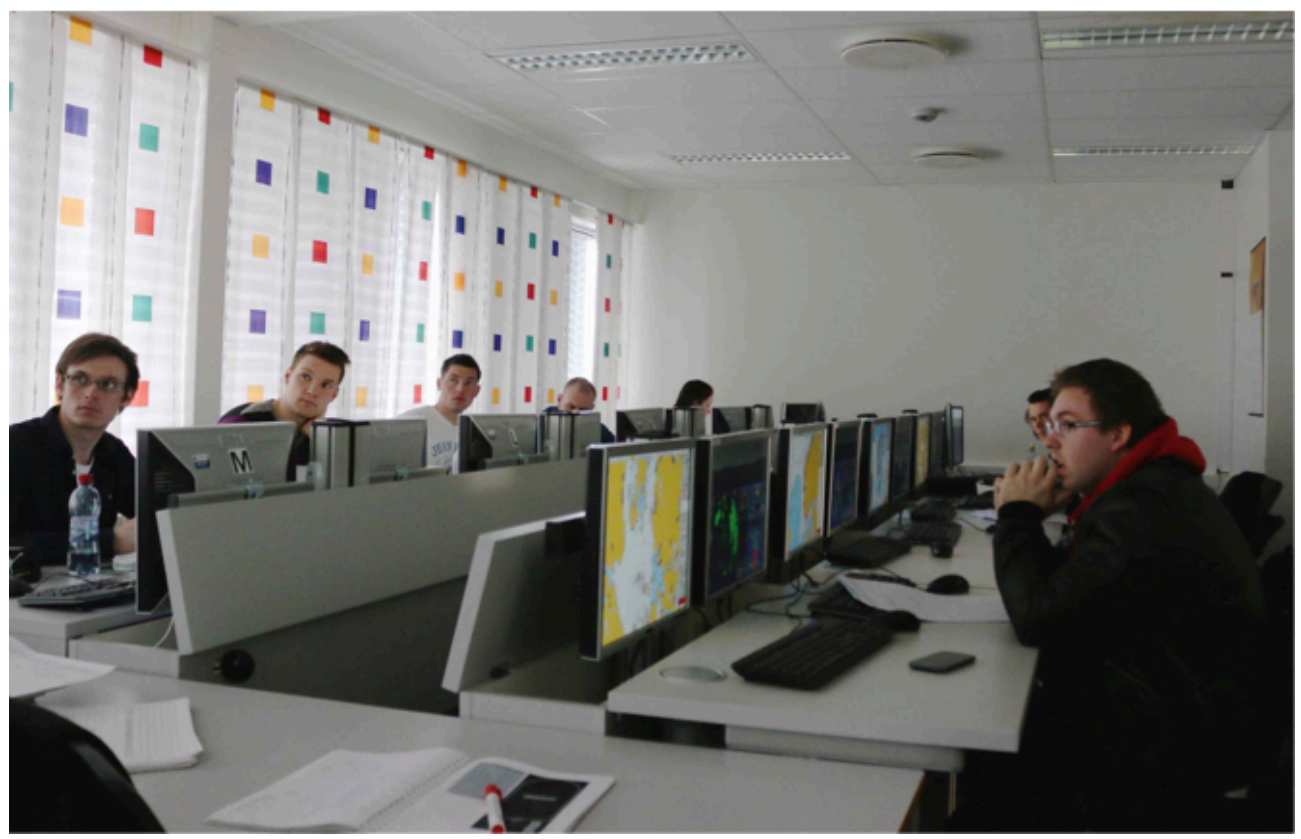

**Figur 19:** ECDIS-laboratorium ved HiÅ

Det er vanskelig å komme rundt, hjelpe alle og ha oversikt over alle brostasjonene samtidig fordi skjermene er vendt fra hverandre. Dette resulterer i at evaluator ikke har mulighet til å se halvparten av skjermene i rommet. Brostasjonene er plassert på en slik måte at evaluator må rundt hele rommet for å evaluere kursdeltakerne. En mulig løsning på klasseroms-problematikken kan være å flytte brostasjonene slik at alle er vendt samme retning. På denne måten kan evaluator se alle skjermene samtidig når han/hun står bakerst i rommet og ser frem mot tavlen. Et annet alternativ kan være å snu brostasjonene slik at kandidatene sitter med ryggen vendt mot hverandre og skjermene er vendt mot midten av rommet. Dette gjør det mulig for evaluator å gå i midten og samtidig ha oversikt over alle brostasjoner .

**HØGSKOLEN** LESUND

Aalesund University College

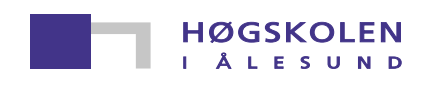

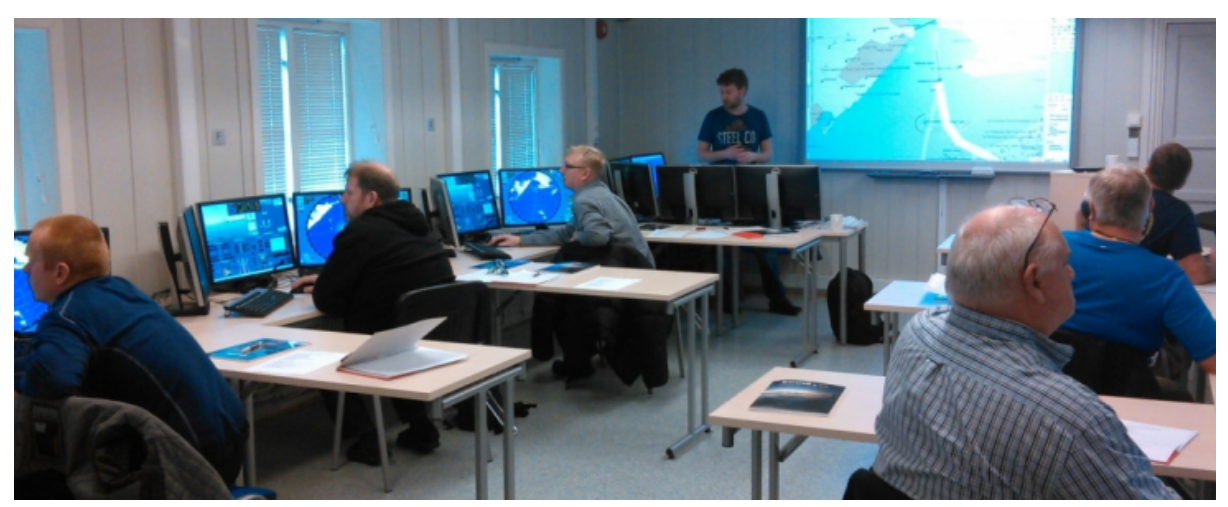

**Figur 20:** *Eksempel på klasseromsløsning*, (Kursguiden n.d.)

Et mulig problem med denne løsningen kan være ergonomien når kandidatene skal følge med på undervisningen. Dette kan løses ved å plassere pultene og stasjonene som vist på figur 19.

Under den praktiske prøven ble det foretatt en pause mellom planleggingen av ruten og selve seilasen. Evaluator brukte ikke denne pausen til å forsikre seg om at ruten var korrekt planlagt i henhold til oppgaven. Et forslag til effektivisering av evalueringen kan være å bruke pausen til å undersøke viktige faktorer slik at evaluator får mer oversikt og kontroll før seilasen starter. Dersom evaluator sjekker inputs, alarmparameter og ruten i pausen, vil det kun være behov for å evaluere kandidatenes bruk av informasjonslag og at de bruker korrekte kart under planleggingen. Pausens lengde bør derfor være tilstrekkelig til at evaluator får gjennomgått alle punktene før seilasen starter. Resultatet av dette kan være at det blir frigjort tid til å fokusere på de resterende punktene i evalueringsverktøyet under seilasen, da evaluator allerede har oversikt over de fullførte punktene. Ulempen med at evaluator benytter pausen til å sjekke alle rutene er at evaluator selv ikke får pause.

**HØGSKOLEN ALESUND** 

### **10.0 KONKLUSJON**

Gruppen utarbeidet et nytt verktøy for å evaluere kursdeltakere etter endt ECDIS kurs. Evalueringsverktøyet er basert på den norske emneplan for ECDIS og sammenlignet med IMO modellkurs 1.27 og minimumskravene i STCW-konvensjonen. Andre utkast av evalueringsverktøyet ble testet under et ECDIS-kurs ved Høgskolen i Ålesund.

Tilbakemeldingene fra evaluator og gruppemedlemmenes egne erfaringer var at evalueringsverktøyet var enkelt å bruke, oversiktlig og intuitivt. Evaluator mente det lettet arbeidet under praktisk prøve og begrunnet dette med at det ikke er nødvendig å lete etter informasjon på flere sider da all nødvendig informasjon er opplyst på side 1. I tillegg var det bedre enn det eksisterende evalueringsverktøyet ved HiÅ.

Under testingen ble det ikke observert betydelige svakheter ved innholdet og designet av evalueringsverktøyet, hverken av gruppens medlemmer eller evaluator. Tilbakemeldingene viste også at det ikke er behov for å endre evalueringsverktøyet. Dessverre ble ikke evalueringsverktøyet utfylt i henhold til brukerveiledningen, da evaluator mente at det var for dårlig tid til å fylle det ut samtidig som praktisk prøve pågikk. Dette er heller ikke praksis med kurssenterets allerede eksisterende evalueringsverktøy.

Basert på tilbakemelding fra evaluator og observasjon gjort av gruppemedlemmene, har evalueringsverktøyet et godt design og vil fungere dersom det blir brukt i henhold til brukerveiledningen.

#### **10.1 Forslag til videre arbeid**

Dersom gruppen hadde hatt mer tid tilgjengelig ville det vært ønskelig å teste verktøyet på flere kurssenter og få tilbakemelding fra flere evaluatorer da kunne evalueringsverktøyet forbedres og gjøres mer generelt. Dette fordi kursene kan være oppsatt på forskjellige måter og ha avsatt mer tid til evaluering. (Kursguiden n.d.)

### **Referanseliste**

Berfring, E, "*Nye perspektiv på læring og læringsprosess"*, viewed 29 January 2015, http://edvard-befring.com/Nye\_perspektiv\_pa\_laring\_og\_laringprosess.pdf

CAE Healthcare, "*Patient simulator"*, viewed 26 January 2016, http://caehealthcare.com/eng/patient-simulators/

CEA, , viewed 27 January 2015, http://www.cae.com

Fuglseth, K & Skogen, K 2006, *"Masteroppgaven i pedagogikk og spesialpedagogikk"*, Cappelen Akademisk Forlag, Oslo.

Furuno INS Training Center, *"NavSkills"*, viewed 11 March 2015, http://www.furuno.com/en/merchant/training/navskills

Høgskolen i Ålesund 2014, *"Undervisningsplan for Praksisstudier"*, Avdeling for helsefag - Sykepleierutdanningen, Ålesund.

Illeris, K 2012, *"Læring"*, 1st edn, Gyldendal Norsk Forlag AS, Oslo.

International Maritime Organization 1995, *"IMO RESOLUTION A.817 (19) Performance standards for Electronic Chart and Display Information System (ECDIS)"*, Resolution, International Maritime Organization, IMO.

International Maritime Organization 2009, *"Adoption Of Amendments to the International Convention for the Safety Of Life At Sea, 1974, as Amended"*, Marine Safety Committee.

International Maritime Organization 2011, *"STCW Including 2010 Manila Amendments"*, International Maritime Organization.

International Maritime Organization 2012, *"Model Course 1.27 Operational use of electronic chart display and information systems (ECDIS)"*, CPI Group (UK) Ltd, Croydon.

International Maritime Organization, *"Charts"*, viewed 11 February 2015, http://www.imo.org/OurWork/Safety/Navigation/Pages/Charts.aspx

International Maritime Organzation 2008, *"Mandatory carriage requirements for ECDIS and Bridge Navigational Watch Alarm System agreed by Sub-Committe"*, viewed 25 February 2015, http://www.imo.org/blast/mainframe.asp?topic\_id=112&doc\_id=8876

Kartverket 2014, *"Elektroniske sjøkart (ENC)"*, viewed 12 February 2015, http://kartverket.no/Kart/Sjokart/Elektroniske-sjokart/

Aalesund University College

Kjerstad, N 2010, *"Elektroniske og Akustiske Navigasjonssystemer"*, Tapir Akademisk Forlag, Trondheim.

Kongsberg Maritime, "*Simulators"*, viewed 26 January 2015, http://www.km.kongsberg.com/ks/web/nokbg0240.nsf/AllWeb/B2F29B3742D75297C1257315003 C3F6F?OpenDocument

Krokan, A 2012, "*Smart Læring, Hvordan IKT og sosiale medier endrer læring"*, Fagbokforlaget Vigmostad & Bjørke AS, Bergen.

Kursguiden, "*ECDIS"*, viewed 18 April 2015, http://www.kursguiden.no/kurs/ECDIS---AIS-kurs/ECDIS-AIS-3/

Lovdata, "*Forskrift om kvalifikasjoner og sertifikater for sjøfolk"*, viewed 27 January 2015, https://lovdata.no/dokument/SF/forskrift/2011-12-22-1523/\*

Lovdata, "*Forskrift om navigasjon og navigasjonshjelpemidler for skip og flyttbare innretninger"*, viewed 26 January 2015, https://lovdata.no/dokument/SF/forskrift/2014-09-05-1157?q=ECDIS

Maria, A 1997, *"Introduction to modeling and simulation"*, Proceedings of the 1997 winter Simulation Conference.

Marine Accident Investegation Branch 2012, "*Grounding of CSL Thames in the Sound of Mull 9 August 2012"*, Accident, 2/2012, Southamton.

Marine Accident Investegation Branch 2014, *"Report on the Investegation of Ovit in the Dover Strait on 18 September 2013"*, 24/2014, Southampton.

Marine Accident Investigation Branch 2008, "*Report on the investigation of the grounding of CFL Performer*", 21/2008, Southampton.

Marine Traffic, "*Marinetraffic - Ovit"*, viewed 21 April 2015, http://www.marinetraffic.com/ais/details/ships/shipid:302335/mmsi:256661000/imo:9466611/vesse l:OVIT

Mjelde, FV 2013, "*Performance Assessment of Military Teams in Simulator and Live Exercises*", Naval Postgraduate School, Monterey.

PC Maritime, Marine Software & Electronic Charts, "*Desktop ECDIS Trainer"*, viewed 11 March 2015,

http://www.pcmaritime.com/assets/docs/Brochure%20ECDIS%20Desktop%20Trainer.pdf

Sjøfartsdirektoratet 2013, "*Emneplan Electronic Chart Display and Information System (ECDIS)*", Sjøfartsdirektoratet, Haugesund.

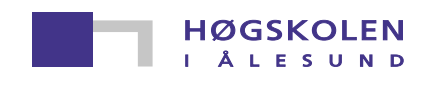

Store Medisinske Leksikon, "*Angiografi"*, viewed 26 January 2015, https://sml.snl.no/.search?query=angiografi&x=0&y=0

Store Medisinske Leksikon, "*Kikkehullskirurgi"*, viewed 26 January 2015, https://sml.snl.no/kikkhullskirurgi

Talumis, "*Why Simulate?"*, viewed 23 January 2015, http://talumis.com/why-simulate/

The Nautical Institute, "*201257 Improper bridge procedures and ECDIS use caused grounding"*, viewed 27 January 2015, www.nautinst.org/en/forums/mars/mars-2012.cfm/201257

Universitetet i Agder, "*Læringsprosesser"*, viewed 29 January 2015, http://grimstad.uia.no/puls/strategi/str06/02str06.htm

Vesseltracker, "*CLS Thames"*, https://images.vesseltracker.com/images/vessels/midres/Csl-Thames-891806.jpg

Vortex CM Labs, "*Crane Simulators"*, viewed 22 January 2015, http://www.cm-labs.com/crane-simulators

Wikipedia*, "Flight Simulator"*, viewed 10 April 2015, http://en.wikipedia.org/wiki/Flight\_simulator

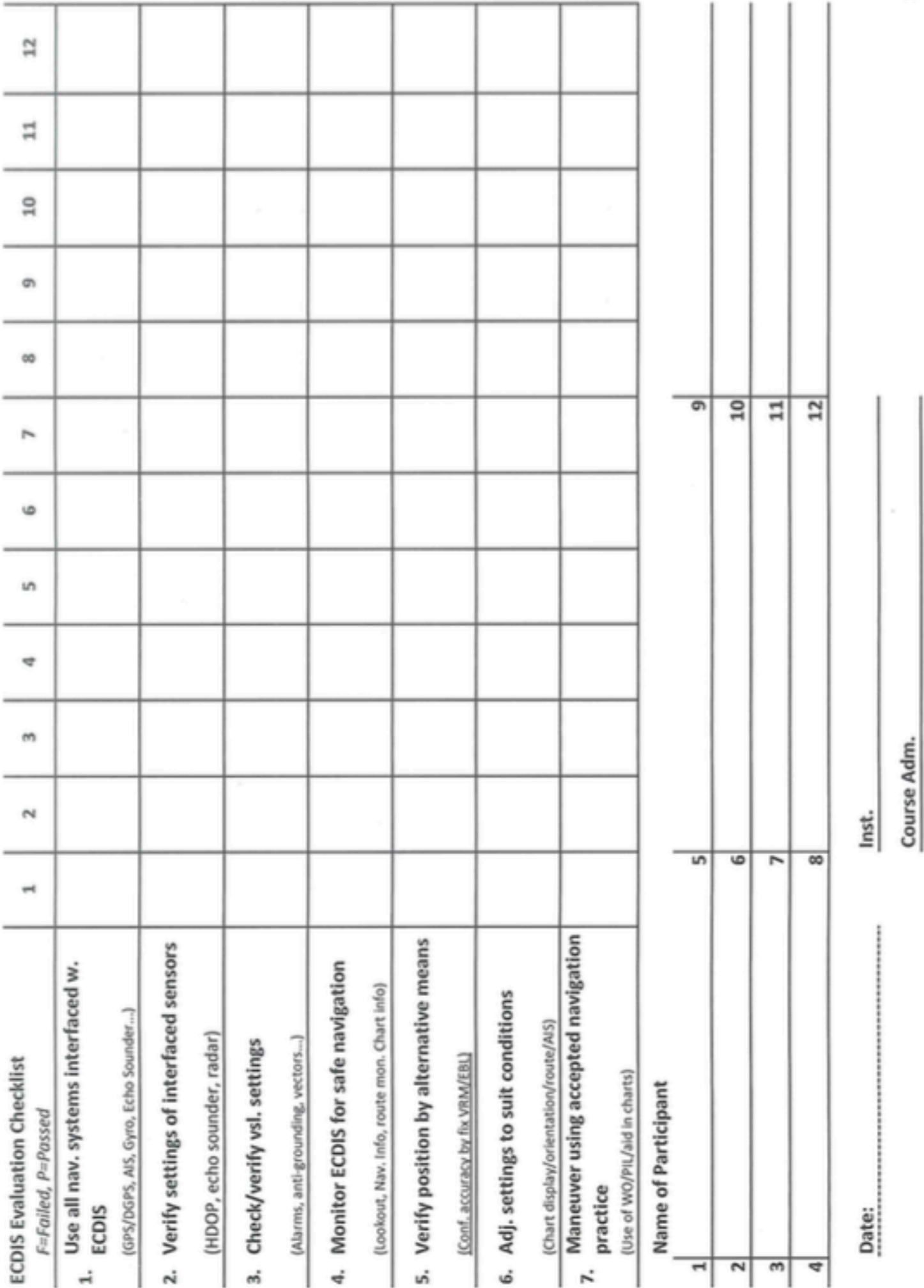

Vedlegg 1

 $1(1)$ 

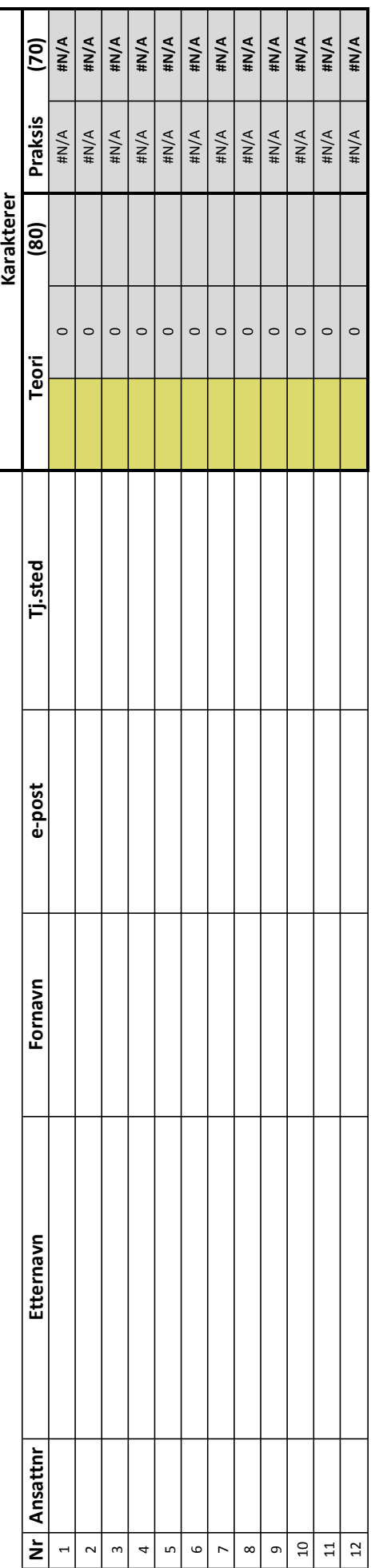

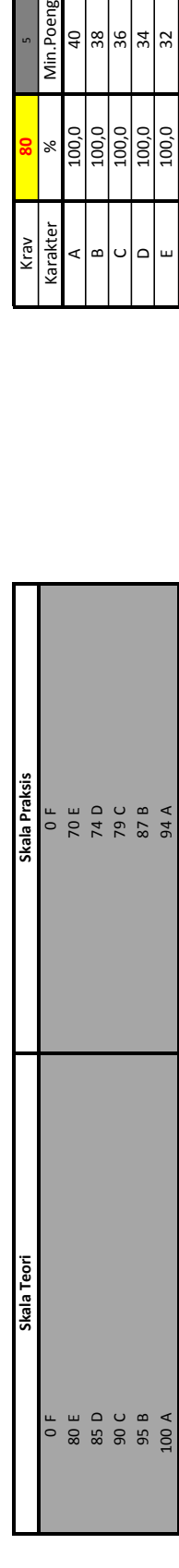

LL.

 $\vert$  < 200  $\vert$  < 30

 $\frac{100}{\sqrt{100}}$ 

 $\frac{30}{5}$ 

### *Vedlegg 2, side 1*

Min.Poeng

 $\frac{4}{8}$  $\frac{8}{8}$  $\frac{4}{8}$  $\frac{4}{8}$ 

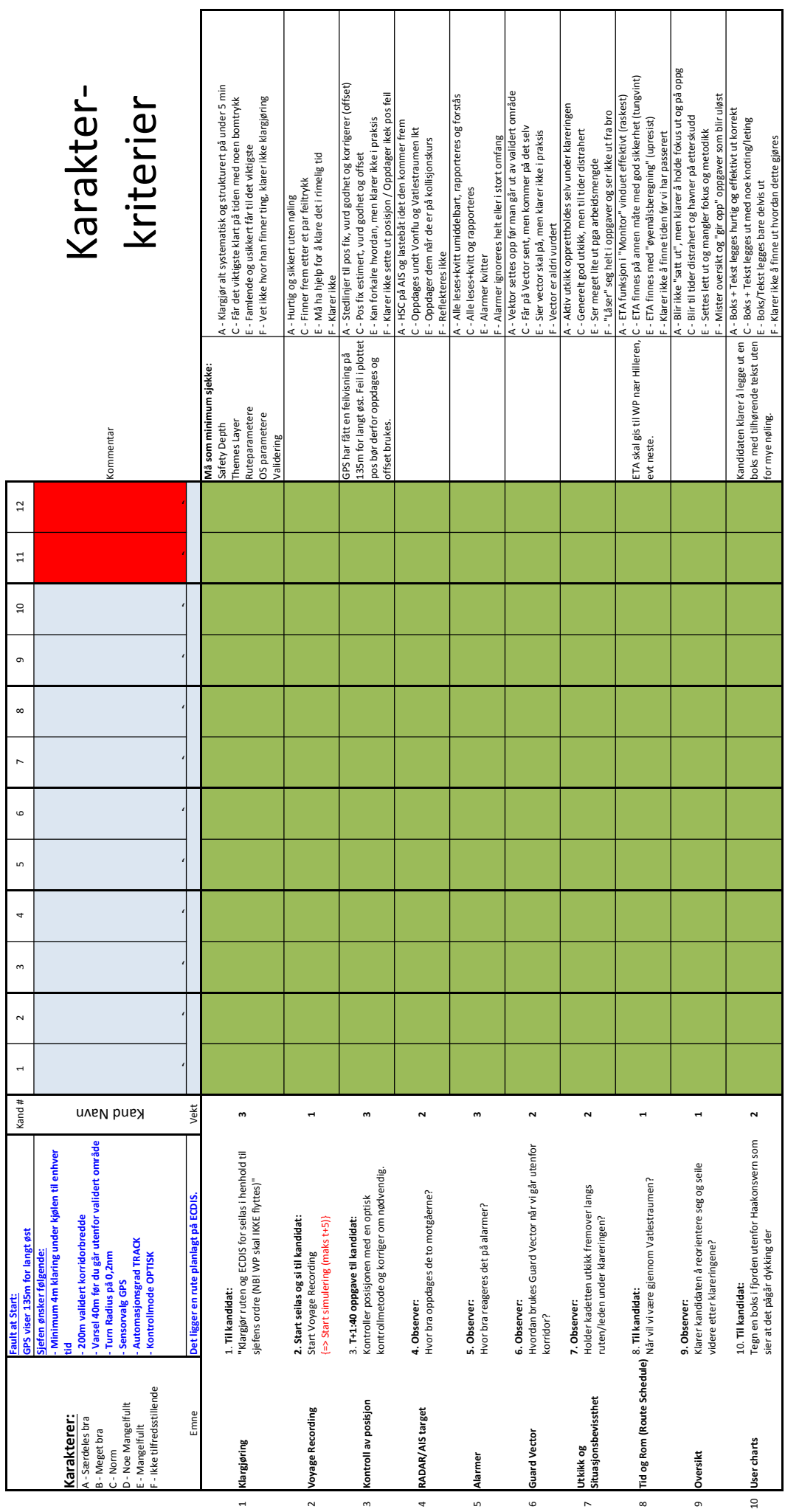

### *Vedlegg 2, side 2*

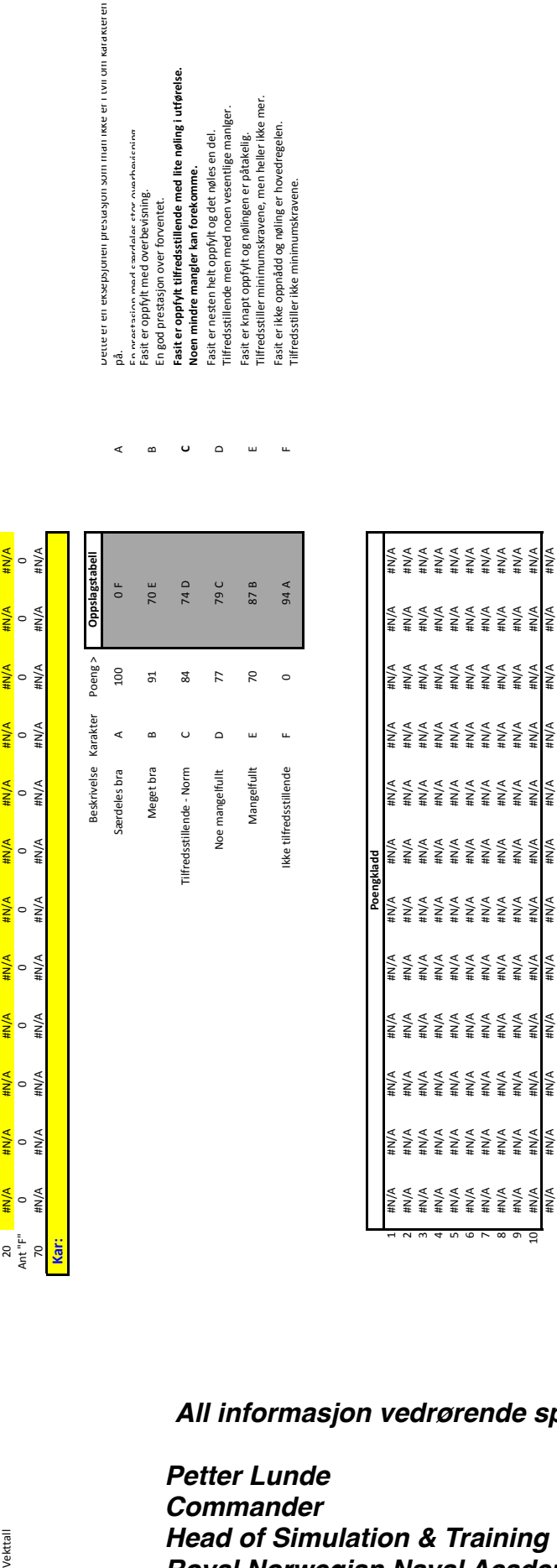

fill tvill om karakteren

*Petter Lunde Commander Head of Simulation & Training Royal Norwegian Naval Academy Navigation Centre* All informasjon vedrørende spørsmål om dette skjemaet rettes til:<br>Petter Lunde<br>Commander<br>Head of Simulation & Training<br>Royal Norwegian Naval Academy Navigation Centre<br>Tel: +47 55551 8865

10 #N/A #N/A #N/A #N/A #N/A #N/A #N/A #N/A #N/A #N/A #N/A #N/A #N/A #N/A #N/A #N/A #N/A #N/A #N/A #N/A #N/A #N/A #N/A #N/A

#### **RNoNA Team Performance Assessment Tool Standard Operating Procedure**

You are one of the subject matter experts (SME) who will assess team performance by observing the way the team performs tasks. The objective of the assessment is to expand our understanding of how we can identify and train team performance, and ultimately improve military team effectiveness. The RNoNA tool is designed to assess the performance of military teams participating in complex military training exercises representative of actual military operations, executed in a controllable training environment.

The tool's first page is where you score team behaviors using the metrics and scales found there. The data collected are measures of teamwork and taskwork. The assessment tool includes nine measures of teamwork and four of taskwork. The teamwork characteristics refer to interactions team members must develop and perform to function effectively as a team. The taskwork characteristics refer to resilient behaviors related to the operational activities in a complex and stressful environment.

The tool's back page contains further descriptions of the thirteen metrics, and includes examples of team behaviors you should look for. You are encouraged to combine your knowledge of the training objectives for this particular exercise with your own experience when you rate the team.

You are highly encouraged to make full use of the available scale from 1-7, and avoid restricting your scores to just a few numbers. Too little variation in scores results in poor information about team performance. The scale standards are listed below.

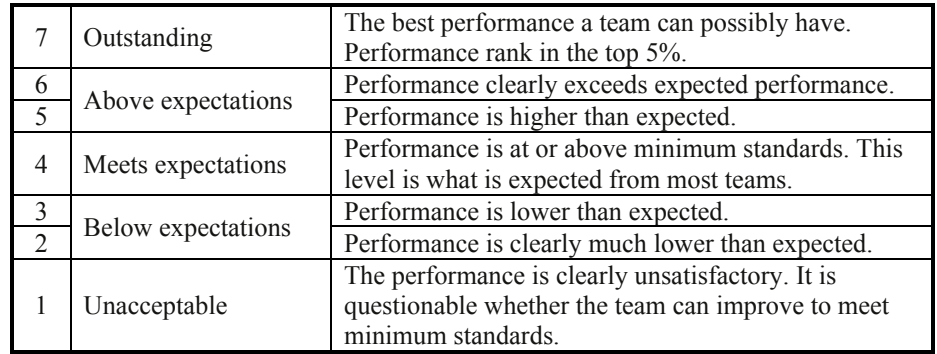

**Note: Effectiveness criteria in a training exercise are dependent on the training objectives and on the teams' expected level of proficiency at the time of assessment.**

Figure 32. Revised RNoNA Team Performance Assessment Tool, SOP.

### *Vedlegg 4, side 1*

| <b>Teamwork</b>                  | This page contains description of behavioral markers for the 13 team-performance categories.<br><b>Behavioral Markers</b> |
|----------------------------------|----------------------------------------------------------------------------------------------------|
| Team orientation                 | Team goals are set before individual goals.                                                                               |
|                                  | Team members show motivation and involvement to cooperate.                                                                |
|                                  | Team members are encouraged to provide alternative solutions to determine the best course of action.                      |
|                                  | Team members value each other's perspectives.                                                                             |
| Backup behavior                  | Team members provide and request assistance when needed.                                                                  |
|                                  | Team members assist each other in completion of tasks.                                                                    |
|                                  | The team shifts workload among team members to achieve a more balanced distribution.                                      |
|                                  | Team members with positive behavior and performance are recognized and acknowledged.                                      |
| Mutual performance<br>monitoring | Team members observe each other's performance while conducting their own tasks.                                           |
|                                  | Team members recognize and identify mistakes and lapses in other team members' actions.                                   |
|                                  | The team encourages mutual feedback on performance to facilitate self-correction.                                         |
| Mutual trust                     | Team members protect the interests of others in the team.                                                                 |
|                                  | Team members accept the risk of being vulnerable to others in the team.                                                   |
|                                  | Team members show willingness to admit mistakes and accept feedback.                                                      |
|                                  | Team members freely exchange information with the team.                                                                   |
|                                  | Team members confront each other in a constructive manner without fear of reprisals.                                      |
|                                  | Team members trust each other's abilities to perform team tasks without double-checking.                                  |
| Closed-loop                      | Team members acknowledge requests from others.                                                                            |
| communication                    | Team members acknowledge receipt of a message.                                                                            |
|                                  | Team members clarify with the sender that the message was received and interpreted as expected.                           |
| Team leadership                  | Team leader provides direction.                                                                                           |
|                                  | Team leader coordinates team member tasks.                                                                                |
|                                  | Team leader clarifies team member roles.                                                                                  |
|                                  | Team leader synchronizes and combines individual team member contributions to achieve team goals.                         |
|                                  | Team leader provides performance expectations and acceptable interaction patterns.                                        |
|                                  | Team leader engages in feedback sessions with the team.                                                                   |
|                                  | Team leader motivates team members.                                                                                       |
|                                  | Team leader facilitates team problem solving.                                                                             |
| <b>Shared Mental Models</b>      | Team members share understanding of team goals and mission objectives.                                                    |
| -Teamwork                        | Team members communicate and coordinate implicitly rather than explicitly.                                                |
| -Taskwork                        | Team members understand each other's tasks, responsibilities and roles.                                                   |
|                                  | Team members anticipate and predict each other's needs.                                                                   |
|                                  | The team identifies changes in the environment, task, or with teammates and adjust strategies as needed.                  |
|                                  | The team is able to create a common outlook.                                                                              |
|                                  | The team uses available time to provide "big picture" situation updates of the task and the environment.                  |
| Adaptability                     | The team can alter a course of action in response to changing conditions, internal and external.                          |
|                                  | The team can adapt to meet the demands of the situation by changing teamwork processes (e.g. different                    |
|                                  | communication style or restructure of team roles).                                                                        |
|                                  | Team members pick up cues that a change has occurred, assign meaning to that change, and develop a new                    |
|                                  | plan to deal with the changes.                                                                                            |
| Agility                          | The team accepts and expects that changes are inevitable in military missions.                                            |
|                                  | Team members keep attention to internal and external changes and are ready to act ("staying light on their                |
|                                  | feet").                                                                                                    |
|                                  | The team responds rapidly to changes in the environment.                                                                  |
| <b>Taskwork</b>                  | <b>Behavioral/effectiveness Markers</b>                                                                                   |
| Creative Action                  | The team increases friction for opponent.                                                                                 |
|                                  | The team decreases friction for own team and task.                                                                        |
|                                  | The team seeks innovative thinking and acts on creative solutions.                                                        |
|                                  | The team changes anticipated rules/actions characteristic of that domain to fit team goals.                               |
| Speed                            | The team performs situation assessment in short time.                                                                     |
|                                  | The team quickly executes decisions.                                                                                      |
|                                  | The team acts faster than the opponent.                                                                                   |
|                                  | The team completes tasks without wasting valuable time.                                                                   |
|                                  | The team reallocates resources quickly within team.                                                                       |
| Thoroughness                     | The team employs solutions and actions that fit with the stated plan.                                                     |
|                                  | The team is committed to the task.                                                                                        |
|                                  | Team members express belief they can influence the situation.                                                             |
|                                  | The team monitors the outcome of actions.                                                                                 |
|                                  | The team continues to challenge mission objectives even if failure threatens.                                             |
|                                  | The team achieves criteria set for the training/mission.                                                                  |
| Success                          |                                                                                                    |
|                                  | The team establishes a distinctive advantage.                                                                             |
|                                  | The team's opponent surrenders.                                                                                           |
|                                  | Team goals are achieved through actions and skills, not by doing the "right" things for the wrong reasons.                |

Figure 31. Revised RNoNA Team Performance Assessment Tool, back page.

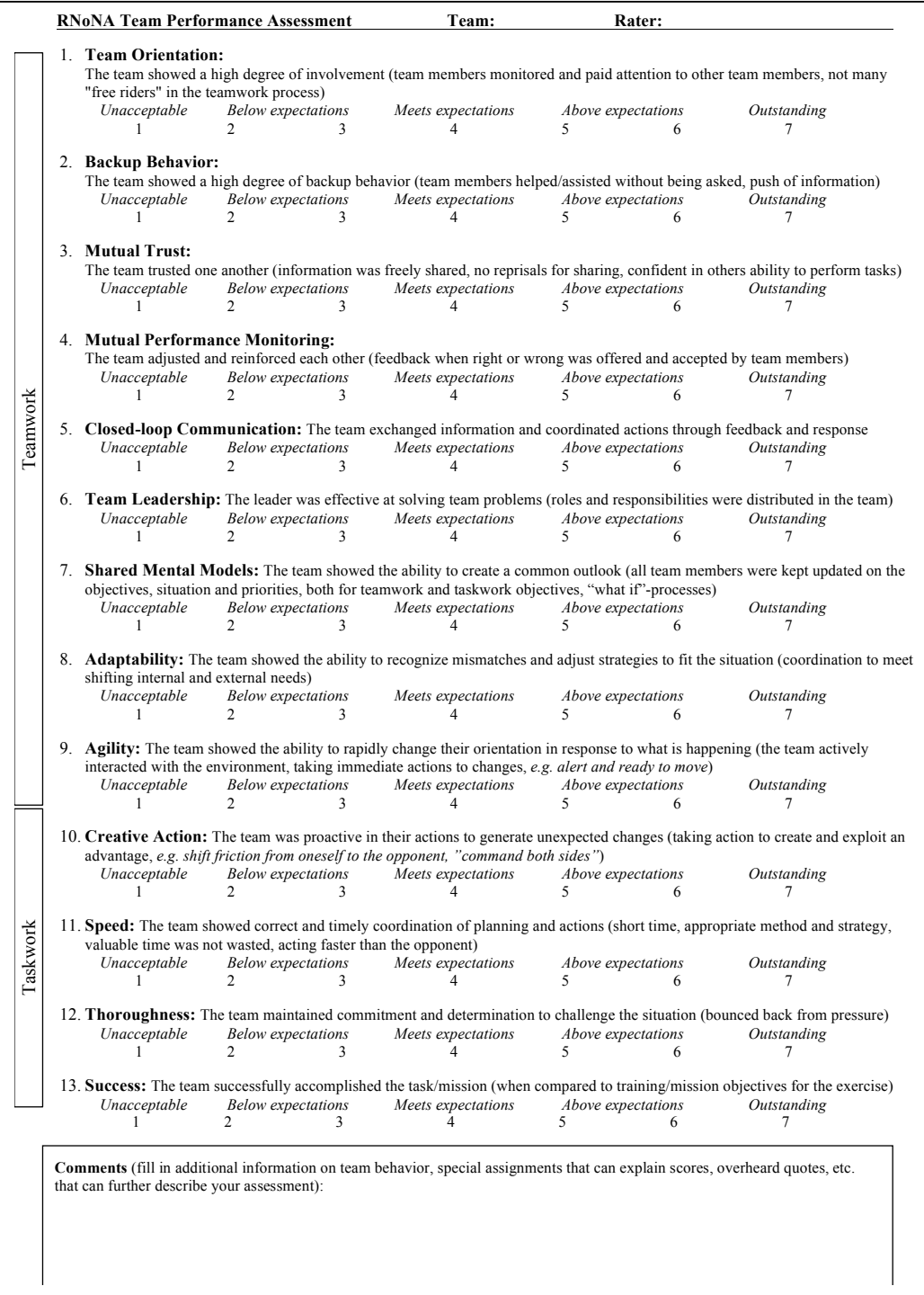

Figure 30. Revised RNoNA Team Performance Assessment Tool, first page.

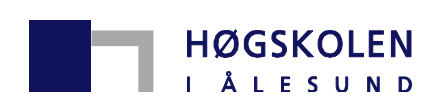

### **EVALUERINGSDOKUMENT**

Hjemmebaserte tjenester – 4. semester **Fagkode: SP 201705**

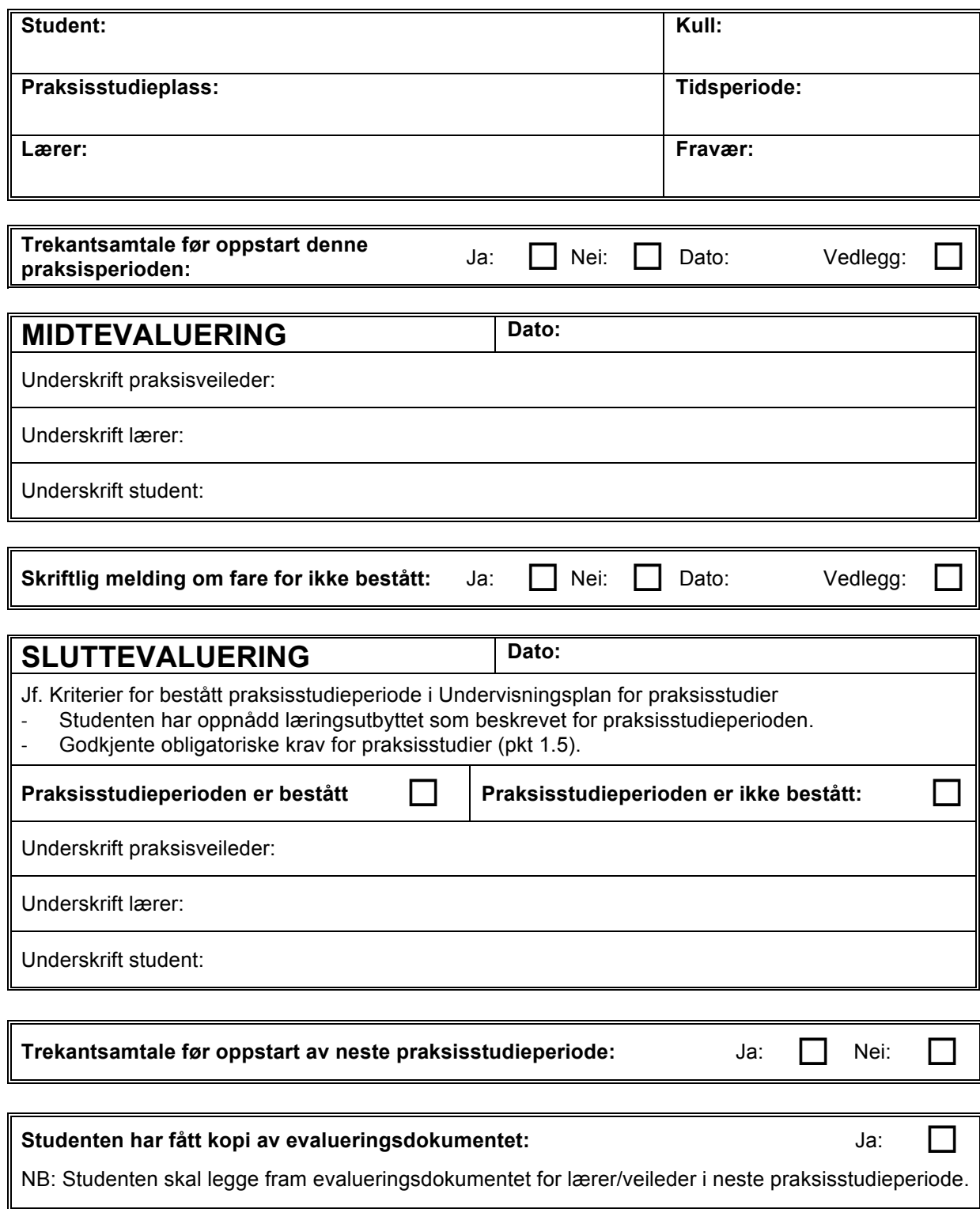

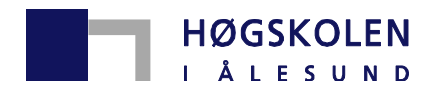

### **BRUK OG ARKIVERING AV EVALUERINGSDOKUMENTET:**

Studenten må ta vare på kopi av evalueringsdokumentet og skal legge fram evalueringsdokumentet i forventningssamtalen i den påfølgende praksisstudieperioden.

Etter avsluttet praksisstudieperiode skal alle papir, knyttet til studenten, i avdelinga makuleres.

Signert evalueringsdokument leveres praksiskonsulent for registrering i FS. Vurderingsresultat blir registrert i studentadministrativt program (FS) ved semesterslutt.

**NB! Evalueringsdokumentet kan ikke brukes som attest ved søknad på jobb.**

### **UTFYLLING AV EVALUERINGSDOKUMENTET:**

#### **Vurdering av studentens kompetanse ut fra gjeldende undervisningsplan:**

Studentens kompetanse vurderes ut fra beskrivelsen av læringsutbyttet i "Undervisningsplan for praksisstudier" for det aktuelle studieår, samt i hvilken grad studenten fyller "Obligatoriske krav i praksisstudieperioder" (Undervisningsplanens pkt. 1.5)

#### **Forberedelse til vurderingssamtale:**

Før midt- og sluttevalueringssamtalen gjør veileder en foreløpig vurdering av studentens kompetanse i forhold til læringsutbyttet. Studentens egenvurdering og de skriftlige arbeidskrav i praksisstudieperioden utgjør også grunnlaget for denne vurderingen. Veileders og studentens forberedelser danner grunnlag for diskusjon i vurderingssamtalene og det endelige evalueringsdokumentet skal bli fylt ut i samtalen.

#### **Forklaring:**

Kryss av for i hvilken grad studenten har forventet kompetanse. Forventet nivå defineres av det aktuelle studieårs beskrivelser av læringsutbytte i undervisningsplanen for praksisstudier.

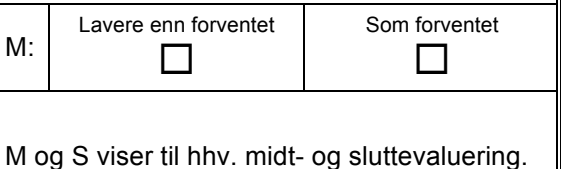

#### **Eventuelle kommentarer:**

Kommentarer kan skrives kort under hvert punkt og/eller på siste side.

Om midtevalueringen konkluderer med at studenten sin praksis er lavere enn forventet, skal det kommenteres hva studenten må gjøre for å fylle vilkårene for bestått praksisstudieperiode.

#### **Obligatoriske krav i praksisstudieperioden:**

I hvilken grad obligatoriske krav er oppfylt skal vurderes både til midtevalueringen og til sluttevalueringen, men det konkluderes ikke med godkjent/ikke godkjent før i sluttevalueringen. Kommentarer til studentens utvikling på dette punktet kommenteres skriftlig både i midtevalueringssamtalen og i sluttevalueringen.

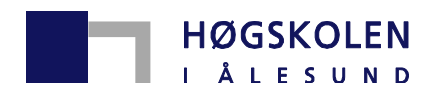

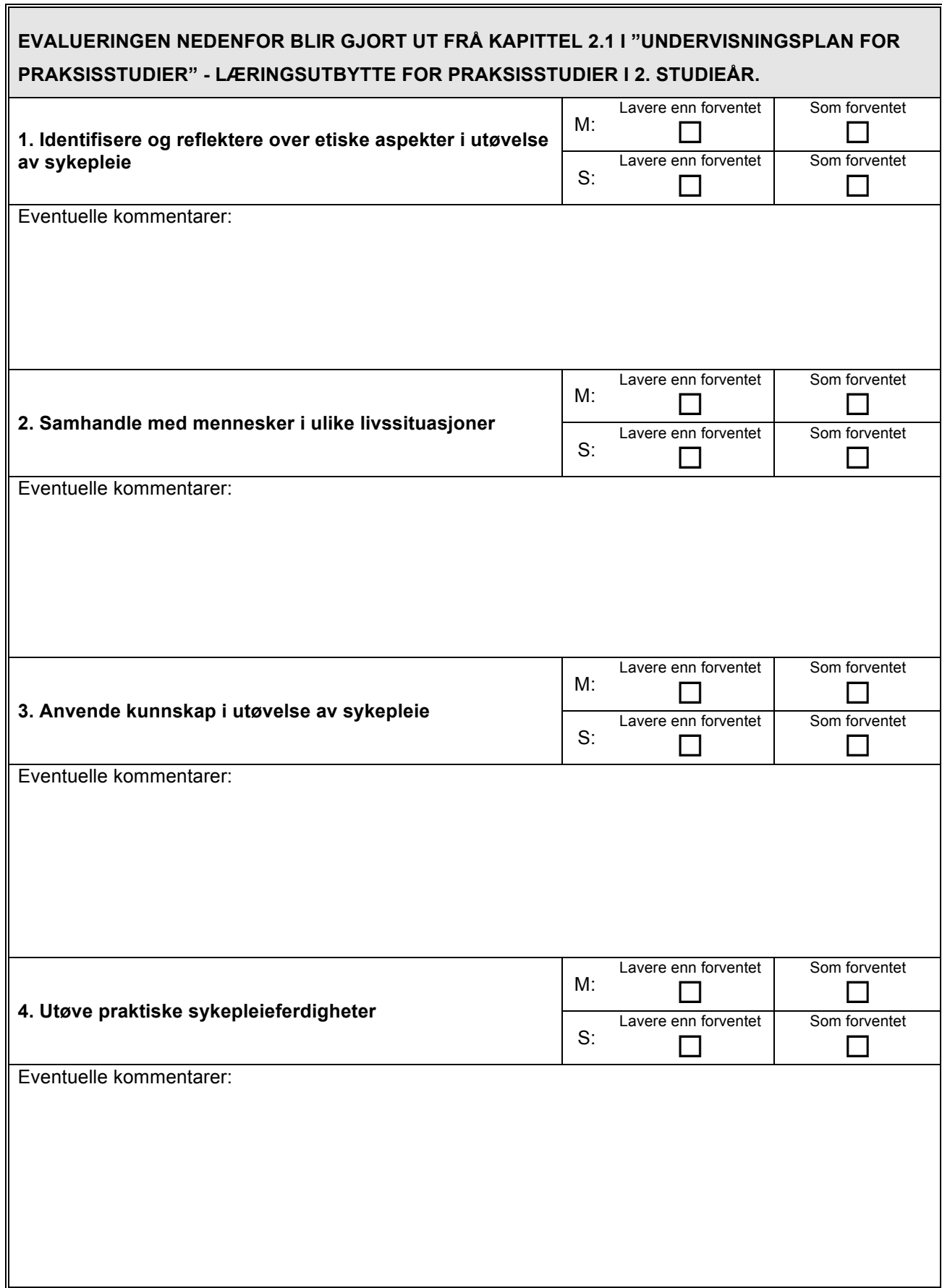

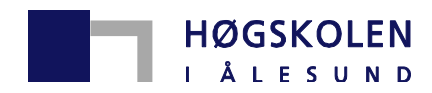

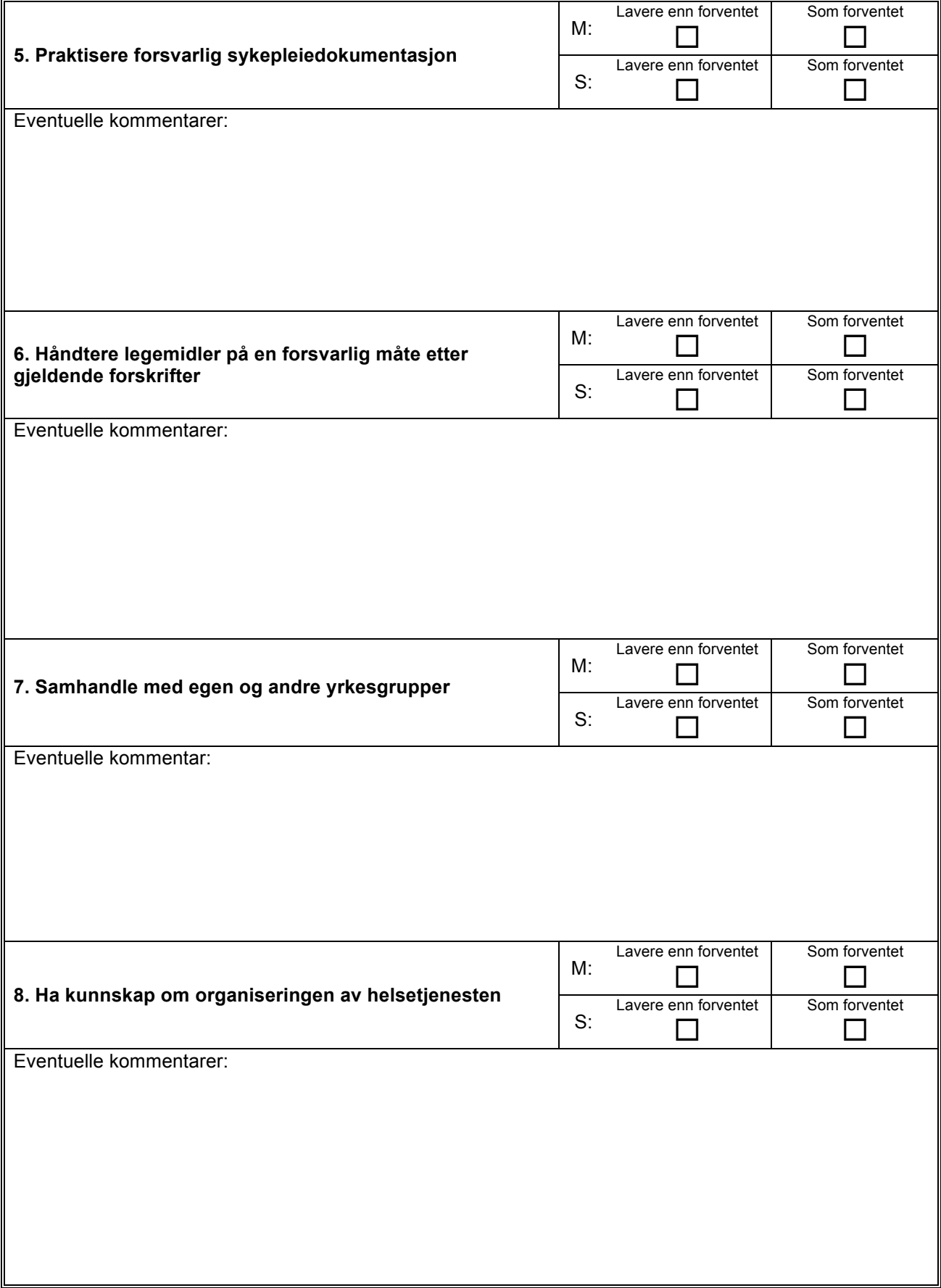
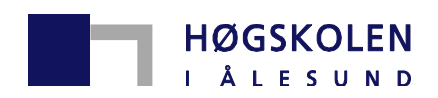

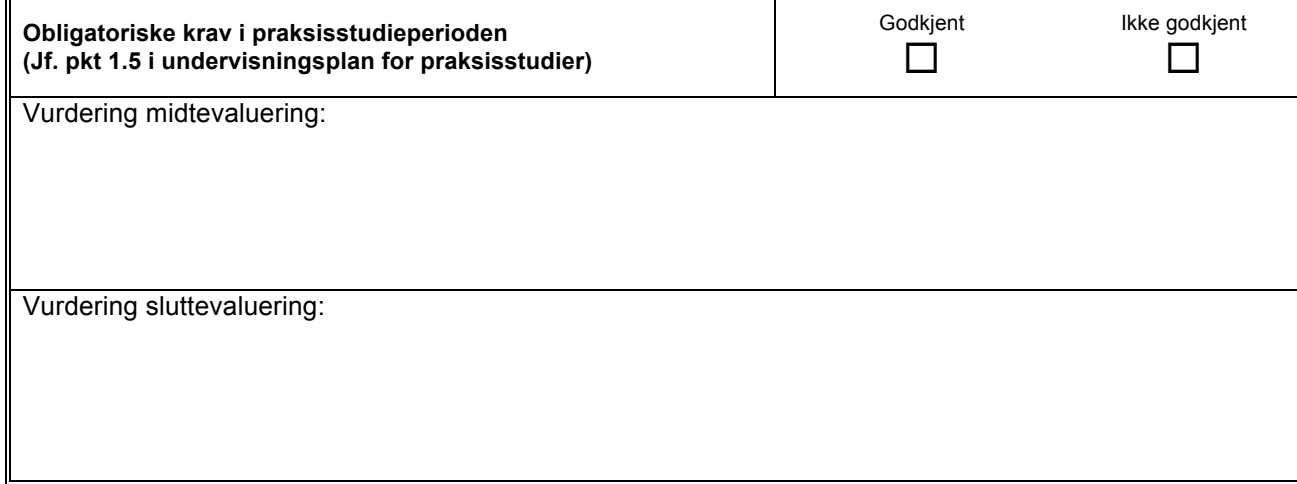

**Ev. kommentarer fra veileder/lærer:**

**Ev. kommentarer fra studenten:**

## *Vedlegg 6*

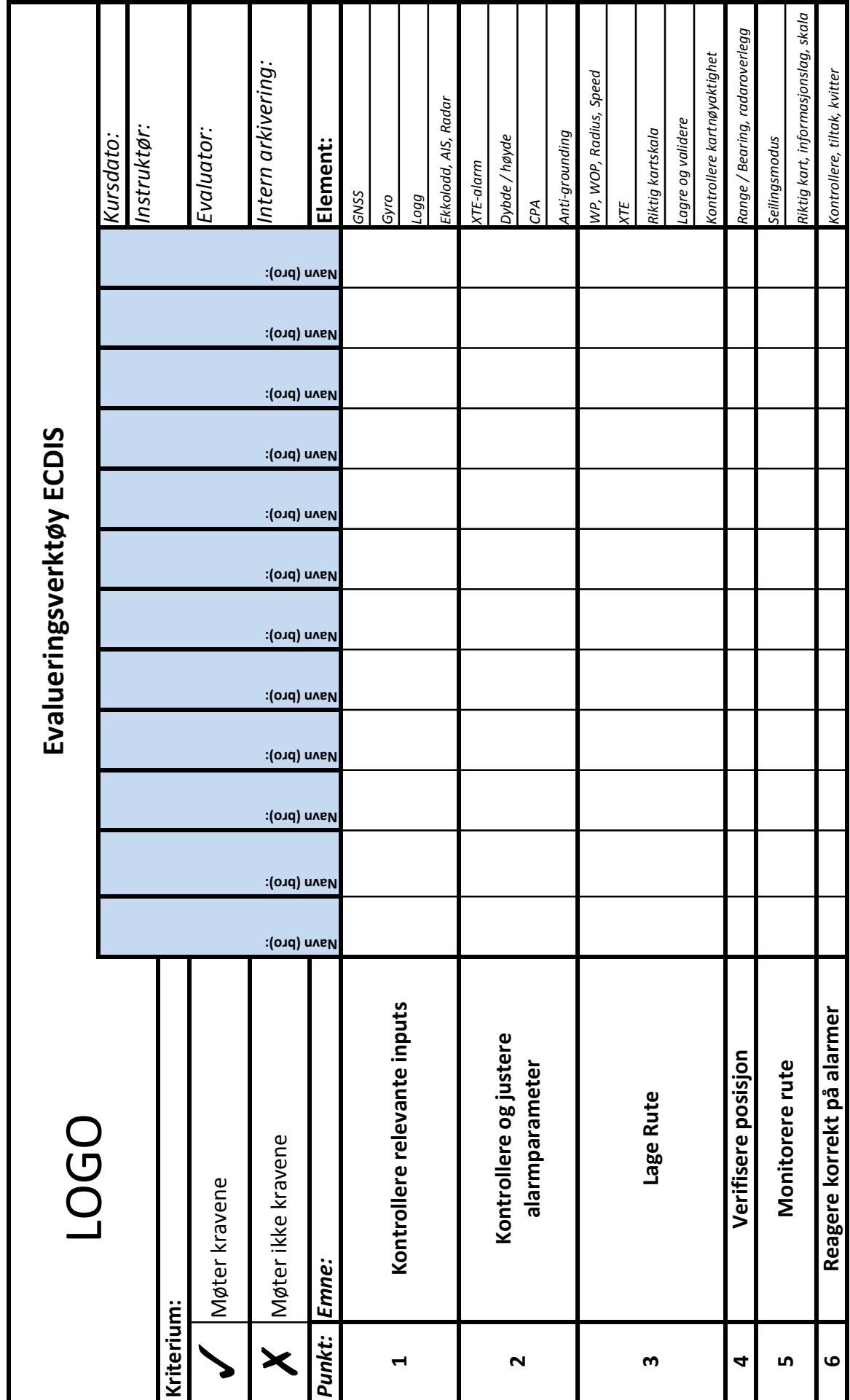

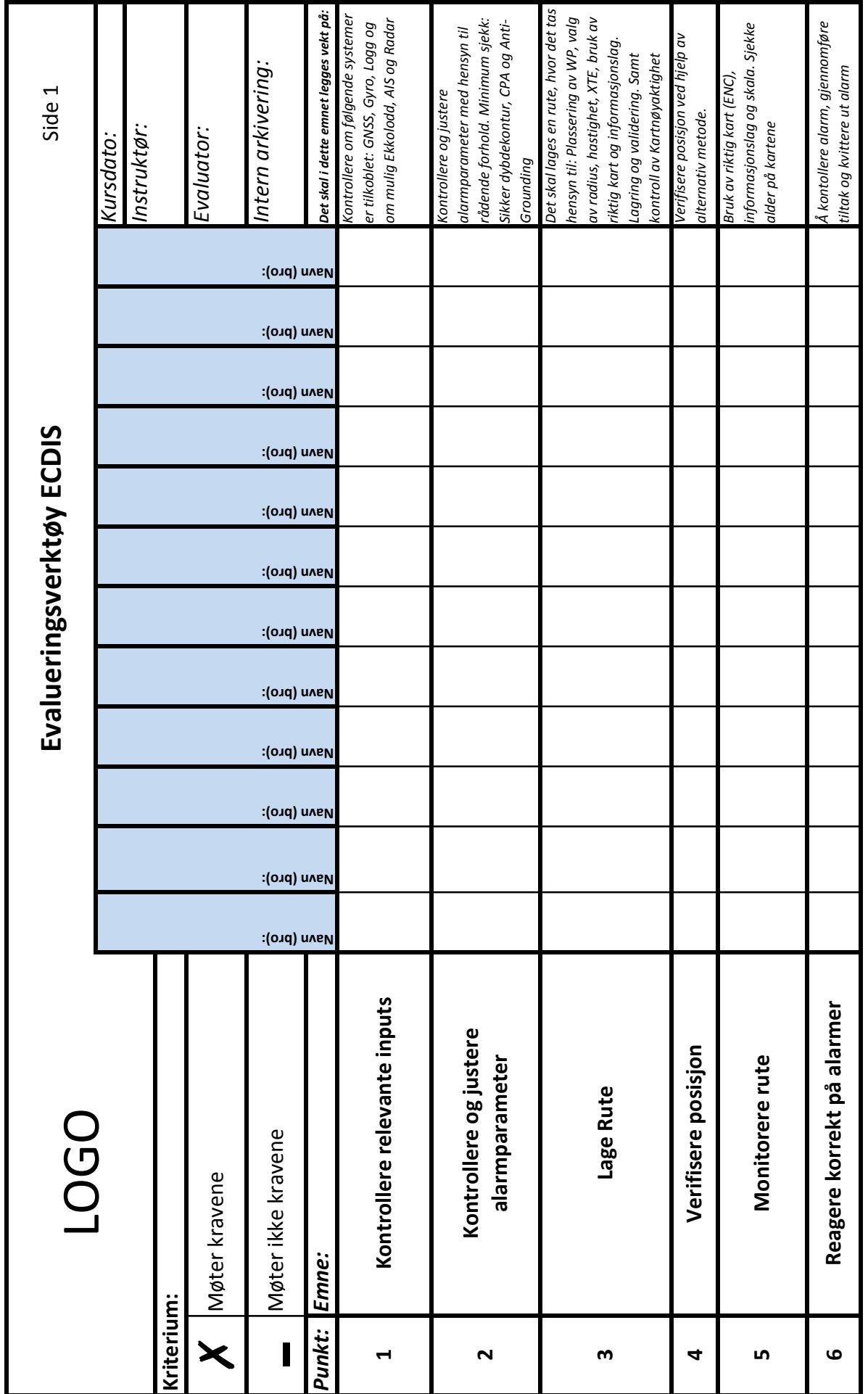

*Vedlegg 8*

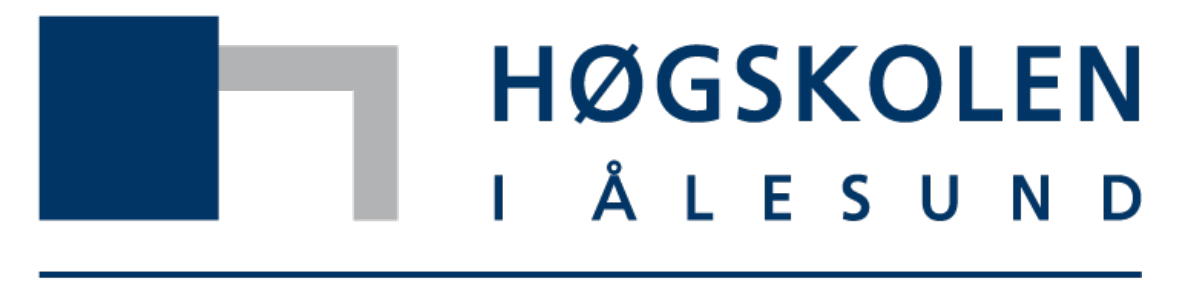

## Aalesund University College

# **BRUKERVEILEDNING**

# **EVALUERING ECDIS**

Utarbeidet: Mai 2015

#### Innholdsfortegnelse

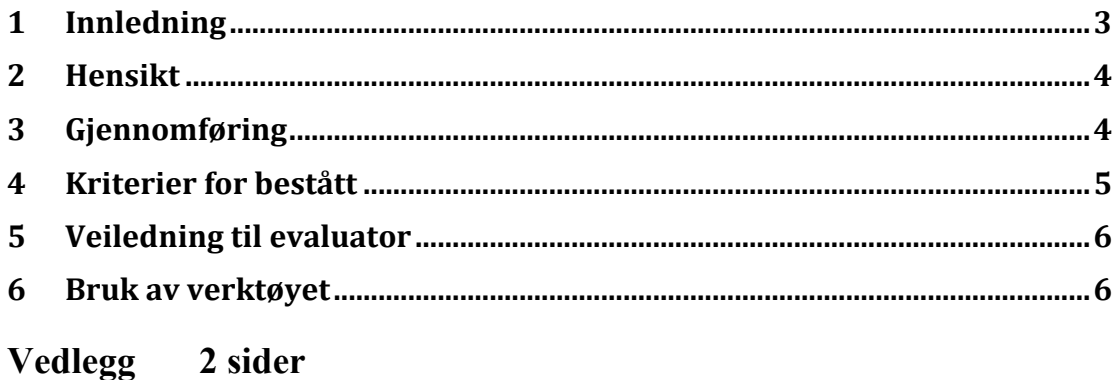

#### **1- Innledning**

Dette evalueringsverktøyet er utarbeidet av tre nautikkstudenter ved Høgskolen i Ålesund i forbindelse med bacheloroppgaven "*Verktøy for evaluering av kursdeltakere ved bruk av ECDIS simulator*".

Dette dokumentet er ment som en brukerveiledning for vedlagt evalueringsverktøy i ECDIS. Hensikten med denne brukerveiledingen er å sikre at evaluator bruker verktøyet korrekt. Dokumentet inneholder en forklaring til hvordan gjennomføre evalueringen og hvilke krav som stilles for å bestå eksamen, samt en veiledning til evaluator.

Det forutsettes at kurssentere har et godt nok senario eller lager et som dekker emneplanen for ECDIS og gjør det mulig å gjennomføre evalueringen korrekt.

#### **2- Hensikt**

Hensikten med verktøyet er å kvalitetssikre opplæringen kursdeltakerne gjennomgår i tillegg til å identifisere manglende kunnskap eller kompetanse etter endt kurs. Verktøyet skal sikre presis evaluering og dekke kritiske punkter i emneplan for ECDIS.

Verktøyet skal gi evaluator god tilbakemelding angående kunnskapsnivået til kursdeltakerne.

#### **3- Gjennomføring**

Evalueringsverktøyet er designet for å kunne evaluere inntil 12 kursdeltakere samtidig med én evaluator.

*"All opplæring foretas med lærer-/instruktørstøtte med kompetanse iht. STCW A-I/6 og A-I/8"* (Sjøfartsdirektoratet)

Hver kursdeltaker skal ha egen bro/stasjon for gjennomføring av seilasen.

Det er opp til hvert enkelt kurssenter å sørge for at eksamensseilasen er tilpasset evalueringsverktøyet og har tilstrekkelig lengde til at evaluering av samtlige kursdeltakere er mulig.

Verktøyet skal brukes under praktisk prøve, ikke under undervisningsseilas.

Det anbefales en pause mellom punkt 3 (Lage rute) og punkt 4 (verifisere posisjon) for å gi evaluator mulighet til å kontrollere ruten til hver enkelt kurskandidat.

Dersom evaluator ikke oppfatter at kandidaten har gjennomført et emne, kan han/hun be om en demonstrasjon for å sikre forståelse. Eventuelt kan kandidaten forklare hva som har blitt gjort.

#### **4 Kriterier-for-bestått**

Denne tabellen inneholder en oversikt over emnene som skal testes, elementer til hvert emne og krav for å bestå. For at kandidaten skal få godkjent emnet må **alle** kravene være oppfylt.

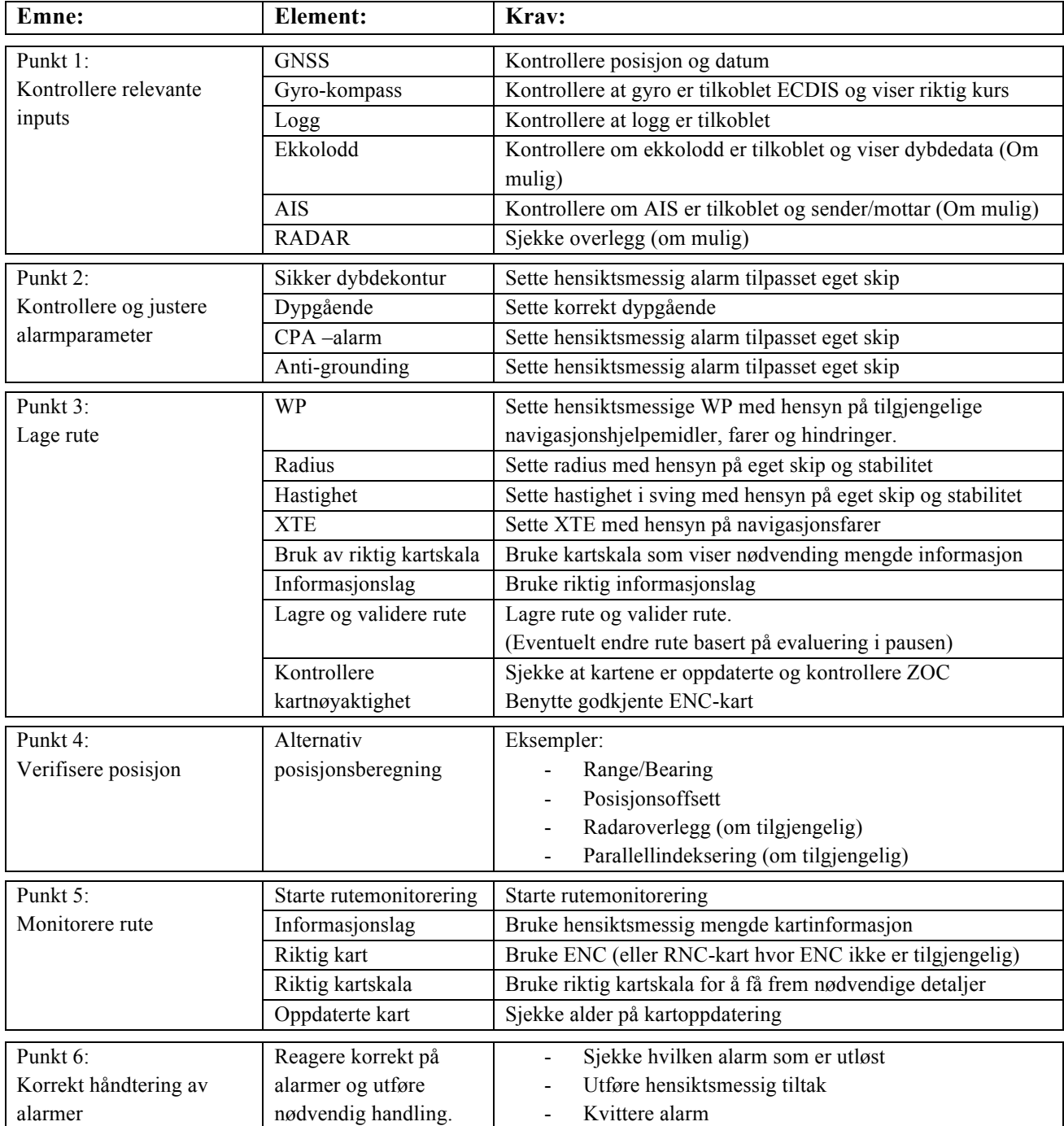

#### **5 Veiledning til evaluator**

Før praktisk prøve:

- Verifisere at kurssenteret har en praktisk prøve hvor det er mulig å evaluere alle kravene
- Gjøre seg kjent med kriteriene for å bestå og dermed unngå å bruke side 2 under praktisk prøve
- Sette seg inn i bruken av verktøyet

Under praktisk prøve:

- Skal bruke verktøyet under hele den praktiske prøven
- Kan be om demonstrasjon/forklaring fra kandidat ved usikkerhet om emnet er utført
- Skal ikke veilede eller gi hint som kan bedre resultatet under testen
- Kan derimot bistå kandidaten dersom det er mistanke om systemfeil

Etter praktisk prøve:

• Skal ta ut kandidater som ikke består til samtale hvor feilene gjennomgås

#### **6 Bruk-av-verktøyet-**

- 1. Evaluator fyller inn navn og evt. bro til hver kandidat før seilasen starter
- 2. Evaluator fyller inn kursdato, instruktørens navn og evaluatorens navn før seilasen starter
- 3. Evaluator fyller inn enten ✗ (Møter kravene) eller **-** (møter ikke kravene) i de åpne rubrikkene. Kun et symbol for hvert emne.

Dersom kandidaten har **-** i en av rubrikkene, har ikke kandidaten bestått praktisk prøve.

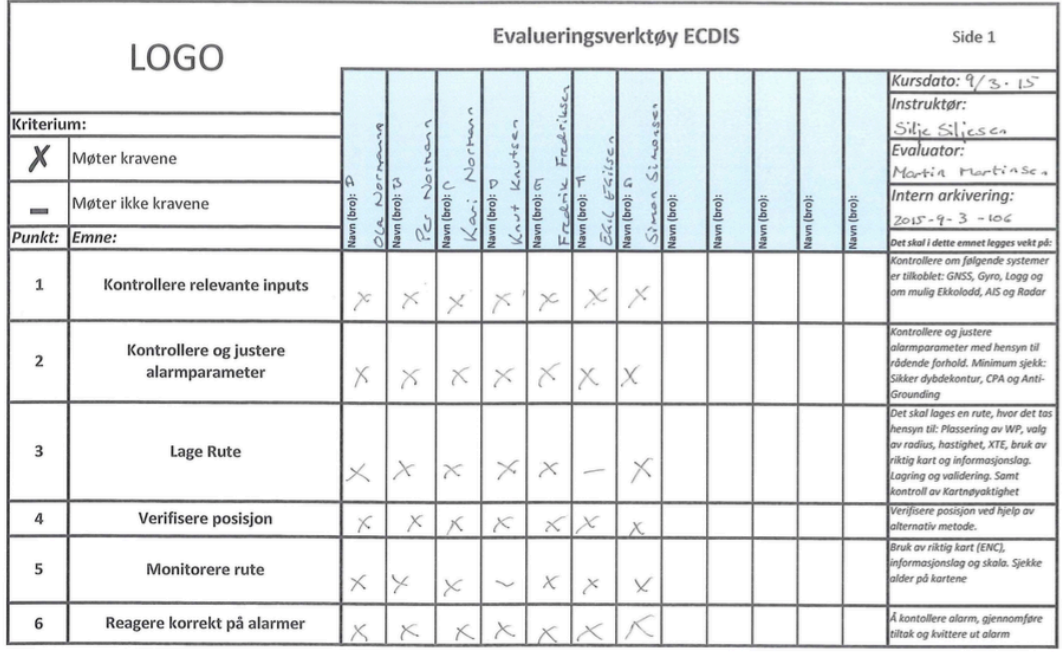

Eksempel på utfylt skjema.

*Vedlegg 8, Vedlegg 1*

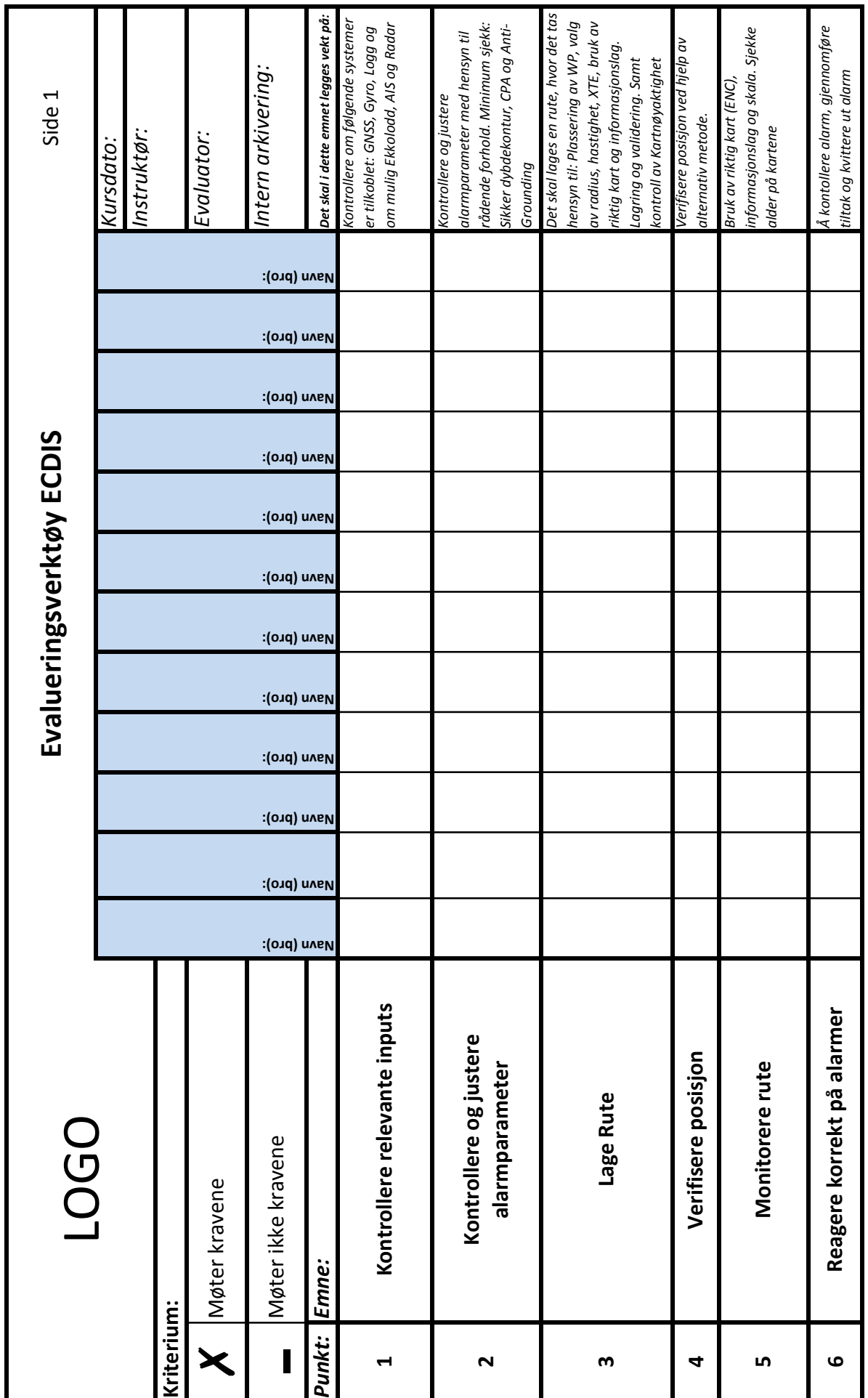

### **EVALUERINGSVERTØY ECDIS SIDE 2**

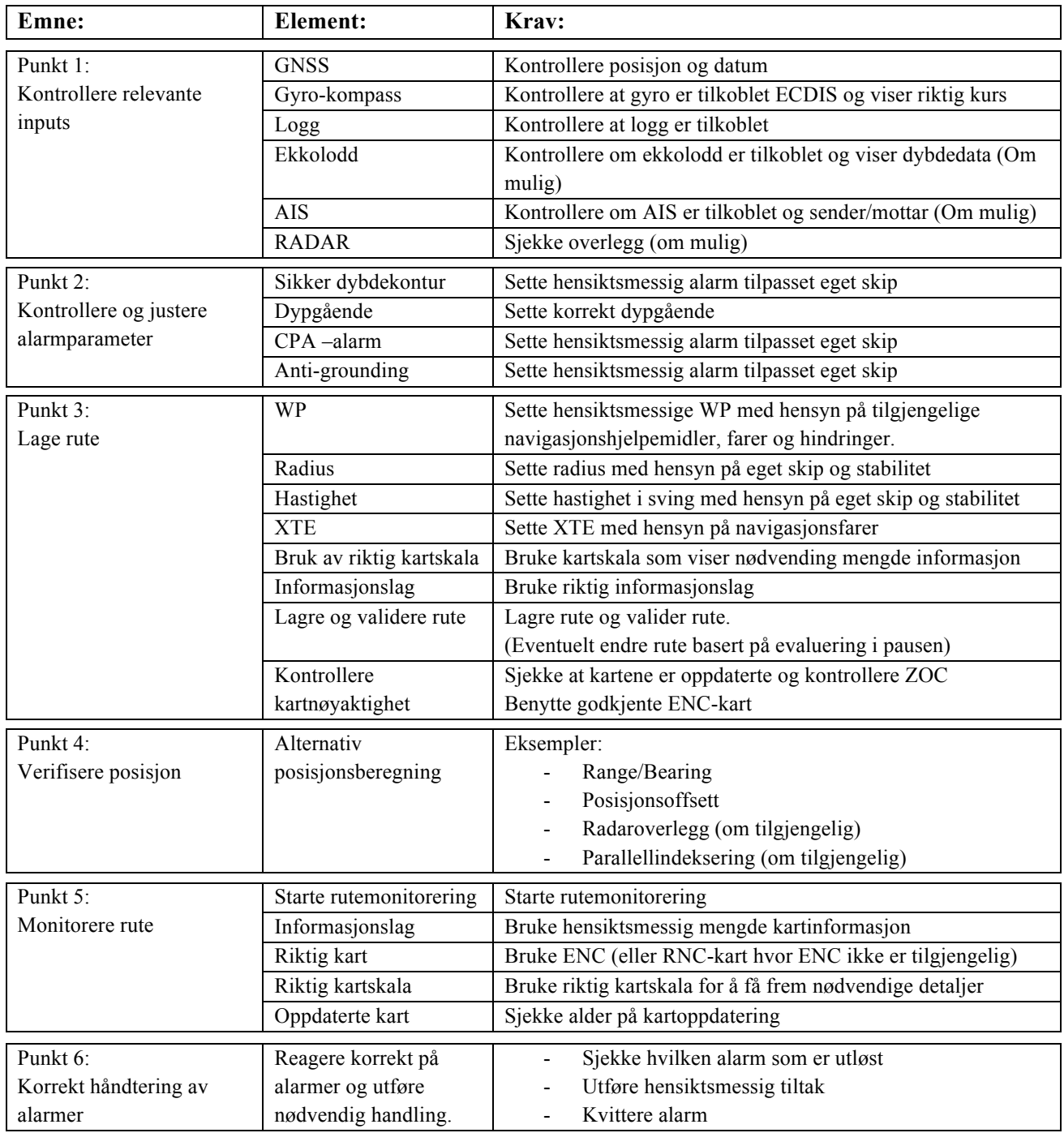